**MVME5100 Single Board Computer**

# **Installation and Use**

**V5100A/IH3**

April 2002 Edition

### © Copyright 1999, 2000, 2001, 2002 Motorola, Inc.

### All rights reserved.

### Printed in the United States of America.

Motorola and the Motorola logo are registered trademarks and AltiVec is a trademark of Motorola, Inc.

All other products mentioned in this document are trademarks or registered trademarks of their respective holders.

# **Safety Summary**

The following general safety precautions must be observed during all phases of operation, service, and repair of this equipment. Failure to comply with these precautions or with specific warnings elsewhere in this manual could result in personal injury or damage to the equipment.

The safety precautions listed below represent warnings of certain dangers of which Motorola is aware. You, as the user of the product, should follow these warnings and all other safety precautions necessary for the safe operation of the equipment in your operating environment.

### **Ground the Instrument.**

To minimize shock hazard, the equipment chassis and enclosure must be connected to an electrical ground. If the equipment is supplied with a three-conductor AC power cable, the power cable must be plugged into an approved three-contact electrical outlet, with the grounding wire (green/yellow) reliably connected to an electrical ground (safety ground) at the power outlet. The power jack and mating plug of the power cable meet International Electrotechnical Commission (IEC) safety standards and local electrical regulatory codes.

### **Do Not Operate in an Explosive Atmosphere.**

Do not operate the equipment in any explosive atmosphere such as in the presence of flammable gases or fumes. Operation of any electrical equipment in such an environment could result in an explosion and cause injury or damage.

### **Keep Away From Live Circuits Inside the Equipment.**

Operating personnel must not remove equipment covers. Only Factory Authorized Service Personnel or other qualified service personnel may remove equipment covers for internal subassembly or component replacement or any internal adjustment. Service personnel should not replace components with power cable connected. Under certain conditions, dangerous voltages may exist even with the power cable removed. To avoid injuries, such personnel should always disconnect power and discharge circuits before touching components.

### **Use Caution When Exposing or Handling a CRT.**

Breakage of a Cathode-Ray Tube (CRT) causes a high-velocity scattering of glass fragments (implosion). To prevent CRT implosion, do not handle the CRT and avoid rough handling or jarring of the equipment. Handling of a CRT should be done only by qualified service personnel using approved safety mask and gloves.

### **Do Not Substitute Parts or Modify Equipment.**

Do not install substitute parts or perform any unauthorized modification of the equipment. Contact your local Motorola representative for service and repair to ensure that all safety features are maintained.

#### **Observe Warnings in Manual.**

Warnings, such as the example below, precede potentially dangerous procedures throughout this manual. Instructions contained in the warnings must be followed. You should also employ all other safety precautions which you deem necessary for the operation of the equipment in your operating environment.

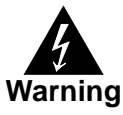

To prevent serious injury or death from dangerous voltages, use extreme caution when handling, testing, and adjusting this equipment and its components.

## **Flammability**

All Motorola PWBs (printed wiring boards) are manufactured with a flammability rating of 94V-0 by UL-recognized manufacturers.

## **EMI Caution**

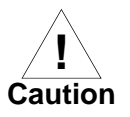

This equipment generates, uses and can radiate electromagnetic energy. It may cause or be susceptible to electromagnetic interference (EMI) if not installed and used with adequate EMI protection.

# **Lithium Battery Caution**

This product contains a lithium battery to power the clock and calendar circuitry.

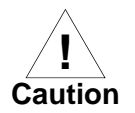

Danger of explosion if battery is replaced incorrectly. Replace battery only with the same or equivalent type recommended by the equipment manufacturer. Dispose of used batteries according to the manufacturer's instructions.

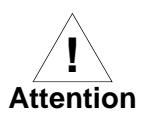

Il y a danger d'explosion s'il y a remplacement incorrect de la batterie.<br>Remplacer uniquement avec une batterie du même type ou d'un type équivalent recommandé par le constructeur. Mettre au rebut les batteries usagées conformément aux instructions du fabricant.

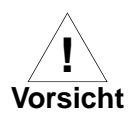

**Explosionsgefahr bei unsachgemäßem Austausch der Batterie. Ersatz nur durch denselben oder einen vom Hersteller empfohlenen Typ. Entsorgung** gebrauchter Batterien nach Angaben des Herstellers.

# **CE Notice (European Community)**

Motorola Computer Group products with the CE marking comply with the EMC Directive (89/336/EEC). Compliance with this directive implies conformity to the following European Norms:

EN55022 "Limits and Methods of Measurement of Radio Interference Characteristics of Information Technology Equipment"; this product tested to Equipment Class B

EN55024 "Information technology equipment—Immunity characteristics—Limits and methods of measurement"

Board products are tested in a representative system to show compliance with the above mentioned requirements. A proper installation in a CE-marked system will maintain the required EMC performance.

In accordance with European Community directives, a "Declaration of Conformity" has been made and is available on request. Please contact your sales representative.

### **Notice**

While reasonable efforts have been made to assure the accuracy of this document, Motorola, Inc. assumes no liability resulting from any omissions in this document, or from the use of the information obtained therein. Motorola reserves the right to revise this document and to make changes from time to time in the content hereof without obligation of Motorola to notify any person of such revision or changes.

Electronic versions of this material may be read online, downloaded for personal use, or referenced in another document as a URL to the Motorola Computer Group website. The text itself may not be published commercially in print or electronic form, edited, translated, or otherwise altered without the permission of Motorola, Inc.

It is possible that this publication may contain reference to or information about Motorola products (machines and programs), programming, or services that are not available in your country. Such references or information must not be construed to mean that Motorola intends to announce such Motorola products, programming, or services in your country.

## **Limited and Restricted Rights Legend**

If the documentation contained herein is supplied, directly or indirectly, to the U.S. Government, the following notice shall apply unless otherwise agreed to in writing by Motorola, Inc.

Use, duplication, or disclosure by the Government is subject to restrictions as set forth in subparagraph (b)(3) of the Rights in Technical Data clause at DFARS 252.227-7013 (Nov. 1995) and of the Rights in Noncommercial Computer Software and Documentation clause at DFARS 252.227-7014 (Jun. 1995).

Motorola, Inc. Computer Group 2900 South Diablo Way Tempe, Arizona 85282

### **About This Manual**

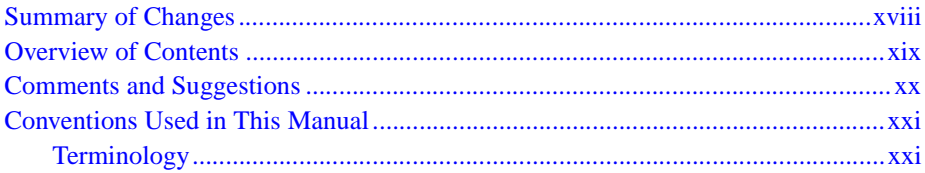

### **CHAPTER 1 Hardware Preparation and Installation**

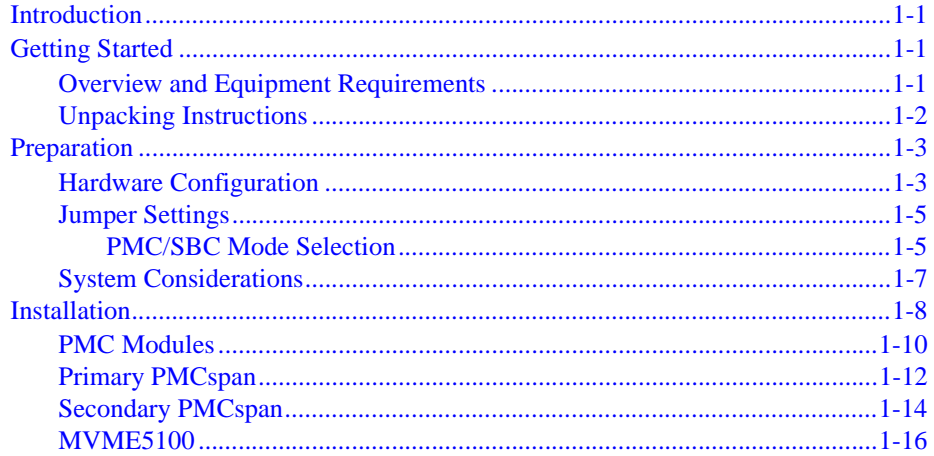

### **CHAPTER 2 Operation**

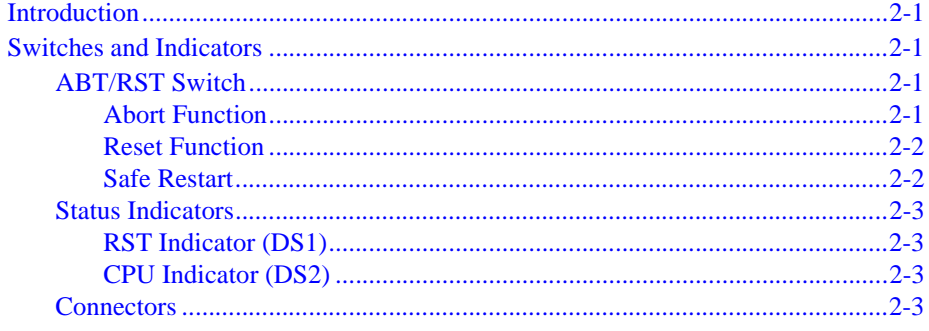

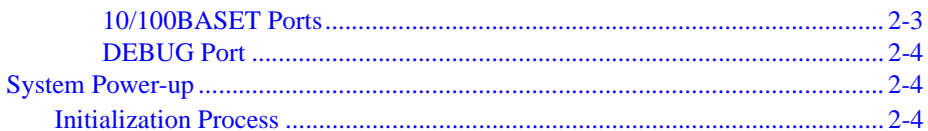

## **CHAPTER 3 PPCBug Firmware**

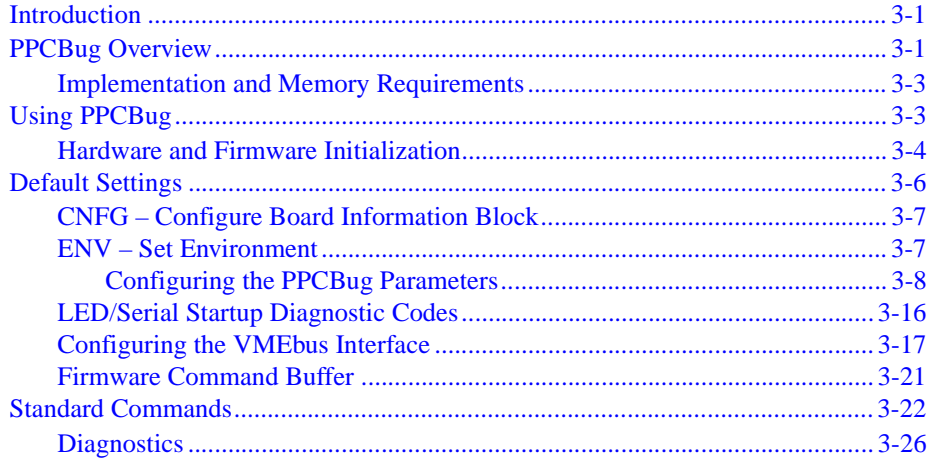

### **CHAPTER 4 Functional Description**

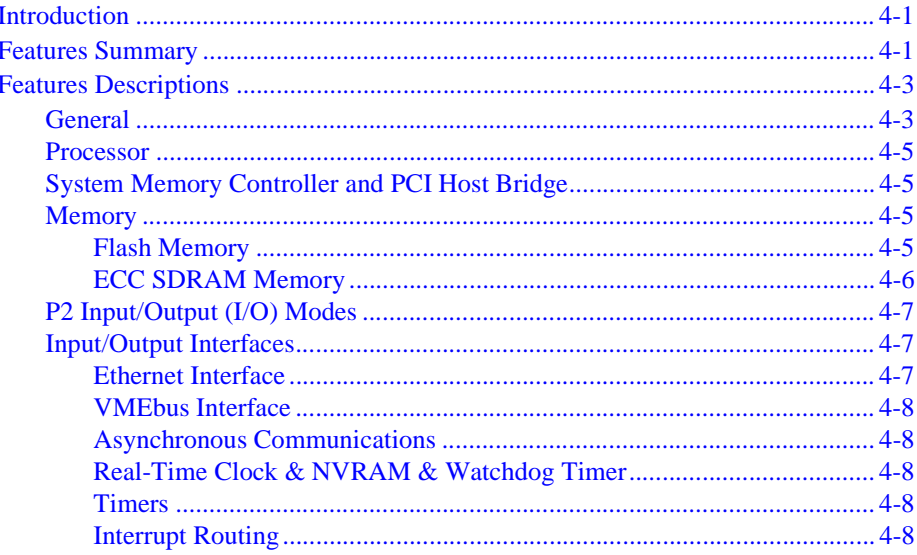

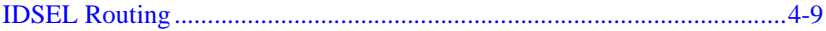

## **CHAPTER 5 Pin Assignments**

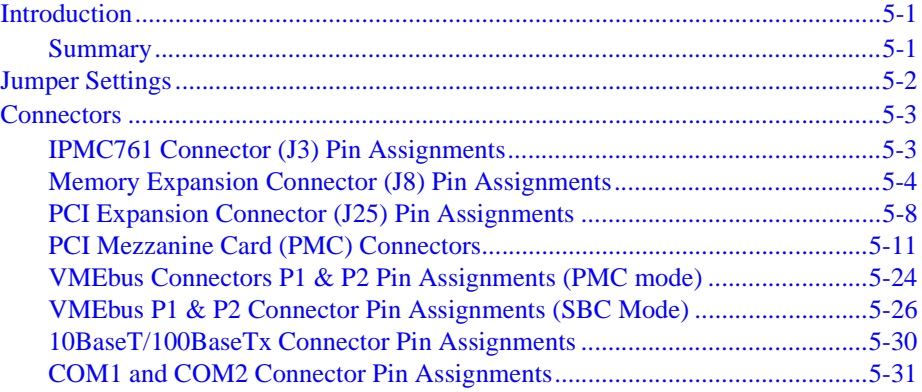

## **CHAPTER 6** Programming the MVME51xx

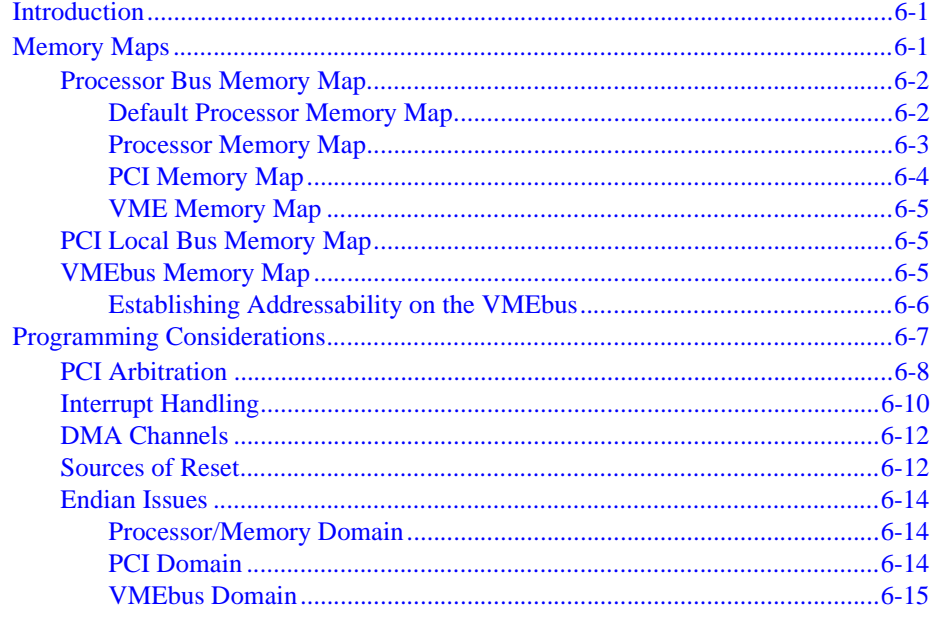

### **APPENDIX A Specifications**

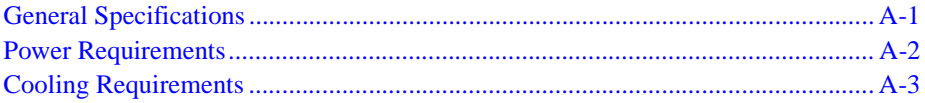

### **APPENDIX B** Troubleshooting

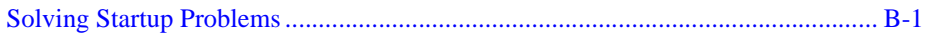

### **APPENDIX C RAM500 Memory Expansion Module**

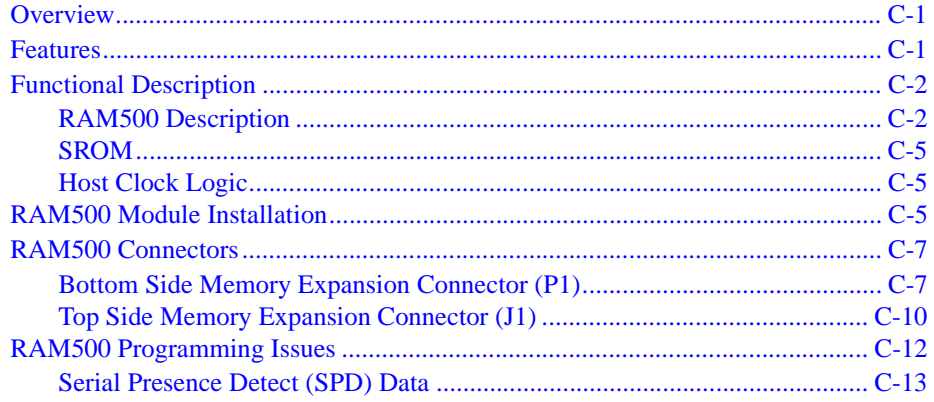

### **APPENDIX D** Related Documentation

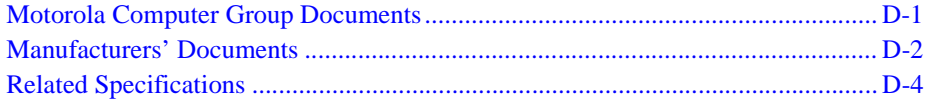

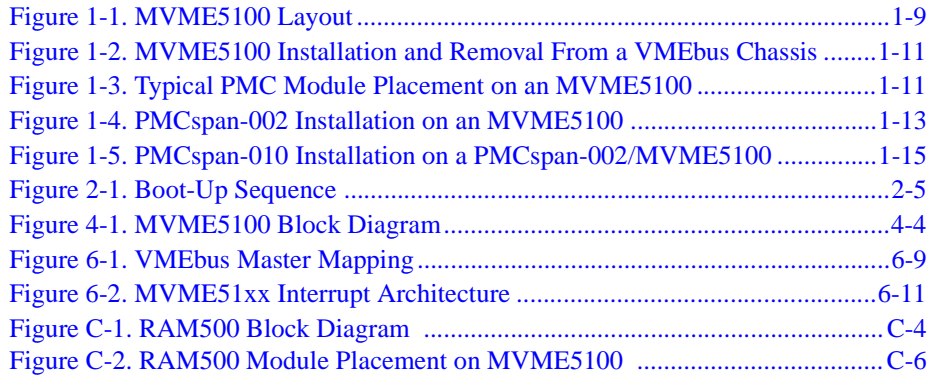

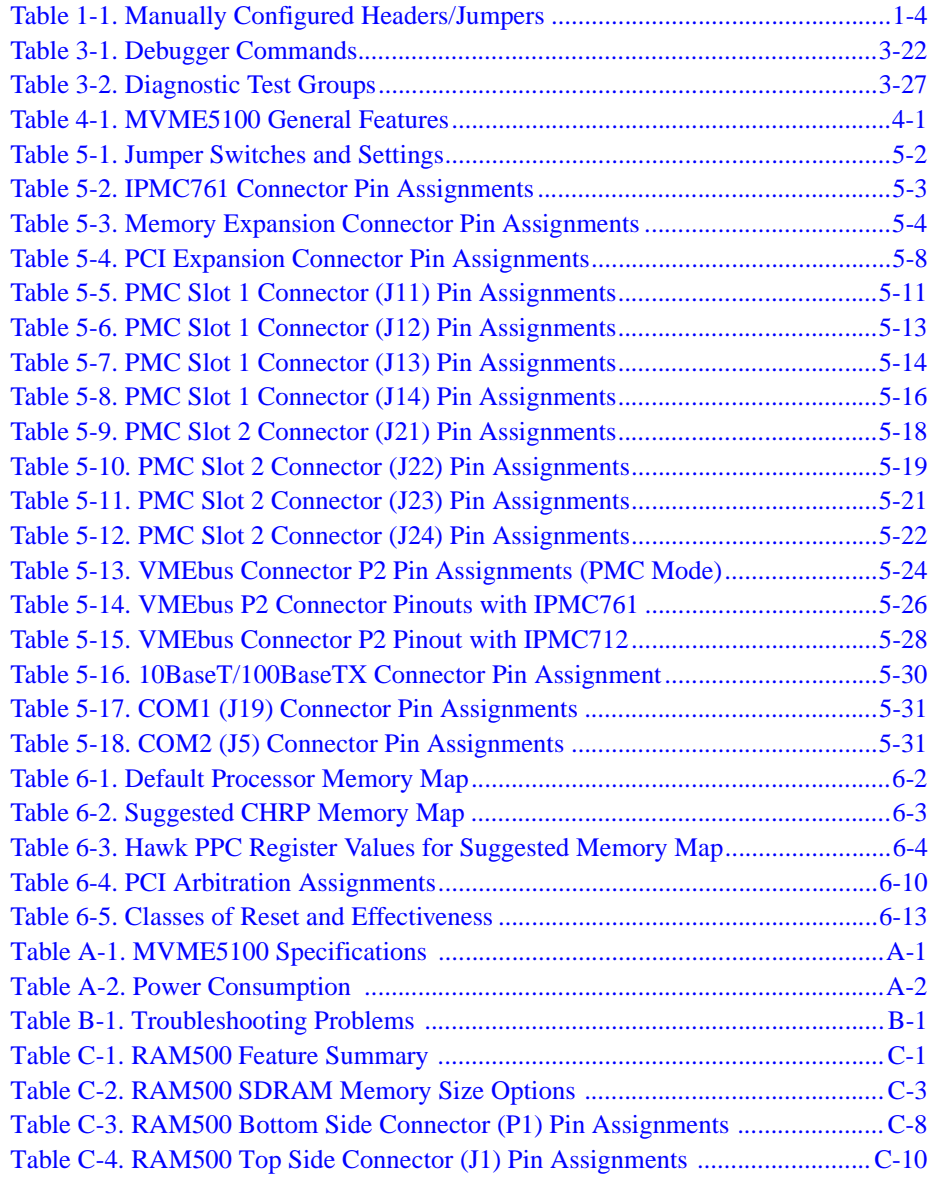

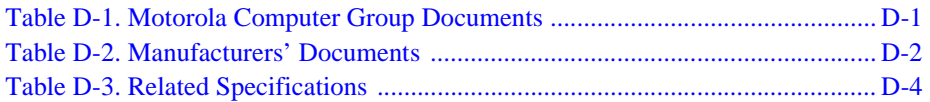

# <span id="page-14-0"></span>**About This Manual**

The *MVME5100 Single Board Computer Installation and Use* manual provides the information you will need to install and configure your MVME5100 single board computer. It provides specific preparation and installation information and data applicable to the board.

The MVME5100 is a high-performance VME single board computer featuring the Motorola Computer Group (MCG) PowerPlus II architecture with your choice of processors.

As of the printing date of this manual, the MVME5100 is available in the configurations shown below.

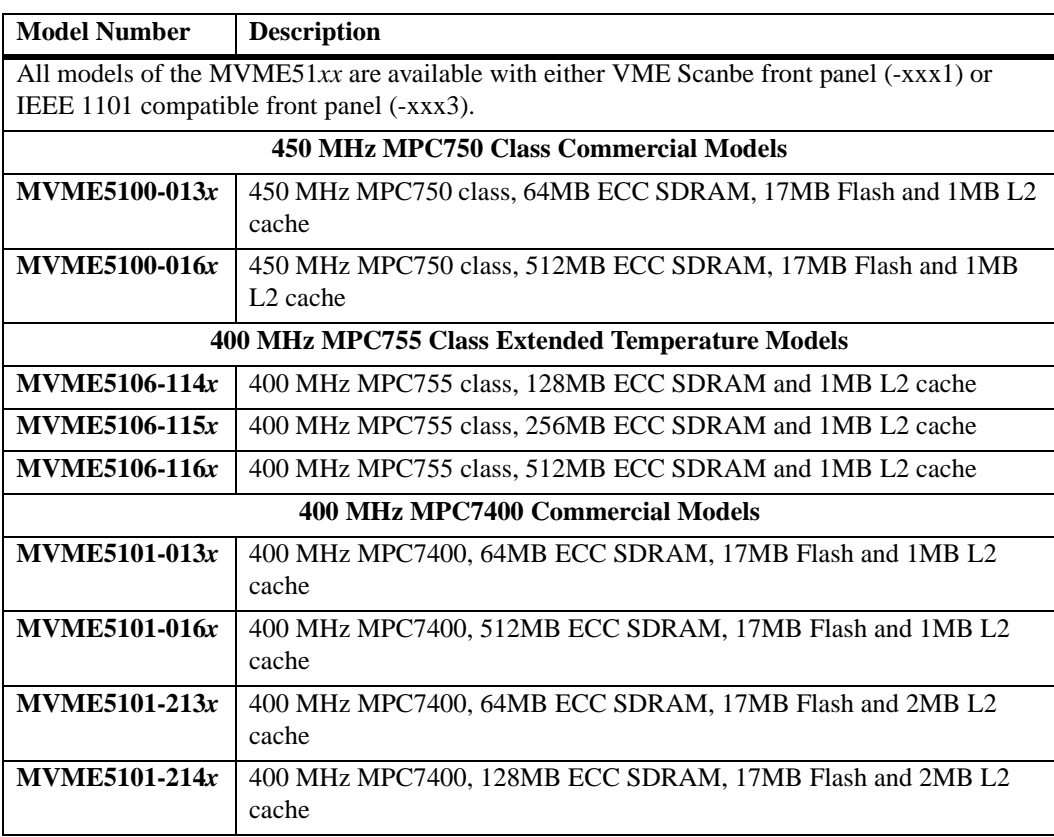

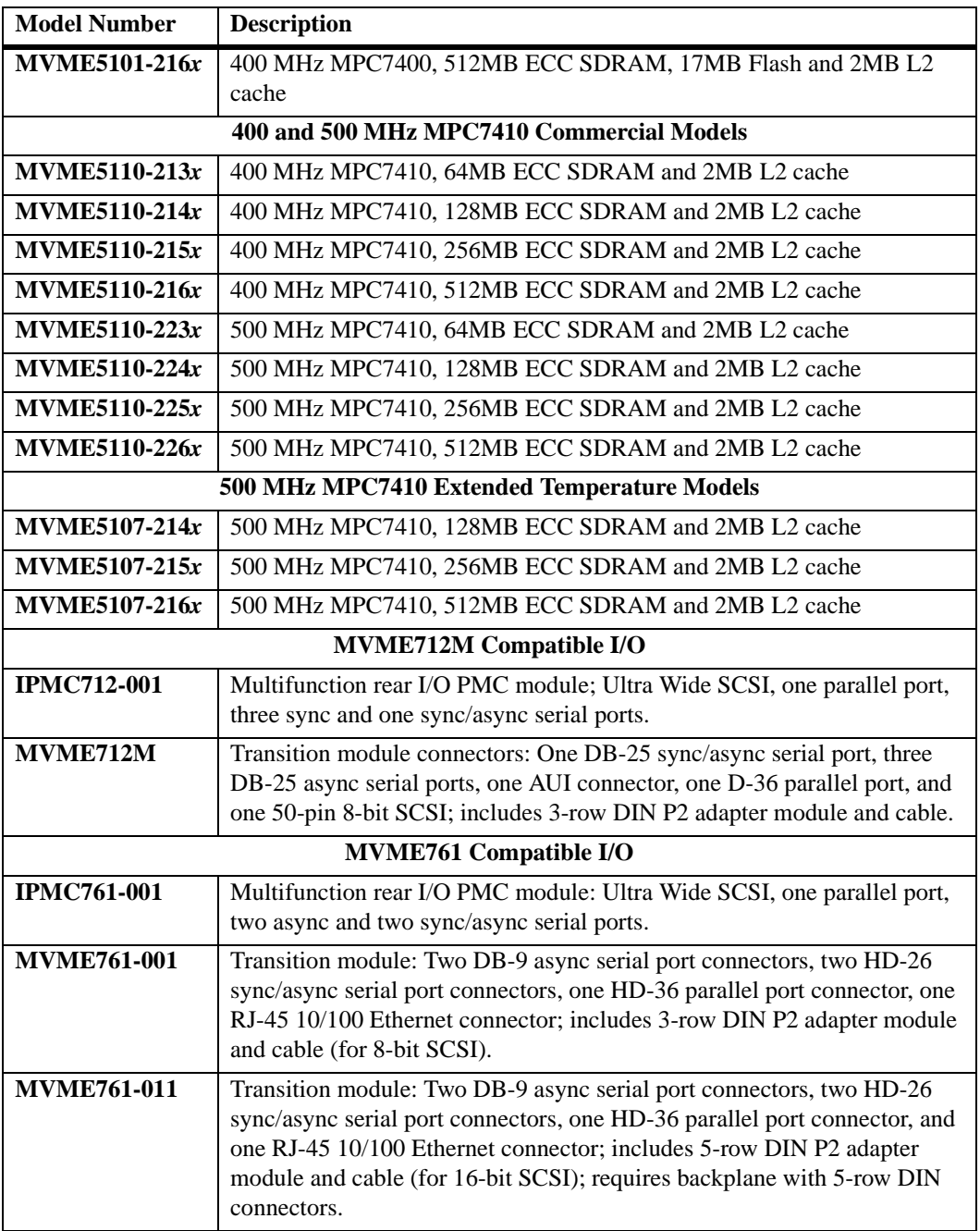

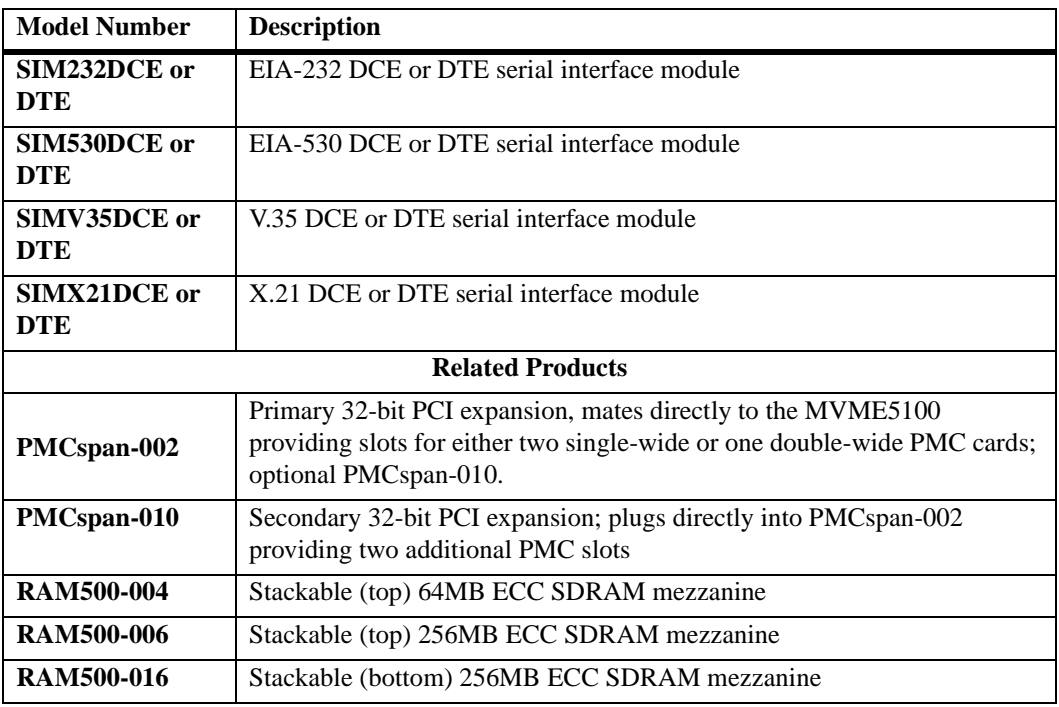

# <span id="page-17-0"></span>**Summary of Changes**

This is the third edition of the *Installation and Use* manual. It supersedes the August 2001 edition and incorporates the following updates.

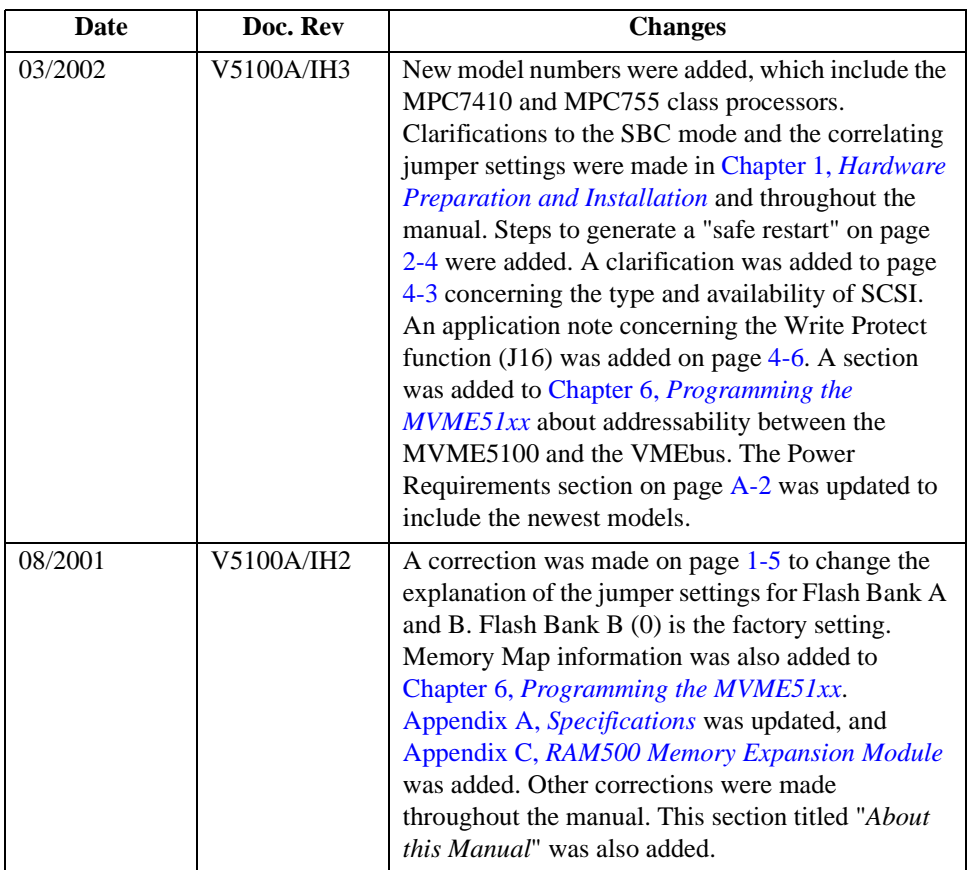

# <span id="page-18-0"></span>**Overview of Contents**

The following paragraphs briefly describe the contents of each chapter.

Chapter 1, *[Hardware Preparation and Installation](#page-22-4)*, provides a description of the MVME5100 and its main integrated PMC and IPMC boards. The remainder of the chapter includes an explanation of the installation procedure, including preparation and jumper setting information.

[Chapter 2,](#page-40-5) *Operation*, provides a description of the operational functions of the MVME5100 including tips on applying power, a description of the switch settings, the status indicators, I/O connectors, and system power up information.

Chapter 3, *[PPCBug Firmware](#page-46-3)*, provides an explanation of the debugger firmware, PPCBug, on the MVME5100. The chapter includes an overview of the firmware, a section on how to use PPCBug, a listing of the initialization steps, a brief explanation of the two main configuration commands CNFG and ENV, and a description of the standard configuration parameters. A listing of the basic commands are also provided.

Chapter 4, *[Functional Description](#page-74-4)*, provides a summary of the MVME5100 features, a block diagram, and a description of the major functional areas.

Chapter 5, *[Pin Assignments](#page-84-3)*, provides a listing of all connector and header pin assignments for the MVME5100.

Chapter 6, *[Programming the MVME51xx](#page-116-3)*, provides a description of the memory maps on the MVME5100 including tables of default processor memory maps, suggested CHRP memory maps, and Hawk PPC register values for suggested memory maps. The remainder of the chapter provides some programming considerations.

Appendix A, *[Specifications](#page-132-3)*, provides the standard specifications for the MVME5100, as well as some general information on cooling.

Appendix B, *[Troubleshooting](#page-136-3)*, provides a brief explanation of the possible resolutions for basic error conditions.

Appendix C, *[RAM500 Memory Expansion Module](#page-140-4)*, provides a description of the RAM500 memory expansion module, a list of features, a block diagram of the module, a table of memory size allocations, an installation procedure, and pinouts of the module's top and bottom side connectors.

Appendix D, *[Related Documentation](#page-154-3)*, provides a listing of related documentation for the MVME5100, including vendor documentation and industry related specifications.

# <span id="page-19-0"></span>**Comments and Suggestions**

Motorola welcomes and appreciates your comments on its documentation. We want to know what you think about our manuals and how we can make them better. Mail comments to:

Motorola Computer Group Reader Comments DW164 2900 S. Diablo Way Tempe, Arizona 85282

You can also submit comments to the following e-mail address: [reader-comments@mcg.mot.com](mailto:reader-comments@mcg.mot.com)

In all your correspondence, please list your name, position, and company. Be sure to include the title and part number of the manual and tell how you used it. Then tell us your feelings about its strengths and weaknesses and any recommendations for improvements.

# <span id="page-20-0"></span>**Conventions Used in This Manual**

The following typographical conventions are used in this document:

### **bold**

is used for user input that you type just as it appears; it is also used for commands, options and arguments to commands, and names of programs, directories and files.

### *italic*

is used for names of variables to which you assign values. Italic is also used for comments in screen displays and examples, and to introduce new terms.

### courier

is used for system output (for example, screen displays, reports), examples, and system prompts.

### <**Enter**>, <**Return**> or <**CR**>

<**CR**> represents the carriage return or Enter key.

### **CTRL**

represents the Control key. Execute control characters by pressing the Ctrl key and the letter simultaneously, for example, **Ctrl-d**.

# <span id="page-20-1"></span>**Terminology**

A character precedes a data or address parameter to specify the numeric format, as follows (if not specified, the format is hexadecimal):

- 0x Specifies a hexadecimal number
- % Specifies a binary number
- & Specifies a decimal number

An asterisk (\*) following a signal name for signals that are *level significant*  denotes that the signal is *true* or valid when the signal is low.

An asterisk (\*) following a signal name for signals that are *edge significant*  denotes that the actions initiated by that signal occur on high to low transition.

In this manual, *assertion* and *negation* are used to specify forcing a signal to a particular state. In particular, *assertion* and *assert* refer to a signal that is active or true; *negation* and *negate* indicate a signal that is inactive or false. These terms are used independently of the voltage level (high or low) that they represent. Data and address sizes are defined as follows:

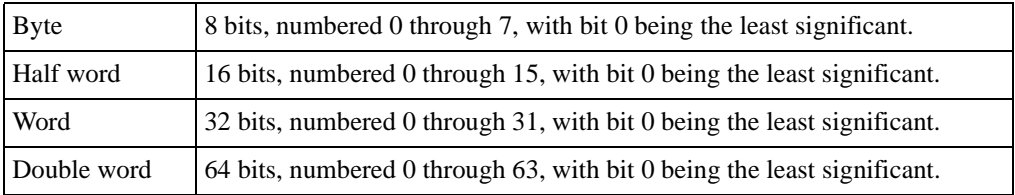

# <span id="page-22-4"></span><span id="page-22-1"></span><span id="page-22-0"></span>**Introduction**

This chapter provides information on hardware preparation and installation for the MVME5100 single board computer.

**Note** Unless otherwise specified, the designation "MVME5100" refers to all models of the MVME5100 Series single board computers.

# <span id="page-22-2"></span>**Getting Started**

# <span id="page-22-3"></span>**Overview and Equipment Requirements**

The MVME5100 interfaces to a VMEbus system via its P1 and P2 connectors and contains two IEEE 1386.1 PCI mezzanine card (PMC) slots. The PMC slots are 64-bit and support both front and rear I/O.

Additionally, the MVME5100 is user-configurable by setting on-board jumpers. Two I/O modes are possible: PMC mode and SBC mode. The SBC mode has two variants: IPMC761 and IPMC712. These variants depend on which IPMC module is being used. The SBC/IPMC761 utilizes an IPMC761 and the MVME761 transition module to provide 761-style rear I/O capabilities. The SBC/IPMC712 utilizes an IPMC712 and the MVME712M transition module to provide 712-style rear I/O capabilities. The SBC mode is generally backwards compatible, depending on the IPMC and transition module pairing in use, with the equivalent transition module and P2 adaptor card on the MVME2600/MVME2700 product line. This mode is accomplished by configuring the on-board jumpers and by attaching an IPMC7*xx* PMC in PMC slot 1 and configuring the secondary Ethernet port of the MVME5100 to the rear transition module. Throughout this manual SBC mode describes both variants, unless there is a specific difference, and in those cases the variant is further identified as either SBC/IPMC761 or SBC/IPMC712.

PMC mode is backwards compatible with the MVME2300/MVME2400 and is accomplished by simply configuring the on-board jumpers.

The following equipment list is appropriate for use in an MVME5100 system:

- ❏ PMCspan PCI expansion mezzanine module (mates with MVME5100)
- ❏ Peripheral component interconnect (PCI) mezzanine cards (PMC)s (installed on MVME5100 board)
- ❏ RAM500 memory mezzanine modules (installed on MVME5100 board)
- ❏ VME system enclosure
- ❏ System console terminal
- ❏ Disk drives (and/or other I/O) and controllers
- ❏ Operating system (and/or application software)

# <span id="page-23-0"></span>**Unpacking Instructions**

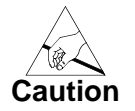

Avoid touching areas of integrated circuitry; static discharge can damage these circuits.

**Note** If the shipping carton(s) is/are damaged upon receipt, request that the carrier's agent be present during the unpacking and inspection of the equipment.

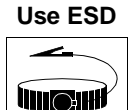

Motorola strongly recommends that you use an antistatic wrist strap and a conductive foam pad when installing or upgrading a system.

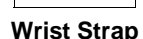

Electronic components, such as disk drives, computer boards, and memory modules, can be extremely sensitive to electrostatic discharge (ESD). After removing the component from its protective wrapper or from the

system, place the component on a grounded, static-free, and adequately protected working surface. Do not slide the component over any surface. In the case of a printed circuit board (PCB), place the board with the component side facing up.

If an ESD station is not available, you can avoid damage resulting from ESD by wearing an antistatic wrist strap (available locally) that is attached to an active electrical ground.

**Note** A system chassis may not be a suitable grounding source if it is unplugged.

# <span id="page-24-0"></span>**Preparation**

## <span id="page-24-1"></span>**Hardware Configuration**

To produce the desired board configuration and to ensure proper operation of the MVME5100, it may be necessary to perform certain modifications before and after installation. The following paragraphs discuss the preparation of the MVME5100 hardware components prior to installing them into a chassis and connecting them.

The MVME5100 provides software control over most of its options by setting bits in control registers. After installing it in a system, you can modify its configuration. For additional information on the board's control registers, refer to the *MVME5100 Single Board Computer Programmer's Reference Guide* listed in Appendix D, *[Related Documentation](#page-154-3)*.

It is important to note that some options are not software-programmable. These specific options are controlled through manual installation or removal of jumpers, and in some cases, the addition of other interface modules on the MVME5100. The following table lists the manually configured jumpers on the MVME5100, and their default settings.

<span id="page-25-0"></span>

| <b>Jumper</b>  | <b>Description</b>                                 | <b>Setting</b>                                                                                                    | <b>Default</b>                                |
|----------------|----------------------------------------------------|----------------------------------------------------------------------------------------------------|-----------------------------------------------|
| J1             | <b>RISCWatch header</b>                            | None (factory use only)                                                                                                    | N/A                                           |
| J2             | PAL programming header                             | None (lab use only)                                                                                                    | N/A                                           |
| J <sub>4</sub> | Ethernet port 2 selection<br>(see also $J10/J17$ ) | For P2 Ethernet port 2:<br>Pins 1,2; 3,4; 5,6; 7,8 (set when in<br>SBC/IPMC716 mode)<br>No jumpers installed for<br>SBC/IPMC712 mode                                                                                                | No<br>jumper<br>installed<br>(front<br>panel) |
|                |                                                    | For front panel Ethernet port 2:<br>No jumpers installed                                                                                                    |                                               |
| J6, J20        | Operation mode<br>(set both jumpers)               | Pins 1,2 for PMC mode on both<br>Pins 2,3 for SBC/IPMC761 mode on<br><b>both</b><br>Pins 2,3 on J6 and pins 1,2 on J20 for<br>SBC/IPMC712 mode                                                                                      | <b>PMC</b><br>mode                            |
| J7             | Flash memory selection                             | Pins 1,2 for soldered Bank A<br>Pins 2,3 for socketed Bank B                                                                                                    | Socketed<br>Bank B                            |
| J10, J17       | Ethernet port 2 selection<br>(see also J4)         | For front panel Ethernet port 2:<br>Pins 1,3 and 2,4 on both jumpers<br>For P2 Ethernet port 2:<br>Pins 3,5 and 4,6 on both jumpers (set<br>for SBC/IPMC761 mode)<br>Pins 1,3 and 2,4 on both jumpers (set<br>for SBC/IPMC712 mode) | Front<br>panel<br>Ethernet<br>port 2          |

**Table 1-1. Manually Configured Headers/Jumpers**

**1**

| <b>Jumper</b> | <b>Description</b>        | <b>Setting</b>                                                                                                    | <b>Default</b>   |
|---------------|---------------------------|----------------------------------------------------------------------------------------------------|------------------|
| J15           | System controller (VME)   | Pins 1,2 for no SCON                                                                                                    |                  |
|               |                           | Pins 2.3 for auto SCON                                                                                                    | Auto             |
|               |                           | No jumper for ALWAYS SCON                                                                                                    | <b>SCON</b>      |
| J16           | Soldered Flash protection | Pins 1,2 enables programming of Flash                                                                                                    | Flash            |
|               |                           | Pins 2,3 disables programming of the<br>two outermost boot blocks of Flash<br>(See <i>Flash Memory</i> on page 4-5 for an<br>application note concerning the write<br>protected region that corresponds to the<br>upper 64KB of the soldered Flash<br>memory map.) | prog.<br>enabled |

**Table 1-1. Manually Configured Headers/Jumpers (Continued)**

# <span id="page-26-0"></span>**Jumper Settings**

Prior to performing the installation instructions, you must ensure that the jumpers are set properly for your particular configuration. For example, if you are using an IPMC761/MVME761 or an IPMC712/MVME712M combination in conjunction with the MVME5100, you must reset the jumpers for the appropriate variant of the SBC mode (SBC/IPMC761 or SBC/IPMC712) using jumpers 4, 6, 10, 17, and 20. These are factory configured for the PMC mode of operation. Verify all settings according to the previous table and follow the instructions below if applicable.

### <span id="page-26-2"></span><span id="page-26-1"></span>**PMC/SBC Mode Selection**

There are five headers associated with the selection of the various modes of operation on the MVME5100: J4, J6, J10, J17, and J20. These headers are responsible for routing the secondary Ethernet I/O to either the front panel or to the P2 connector, and for providing +12V and –12V to the P2 connector. The MVME5100 is set at the factory for PMC mode in which all I/O is directed to the front panel (see [Table 1-1\)](#page-25-0). The SBC mode, either SBC/IPMC761 or SBC/IPMC712, should only be selected when using one of the IPMC7*xx* modules in conjunction with the corresponding MVME7*xx* transition module: MVME761 with the IPMC761 and MVME712M with the IPMC712. Note that when configuring for the

SBC/IPMC712 mode, the rear panel Ethernet is not supported. The signaling from the MVME5100 is 10/100BaseT and the MVME712M supports AUI connectivity.

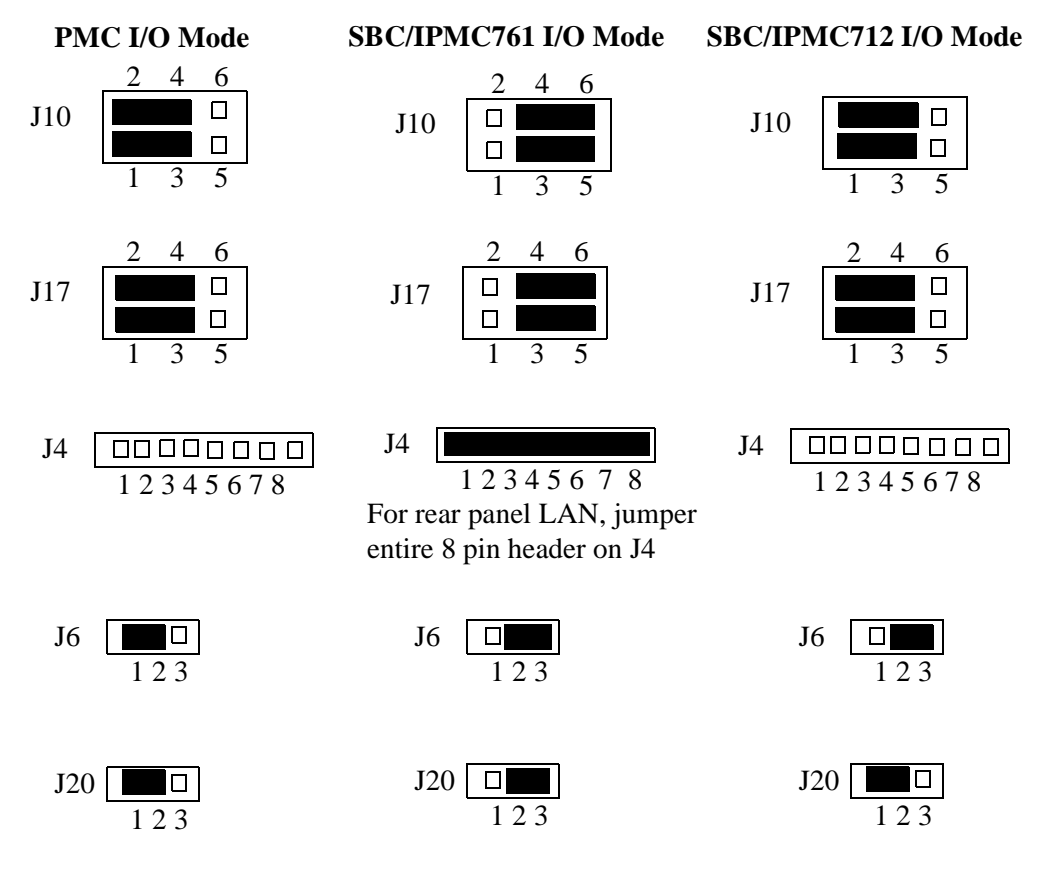

**Note** SBC/IPMC712 I/O mode uses the secondary Ethernet I/O from the front panel only.

# <span id="page-28-0"></span>**System Considerations**

The MVME5100 draws power from the VMEbus backplane connectors P1 and P2. Connector P2 is also used for the upper 16 bits of data in 32-bit transfers, and for the upper eight address lines in extended addressing mode. The MVME5100 will not function properly without its main board connected to VMEbus backplane connectors P1 and P2.

Whether the MVME5100 operates as a VMEbus master or as a VMEbus slave, it is configured for 32 bits of address and 32 bits of data (A32/D32). However, it handles A16 or A24 devices in the appropriate address ranges. D8 and/or D16 devices in the system must be handled by the processor software.

If the MVME5100 tries to access off-board resources in a nonexistent location and if the system does not have a global bus time-out, the MVME5100 waits indefinitely for the VMEbus cycle to complete. This will cause the system to lock up. There is only one situation in which the system might lack this global bus time-out; that is when the MVME5100 is not the system controller and there is no global bus time-out elsewhere in the system.

**Note** Software can also disable the bus timer by setting the appropriate bits in the Universe II VMEbus interface.

Multiple MVME5100 boards may be installed in a single VME chassis; however, each must have a unique VMEbus address. Other MPUs on the VMEbus can interrupt, disable, communicate with, and determine the operational status of the processor(s).

# <span id="page-29-0"></span>**Installation**

This section discusses the installation of PMCs onto the MVME5100, installation of PMCspan modules onto the MVME5100, and the installation of the MVME5100 into a VME chassis.

**Note** If you have ordered one or more of the optional RAM500 memory mezzanine boards for the MVME5100, ensure that they are installed on the board prior to proceeding. If they have not been installed by the factory, and you are installing them yourself, please refer to Appendix C, *[RAM500 Memory](#page-140-4)  [Expansion Module](#page-140-4)*, for installation instructions. It is recommended that the memory mezzanine modules be installed prior to installing other board accessories, such as PMCs, IPMCs, or transition modules.

**1**

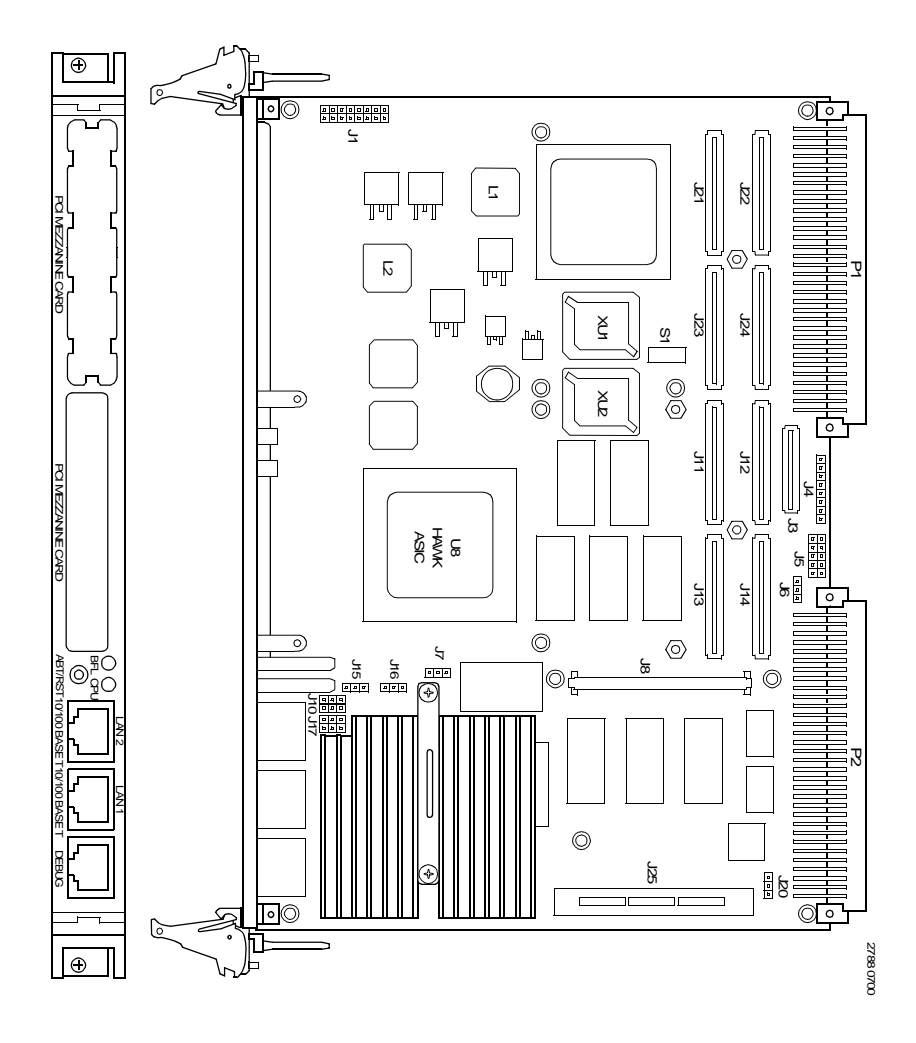

<span id="page-30-0"></span>**Figure 1-1. MVME5100 Layout**

# <span id="page-31-0"></span>**PMC Modules**

PMC modules mount on top of the MVME5100. Perform the following steps to install a PMC module on your MVME5100.

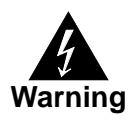

Dangerous voltages, capable of causing death, are present in this equipment. Use extreme caution when handling, testing, and adjusting.

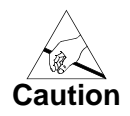

Inserting or removing modules with power applied may result in damage to module components. Avoid touching areas of integrated circuitry, static discharge can damage these circuits.

- **Note** This procedure assumes that you have read the user's manual that came with your PMCs.
	- 1. Attach an ESD strap to your wrist. Attach the other end of the ESD strap to an electrical ground. Note that the system chassis may not be grounded if it is unplugged. The ESD strap must be secured to your wrist and to ground throughout the procedure.
	- 2. Perform an operating system shutdown. Turn the AC or DC power off and remove the AC cord or DC power lines from the system. Remove chassis or system cover(s) as necessary for access to the VME modules.
	- 3. If the MVME5100 has already been installed in a VMEbus card slot, carefully remove it as shown in [Figure 1-2](#page-32-0) and place it with connectors P1and P2 facing you.
	- 4. Remove the filler plate(s) from the front panel of the MVME5100.
	- 5. Align the PMC module's mating connectors to the MVME5100's mating connectors and press firmly into place.
	- 6. Insert the appropriate number of Phillips screws (typically four) from the bottom of the MVME5100 into the standoffs on the PMC module and tighten the screws (refer to [Figure 1-3](#page-32-1)).

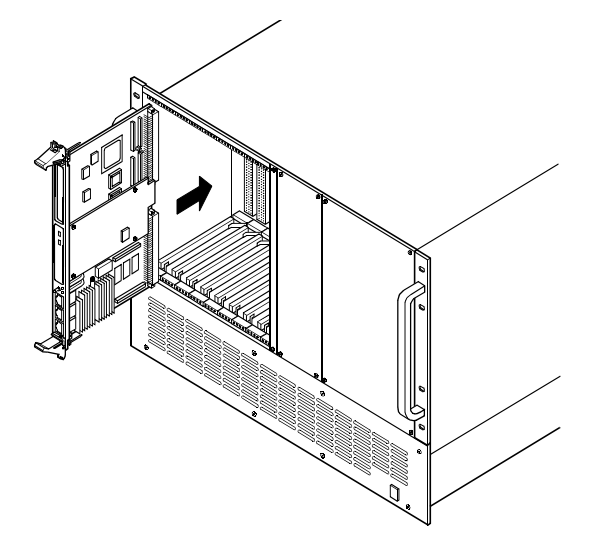

<span id="page-32-0"></span>**Figure 1-2. MVME5100 Installation and Removal From a VMEbus Chassis**

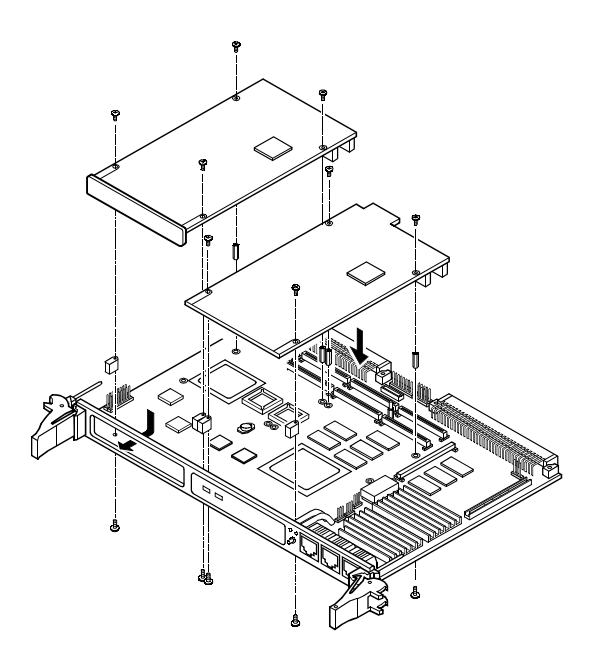

<span id="page-32-1"></span>**Figure 1-3. Typical PMC Module Placement on an MVME5100**

## <span id="page-33-0"></span>**Primary PMCspan**

To install a PMCspan-002 PCI expansion module on your MVME5100, perform the following steps while referring to [Figure 1-4.](#page-34-0)

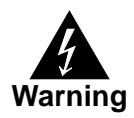

Dangerous voltages, capable of causing death, are present in this equipment. Use extreme caution when handling, testing, and adjusting.

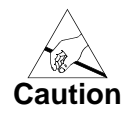

Inserting or removing modules with power applied may result in damage to module components. Avoid touching areas of integrated circuitry, static discharge can damage these circuits.

- **Note** This procedure assumes that you have read the user's manual that was furnished with your PMCspan and that you have installed the selected PMC modules onto your PMCspan according to the instructions provided in the PMCspan and PMC manuals.
	- 1. Attach an ESD strap to your wrist. Attach the other end of the ESD strap to an electrical ground. Note that the system chassis may not be grounded if it is unplugged. The ESD strap must be secured to your wrist and to ground throughout the procedure.
	- 2. Perform an operating system shutdown. Turn the AC or DC power off and remove the AC cord or DC power lines from the system. Remove chassis or system cover(s) as necessary for access to the VME modules.
	- 3. If the MVME5100 has already been installed in a VMEbus card slot, carefully remove it as shown in [Figure 1-2](#page-32-0) and place it with connectors P1and P2 facing you.
	- 4. Attach the four standoffs to the MVME5100. For each standoff:
		- Insert the threaded end into the standoff hole at each corner of the MVME5100.
		- Thread the locking nuts into the standoff tips and tighten.

5. Place the PMCspan on top of the MVME5100. Align the mounting holes in each corner to the standoffs and align PMCspan connector P4 with MVME5100 connector J25.

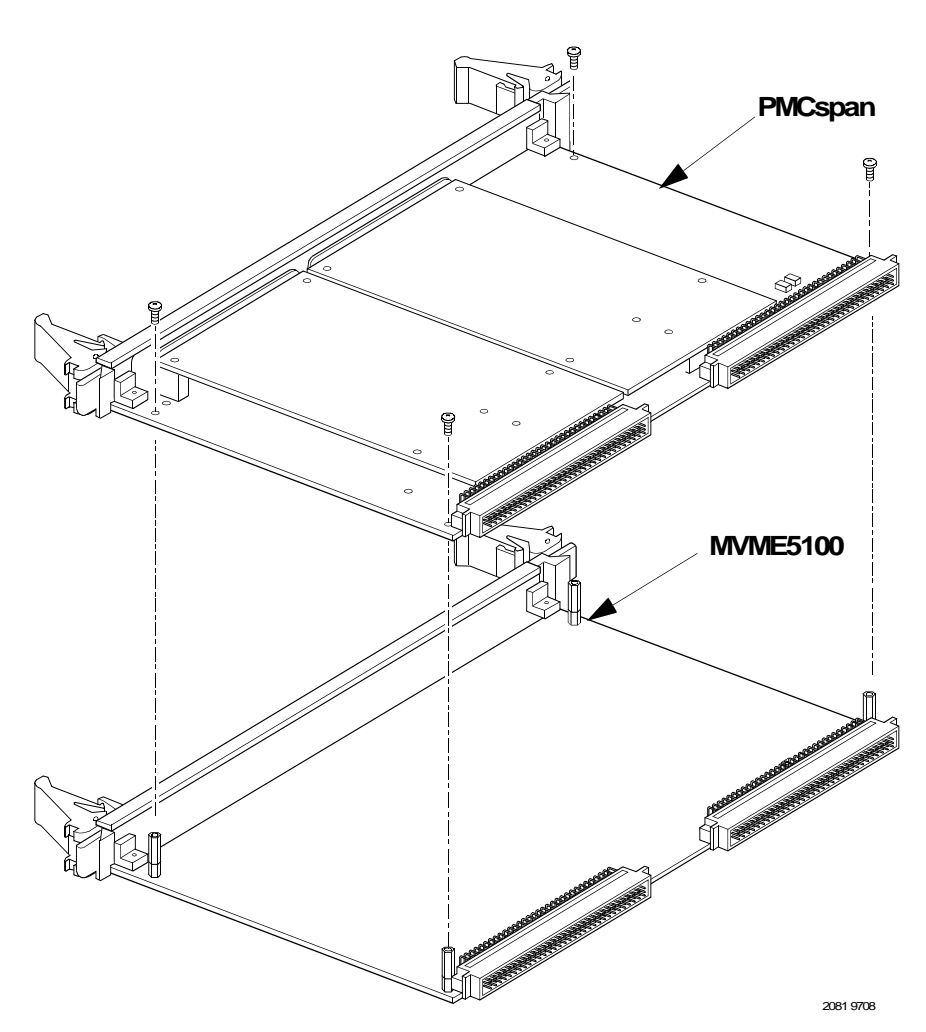

<span id="page-34-0"></span>**Figure 1-4. PMCspan-002 Installation on an MVME5100**

6. Gently press the PMCspan and MVME5100 together and verify that P4 is fully seated in J25.

**1**

7. Insert four short screws (Phillips type) through the holes at the corners of the PMCspan and into the standoffs on the MVME5100. Tighten screws securely.

# <span id="page-35-0"></span>**Secondary PMCspan**

The PMCspan-010 PCI expansion module mounts on top of a PMCspan-002 PCI expansion module. To install a PMCspan-010 on your MVME5100, perform the following steps while referring to [Figure 1-5](#page-36-0).

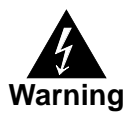

Dangerous voltages, capable of causing death, are present in this equipment. Use extreme caution when handling, testing, and adjusting.

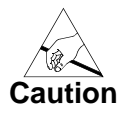

Inserting or removing modules with power applied may result in damage to module components. Avoid touching areas of integrated circuitry, static discharge can damage these circuits.

- **Note** This procedure assumes that you have read the user's manual that was furnished with the PMCspan, and that you have installed the selected PMC modules on your PMCspan according to the instructions provided in the PMCspan and PMC manuals.
	- 1. Attach an ESD strap to your wrist. Attach the other end of the ESD strap to an electrical ground. Note that the system chassis may not be grounded if it is unplugged. The ESD strap must be secured to your wrist and to ground throughout the procedure.
	- 2. Perform an operating system shutdown. Turn the AC or DC power off and remove the AC cord or DC power lines from the system. Remove chassis or system cover(s) as necessary for access to the VME module
	- 3. If the primary PMC carrier module and MVME5100 assembly is already installed in the VME chassis, carefully remove it as shown in [Figure 1-2](#page-32-0) and place it with connectors P1 and P2 facing you.
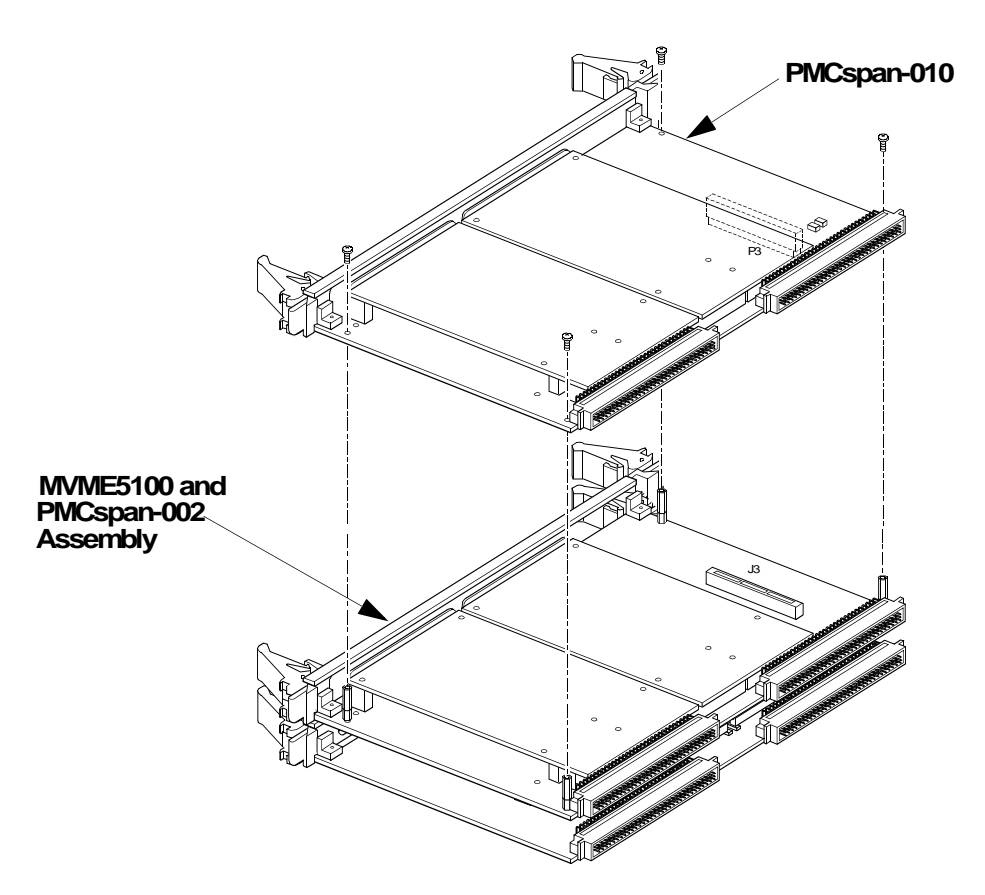

**Figure 1-5. PMCspan-010 Installation on a PMCspan-002/MVME5100**

- 4. Remove four screws (Phillips type) from the standoffs in each corner of the primary PCI expansion module.
- 5. Attach the four standoffs from the PMCspan-010 mounting kit to the PMCspan-002 by screwing the threaded male portion of the standoffs in the locations where the screws were removed in the previous step.
- 6. Place the PMCspan-010 on top of the PMCspan-002. Align the mounting holes in each corner to the standoffs and align PMCspan-010 connector P3 with PMCspan-002 connector J3.
- 7. Gently press the two PMCspan modules together and verify that P3 is fully seated in J3.
- 8. Insert the four screws (Phillips type) through the holes at the corners of PMCspan-010 and into the standoffs on the primary PMCspan-002. Tighten screws securely.
- **Note** The screws have two different head diameters. Use the screws with the smaller heads on the standoffs next to VMEbus connectors P1 and P2.

### **MVME5100**

Before installing the MVME5100 into your VME chassis, ensure that the jumpers are configured properly. This procedure assumes that you have already installed the PMCspan(s) and any PMCs that you have selected.

Perform the following steps to install the MVME5100 in your VME chassis:

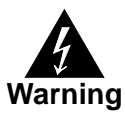

Dangerous voltages, capable of causing death, are present in this equipment. Use extreme caution when handling, testing, and adjusting.

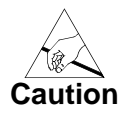

Inserting or removing modules with power applied may result in damage to module components. Avoid touching areas of integrated circuitry, static discharge can damage these circuits

- 1. Attach an ESD strap to your wrist. Attach the other end of the ESD strap to an electrical ground. Note that the system chassis may not be grounded if it is unplugged. The ESD strap must be secured to your wrist and to ground throughout the procedure
- 2. Perform an operating system shutdown. Turn the AC or DC power off and remove the AC cord or DC power lines from the system. Remove chassis or system cover(s) as necessary for access to the VME module
- 3. Remove the filler panel from the VMEbus chassis card slot where you are going to install the MVME5100. If you have installed one or more PMCspan PCI expansion modules onto your MVME5100, you will need to remove filler panels from one additional card slot for each PMCspan, above the card slot for the MVME5100.
	- If you intend to use the MVME5100 as system controller, it must occupy the left-most card slot (slot 1). The system controller must be in slot 1 to correctly initiate the bus-grant daisy-chain and to ensure proper operation of the IACK daisy-chain driver.
	- If you do not intend to use the MVME5100 as system controller, it can occupy any unused card slot.
- 4. Slide the MVME5100 (and PMCspans if used) into the selected card slot(s). Verify that the module or module(s) seated properly in the P1 and P2 connectors on the chassis backplane. Do not damage or bend connector pins.
- 5. Secure the MVME5100 (and PMCspans if used) in the chassis with the screws in the top and bottom of its front panel and verify proper contact with the transverse mounting rails to minimize RF emissions.
- **Note** Some VME backplanes (such as those used in Motorola modular chassis systems) have an auto-jumpering feature for automatic propagation of the IACK and BG signals. The step immediately below does not apply to such backplane designs.
	- 6. On the chassis backplane, remove the INTERRUPT ACKNOWLEDGE (IACK) and BUS GRANT (BG) jumpers from the header for the card slots occupied by the MVME5100 and any PMCspan modules.
	- 7. If you intend to use PPCbug interactively, connect the terminal that is to be used as the PPCbug system console to the DEBUG port on the front panel of the MVME5100.
- **Note** In normal operation, the host CPU controls MVME5100 operation via the VMEbus Universe registers.
- 8. Replace the chassis or system cover(s) and cable peripherals to the panel connectors as required.
- 9. Reconnect the system to the AC or DC power source and turn the system power on.
- 10. The MVME5100's *green* **CPU** LED indicates activity as a set of confidence tests is run, and the debugger prompt PPC6-Bug> appears.

# **Introduction**

This chapter provides operating instructions for the MVME5100 single board computer. It includes necessary information about powering up the system along with the functionality of the switches, status indicators, and I/O ports on the front panels of the board.

# **Switches and Indicators**

The front panel of the MVME5100 as shown in [Figure 1-1,](#page-30-0) incorporates one dual function toggle switch (**ABT/RST**) and two light-emitting diode (LED) status indicators (**BFL**, **CPU**) located on the front panel.

# **ABT/RST Switch**

The **ABT/RST** switch operates in the following manner: if pressed for less than five seconds, the ABORT function is selected, if pressed for more than five seconds, the RESET function is selected. Each function is described below, as well as "safe restart" instructions involving the **ABT/RST** switch.

### **Abort Function**

When toggled to **ABT**, the switch generates an interrupt signal to the processor. The interrupt is normally used to abort program execution and return control to the debugger firmware located in the processor and Flash memory.

The interrupt signal reaches the processor via ISA bus interrupt line IRQ8. The interrupter connected to the ABORT switch is an edge-sensitive circuit, filtered to remove switch bounce.

### **2 Reset Function**

When toggled to **RST**, the switch resets all on-board devices. To generate a reset, the switch must be depressed for more than five seconds.

The on-board Universe ASIC includes both a global and a local reset driver. When the ASIC operates as the system controller, the reset driver provides a global system reset by asserting the SYSRESET# signal.

Additionally, when the MVME5100 is configured as a system controller (SCON), a SYSRESET# signal may be generated by toggling the **ABT/RST**  switch to **RST**, or by a power-up reset, or by a watchdog timeout, or by a control bit in the Miscellaneous Control Register (MISC\_CTL) in the Universe ASIC.

**Note** SYSRESET# remains asserted for at least 200 ms, as required by the VMEbus specification.

#### **Safe Restart**

In case the Vital Product Data (VPD) is lost, the following steps will generate a "safe restart" on the MVME5100.

- 1. Depress the **ABT/RST** switch (do not release until step 3).
- 2. Wait until the DS1 LED (amber) lights. At this point, both DS1 and DS2 LEDs are lit.
- 3. Release the **ABT/RST** switch.
- 4. Wait about 1/2 to 1 second.
- 5. Depress the **ABT/RST** switch and hold for approximately 1 second.
- **Note** For visual feedback while practicing this technique, turn on the Debug Startup codes through ENV. During the reset, a line is displayed indicating the state of the MMU, RAM, VPD, and Safe Start mode. The Safe Start flag should be set indicating a restart using built-in defaults in progress. Even though the VPD\_VALID flag may be set, the data from VPD is not used in

this mode. For more information on the VPD, refer to Appendix B of the *MVME5100 Single Board Computer Programmer's Reference Guide* listed in [Appendix D,](#page-154-0) *Related [Documentation](#page-154-0)*.

### **Status Indicators**

There are two light-emitting diode (LED) status indicators located on the MVME5100 front panel. They are labeled **BFL** and **CPU**.

### **RST Indicator (DS1)**

The *yellow* **BFL** LED indicates board failure; this indicator is also illuminated during reset as an LED test. The **BFL** is set if the MODFAIL Register or FUSE Register is set. Refer to the *MVME5100 Single Board Computer Programmer's Reference Guide* (V5100A/PG) for information on these registers.

#### **CPU Indicator (DS2)**

The *green* **CPU** LED indicates CPU activity.

### **Connectors**

There are three connectors on the front panel of the MVME5100. Two are bottom-labeled **10/100BASET** and one is labeled **DEBUG**.

#### **10/100BASET Ports**

The two RJ-45 ports labeled **10/100BASET** provide the 10BaseT/100BaseTX Ethernet LAN interface. These connectors are toplabeled with the designation **LAN1** and **LAN2**.

### **2 DEBUG Port**

The RJ-45 port labeled **DEBUG** provides an RS-232 serial communications interface, based on TL16C550 Universal Asynchronous Receiver/Transmitter (UART) controller chip. It is asynchronous only. For additional information on pin assignments, refer to [Chapter 5,](#page-84-0) *Pin [Assignments](#page-84-0)*.

The **DEBUG** port may be used for connecting a terminal to the MVME5100 to serve as the firmware console for the factory installed debugger, PPCBug. The port is configured as follows:

- ❏ 8 bits per character
- ❏ 1 stop bit per character
- ❏ Parity disabled (no parity)
- $\Box$  Baud rate = 9600 baud (default baud rate at power-up)

After power-up, the baud rate of the **DEBUG** port can be reconfigured by using the debugger's port format (**PF**) command.

# **System Power-up**

After you have verified that all necessary hardware preparation has been done, that all connections have been made correctly, and that the installation is complete, you can power-up the system.

### **Initialization Process**

The MPU, hardware, and firmware initialization process is performed by the PPCBug firmware upon system power-up or system reset. The firmware initializes the devices on the MVME5100 in preparation for booting an operating system.

The firmware is shipped from the factory with an appropriate set of defaults. Depending on your system and specific application, there may or may not be a need to modify the firmware configuration before you boot

**2** the operating system. If it is necessary, refer to [Chapter 3,](#page-46-0) *PPCBug [Firmware](#page-46-0)* for additional information on modifying firmware default parameters.

The following flowchart in [Figure 2-1](#page-44-0) shows the basic initialization process that takes place during MVME5100 system start-ups.

For further information on PPCBug, refer to the following:

- ❏ Chapter 3, *[PPCBug Firmware](#page-46-0)*
- ❏ Appendix B, *[Troubleshooting](#page-136-0)*
- ❏ Appendix D, *[Related Documentation](#page-154-0)*

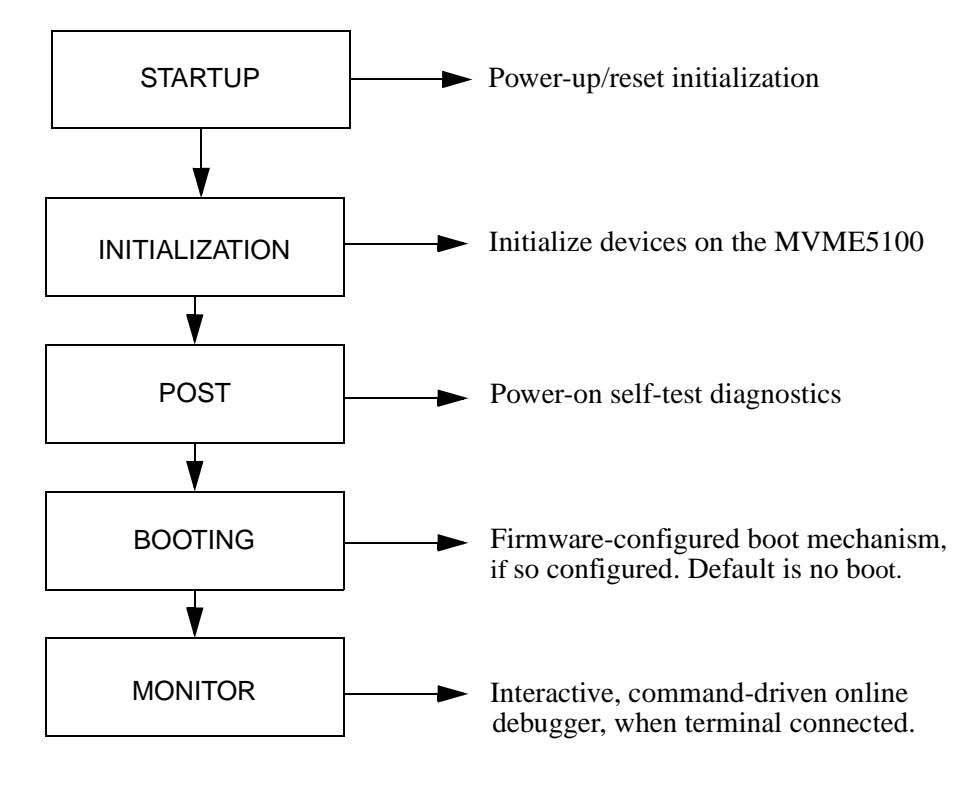

<span id="page-44-0"></span>**Figure 2-1. Boot-Up Sequence**

# <span id="page-46-0"></span>**3 3PPCBug Firmware**

# **Introduction**

The PPCBug firmware is the layer of software just above the hardware. The firmware provides the proper initialization for the devices on the MVME5100 upon power-up or reset.

This chapter describes the basics of the PPCBug and its architecture. It also describes the monitor (interactive command portion of the firmware), and provides information on using the PPCBug debugger and the special commands. A complete list of PPCBug commands is also provided.

For full user information about PPCBug, refer to the *PPCBug Firmware Package User's Manual* and the *PPCBug Diagnostics Manual,* listed in *[Appendix D, Related Documentation](#page-154-0).*

# **PPCBug Overview**

The PPCBug is a powerful evaluation and debugging tool for systems built around the Motorola PowerPC architecture-compatible microcomputers. Facilities are available for loading and executing user programs under complete operator control for system evaluation. The PPCBug provides a high degree of functionality, user friendliness, portability, and ease of maintenance.

The PPCBug also achieves its portability because it was written entirely in the C programming language, except where necessary to use assembler functions.

PPCBug includes commands for:

- ❏ Display and modification of memory
- ❏ Breakpoint and tracing capabilities
- ❏ A powerful assembler and disassembler useful for patching programs

❏ A self-test at power-up feature which verifies the integrity of the system

PPCBug consists of three parts:

- ❏ A command-driven, user-interactive software debugger, described in the *PPCBug Firmware Package User's Manual,* listed in Appendix D, *[Related Documentation](#page-154-0)* (hereafter referred to as "debugger" or "PPCBug").
- ❏ A command-driven diagnostics package for the MVME5100 hardware (hereafter referred to as "diagnostics"). The diagnostics package is described in the *PPCBug Diagnostics Manual,* listed in *[Appendix D, Related Documentation](#page-154-0).*
- ❏ A user interface or debug/diagnostics monitor that accepts commands from the system console terminal.

When using PPCBug, you operate out of either the *debugger directory* or the *diagnostic directory.*

- ❏ If you are in the debugger directory, the debugger prompt PPC6-Bug> is displayed and you have all of the debugger commands at your disposal.
- ❏ If you are in the diagnostic directory, the diagnostic prompt PPC6-Diag> is displayed and you have all of the diagnostic commands at your disposal as well as all of the debugger commands.

Because PPCBug is command-driven, it performs its various operations in response to user commands entered at the keyboard. When you enter a command, PPCBug executes the command and the prompt reappears. However, if you enter a command that causes execution of user target code (for example, **GO**), then control may or may not return to PPCBug, depending on the outcome of the user program.

### **Implementation and Memory Requirements**

PPCBug is written largely in the C programming language, providing benefits of portability and maintainability. Where necessary, assembly language has been used in the form of separately compiled program modules containing only assembler code.

Physically, PPCBug is contained in two socketed 32-pin PLCC Flash devices that together provide 1MB of storage. The executable code is checksummed at every power-on or reset firmware entry. The result (which includes a precalculated checksum contained in the Flash devices), is verified against the expected checksum.

PPCBug requires a maximum of 768KB of read/write memory. The debugger allocates this space from the top of memory. For example, a system containing 64MB (0x04000000) of read/write memory will place the PPCBug memory locations 0x03F40000 to 0x3FFFFFF. Additionally, the first 1MB of DRAM is reserved for the exception vector table and stack.

# **Using PPCBug**

PPCBug is command-driven; it performs its various operations in response to commands that you enter at the keyboard. When the PPC6-Bug> prompt appears on the screen, the debugger is ready to accept debugger commands. When the PPC6-Diag> prompt appears on the screen, the debugger is ready to accept diagnostics commands. To switch from one mode to the other, enter **SD**.

What you enter is stored in an internal buffer. Execution begins only after you press <**Return>** or <**Enter>**. This allows you to correct entry errors, if necessary, with the control characters described in the *PPCBug Firmware Package User's Manual,* listed in *[Appendix D, Related](#page-154-0)  [Documentation](#page-154-0).*

After the debugger executes the command, the prompt reappears. However, depending on what the user program does, if the command causes execution of a user target code (that is, **GO**), then control may or may not return to the debugger.

For example, if a breakpoint has been specified, then control returns to the debugger when the breakpoint is encountered during execution of the user program. Alternately, the user program could return to the debugger by means of the System Call Handler routine **RETURN** (described in the *PPCBug Firmware Package User's Manual*). For more about this, refer to the **GD**, **GO**, and **GT** command descriptions in the *PPCBug Firmware Package User's Manual,* listed in Appendix D, *[Related Documentation](#page-154-0)*.

A debugger command is made up of the following parts:

- ❏ The command name, either uppercase or lowercase (for example, **MD** or **md**)
- ❏ Any required arguments, as specified by command
- ❏ At least one space before the first argument. Precede all other arguments with either a space or comma.
- ❏ One or more options. Precede an option or a string of options with a semicolon (**;**). If no option is entered, the command's default option conditions are used.

### **Hardware and Firmware Initialization**

The debugger performs the hardware and firmware initialization process. This process occurs each time the MVME5100 is reset or powered up. The steps listed below are a high-level outline; be aware that not all of the detailed steps are listed.

- 1. Sets MPU.MSR to known value.
- 2. Invalidates the MPU's data/instruction caches.
- 3. Clears all segment registers of the MPU.
- 4. Clears all block address translation registers of the MPU.
- 5. Initializes the MPU-bus-to-PCI-bus bridge device.
- 6. Initializes the PCI-bus-to-ISA-bus bridge device.
- 7. Calculates the external bus clock speed of the MPU.
- 8. Delays for 750 milliseconds.
- 9. Determines the CPU base board type.
- 10. Sizes the local read/write memory (that is, DRAM).
- 11. Initializes the read/write memory controller. Sets base address of memory to 0x00000000.
- 12. Retrieves the speed of read/write memory.
- 13. Initializes the read/write memory controller with the speed of read/write memory.
- 14. Retrieves the speed of read only memory (that is, Flash).
- 15. Initializes the read only memory controller with the speed of read only memory.
- 16. Enables the MPU's instruction cache.
- 17. Copies the MPU's exception vector table from 0xFFF00000 to 0x00000000.
- 18. Verifies MPU type.
- 19. Enables the superscalar feature of the MPU (superscalar processor boards only).
- 20. Verifies the external bus clock speed of the MPU.
- 21. Determines the debugger's console/host ports and initializes the PC16550A.
- 22. Displays the debugger's copyright message.
- 23. Displays any hardware initialization errors that may have occurred.
- 24. Checksums the debugger object and displays a warning message if the checksum failed to verify.
- 25. Displays the amount of local read/write memory found.
- 26. Verifies the configuration data that is resident in NVRAM and displays a warning message if the verification failed.
- 27. Calculates and displays the MPU clock speed, verifies that the MPU clock speed matches the configuration data, and displays a warning message if the verification fails.
- 28. Displays the BUS clock speed, verifies that the BUS clock speed matches the configuration data, and displays a warning message if the verification fails.
- 29. Probes PCI bus for supported network devices.
- 30. Probes PCI bus for supported mass storage devices.
- 31. Initializes the memory/IO addresses for the supported PCI bus devices.
- 32. Executes self-test, if so configured. (Default is no self-test).
- 33. Extinguishes the board fail LED, if self-test passed, and outputs any warning messages.
- 34. Executes boot program, if so configured. (Default is no boot.)
- 35. Executes the debugger monitor (that is, issues the PPC6-Bug> prompt).

# **Default Settings**

The following sections provide information pertaining to the firmware settings of the MVME5100. Default (factory set) Environment (**ENV**) commands are provided to inform you on how the MVME5100 was configured at the time it left the factory.

### **CNFG – Configure Board Information Block**

Use this command to display and configure the Board Information Block, which is resident within the NVRAM. This data block contains various elements detailing specific operational parameters of the MVME5100. The structure for the board is shown in the following example:

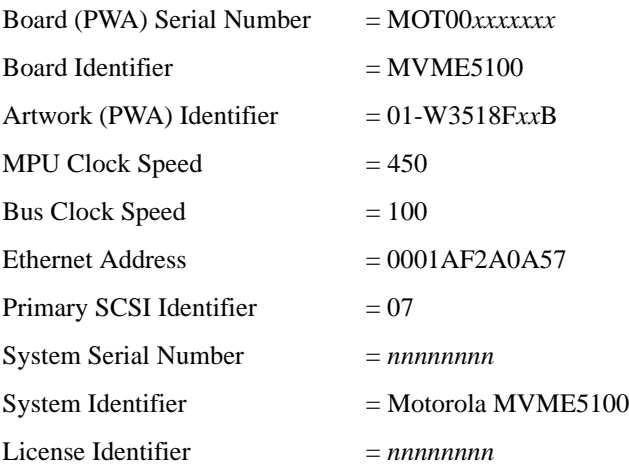

The Board Information Block parameters shown above are left-justified character (ASCII) strings padded with space characters.

The Board Information Block is factory-configured before shipment. There is no need to modify block parameters unless the NVRAM is corrupted.

Refer to the *PPCBug Firmware Package User's Manual,* listed in Appendix D, *[Related Documentation](#page-154-0)* for a description of **CNFG** and examples.

### **ENV – Set Environment**

Use the **ENV** command to view and/or configure interactively all PPCBug operational parameters that are kept in Non-Volatile RAM (NVRAM).

Refer to the *PPCBug Firmware Package User's Manual* for a description of the use of **ENV**. Additional information on registers in the Universe ASIC that affect these parameters is contained in your *MVME5100 Programmer's Reference Guide,* listed in *[Appendix D, Related](#page-154-0)  [Documentation](#page-154-0).*

Listed and described below are the parameters that you can configure using **ENV**. The default values shown were those in effect when this publication went to print.

#### **Configuring the PPCBug Parameters**

The parameters that can be configured using **ENV** are:

Bug or System environment [B/S] = B?

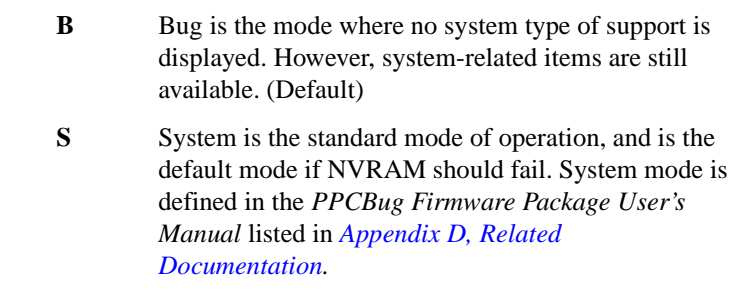

Maximum Memory Usage (MB, 0=AUTO) = 1?

This parameter specifies the maximum number of megabytes the bug is allowed to use. Allocation begins at the top of physical memory and expands downward as more memory is required until the maximum value is reached.

If a value of 0 is specified, memory will continue to be increased as needed until half of the available memory is consumed (that is, 32MB in a 64MB system). This mode is useful for determining the full memory required for a specific configuration. Once this is determined, a hard value may be given to the parameter and it is guaranteed that no memory will be used over this amount.

The default value for this parameter is 1.

**Note:** The bug does not automatically acquire all of the memory it is allowed. It accumulates memory as necessary in 1MB blocks.

Field Service Menu Enable [Y/N] = N?

**Y** Display the field service menu.

**N** Do not display the field service menu. (Default)

Remote Start Method Switch [G/M/B/N] = B?

The Remote Start Method Switch is used when the MVME5100 is crossloaded from another VME-based CPU in order to start execution of the cross-loaded program.

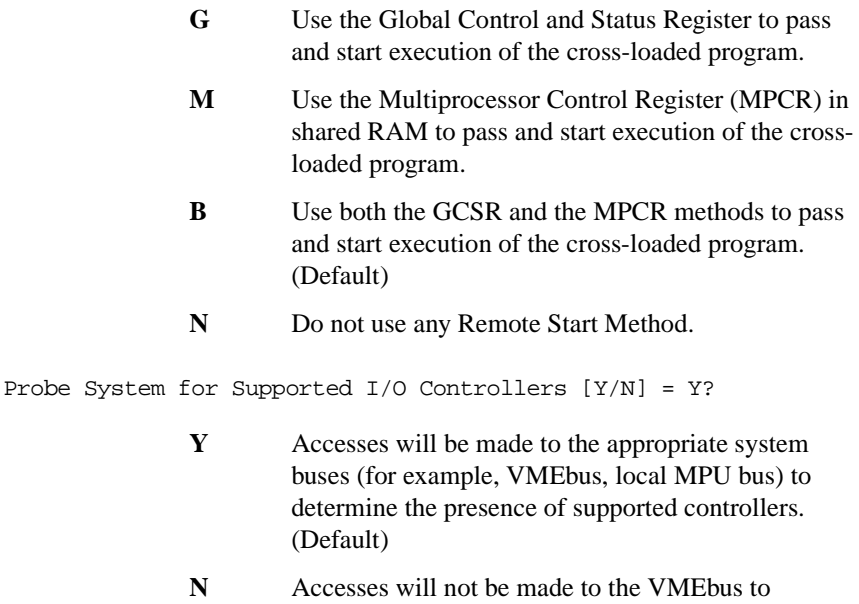

determine the presence of supported controllers.

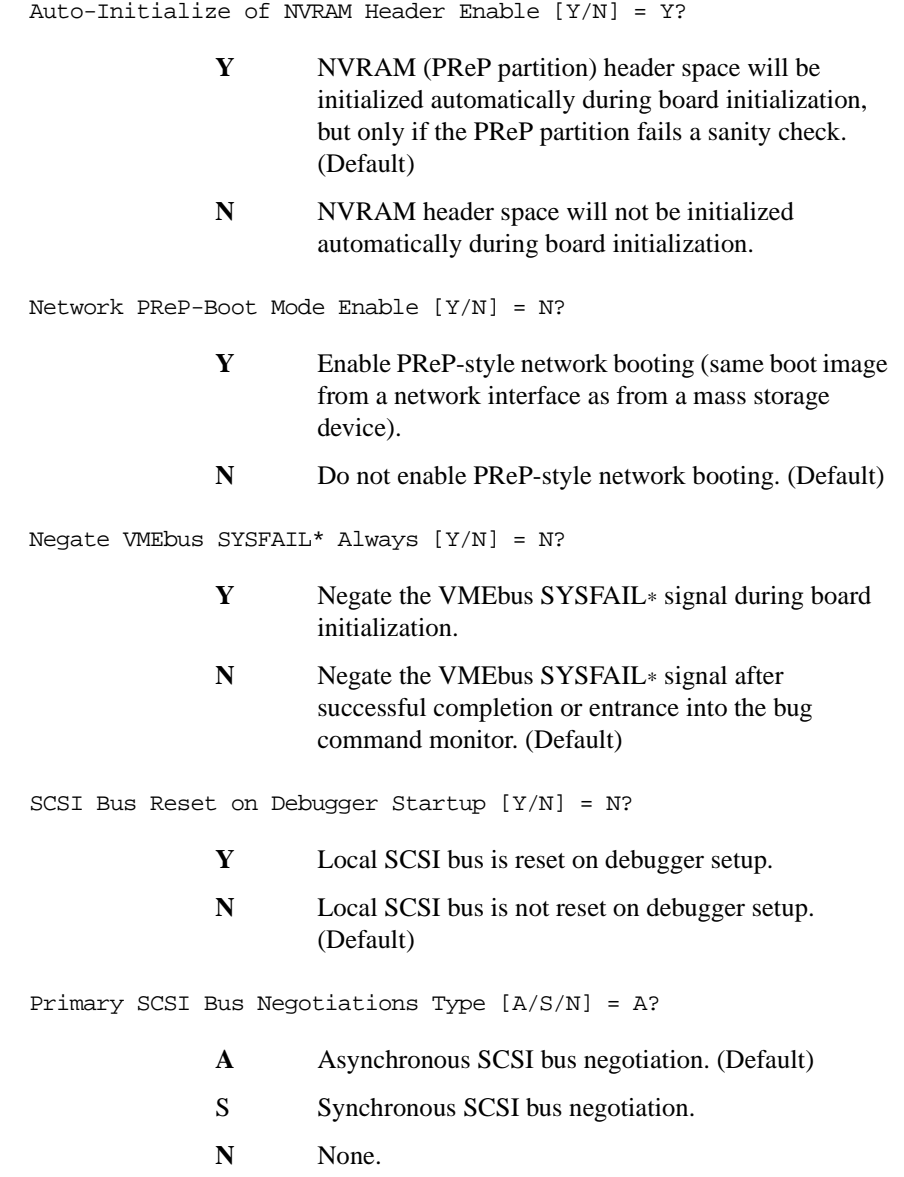

Primary SCSI Data Bus Width [W/N] = N?

- **W** Wide SCSI (16-bit bus).
- **N** Narrow SCSI (8-bit bus). (Default)

Secondary SCSI identifier = 07?

Select the identifier. (Default  $= 07$ .)

NVRAM Bootlist (GEV.fw-boot-path) Boot Enable [Y/N] = N?

- **Y** Give boot priority to devices defined in the *fw-bootpath* global environment variable (GEV).
- **N** Do not give boot priority to devices listed in the *fwboot-path* GEV. (Default)
- **Note** When enabled, the GEV boot takes priority over all other boots, including Autoboot and Network Boot.

NVRAM Bootlist (GEV.fw-boot-path) Boot at power-up only  $[Y/N] = N$ ?

- **Y** Give boot priority to devices defined in the *fw-bootpath* GEV at power-up reset only.
- **N** Give power-up boot priority to devices listed in the *fw-boot-path* GEV at any reset. (Default)

NVRAM Bootlist (GEV.fw-boot-path) Boot Abort Delay = 5?

The time (in seconds) that a boot from the NVRAM boot list will delay before starting the boot. The purpose for the delay is to allow you the option of stopping the boot by use of the **BREAK** key. The time value is from 0-255 seconds. (Default  $=$  5 seconds)

```
Auto Boot Enable [Y/N] = N?
```
- **Y** The Autoboot function is enabled.
- **N** The Autoboot function is disabled. (Default)

Auto Boot at power-up only [Y/N] = N? Auto Boot Scan Enable  $[Y/N] = Y$ ? **Y** Autoboot is attempted at power-up reset only. **N** Autoboot is attempted at any reset. (Default) **Y** If Autoboot is enabled, the Autoboot process attempts to boot from devices specified in the scan list (for example, FDISK/CDROM/TAPE/HDISK). (Default) **N** If Autoboot is enabled, the Autoboot process uses the Controller LUN and Device LUN to boot.

Auto Boot Scan Device Type List = FDISK/CDROM/TAPE/HDISK?

This is the listing of boot devices displayed if the Autoboot Scan option is enabled. If you modify the list, follow the format shown above (uppercase letters, using forward slash as separator).

Auto Boot Controller LUN = 00?

Refer to the *PPCBug Firmware Package User's Manual* for a listing of disk/tape controller modules currently supported by PPCBug.  $(Default = 0x00)$ 

```
Auto Boot Device LUN = 00?
```
Refer to the *PPCBug Firmware Package User's Manual* listed in Appendix D, *[Related Documentation](#page-154-0)* for a listing of disk/tape devices currently supported by PPCBug. (Default  $= 0x00$ )

```
Auto Boot Partition Number = 00?
```
Identifies which disk "partition" is to be booted, as specified in the PowerPC Reference Platform (PReP) specification. If set to 0, the firmware will search the partitions in order  $(1, 2, 3, 4)$  until it finds the first "bootable" partition. That is then the partition that will be booted. Other acceptable values are 1, 2, 3, or 4. In these four cases, the partition specified will be booted without searching.

```
Auto Boot Abort Delay = 7?
```
The time in seconds that the Autoboot sequence will delay before starting the boot. The purpose for the delay is to allow you the option of stopping the boot by use of the **BREAK** key. The time value is from 0-255 seconds. (Default  $= 7$  seconds)

```
Auto Boot Default String [NULL for an empty string] = ?
```
You may specify a string (filename) which is passed on to the code being booted. The maximum length of this string is 16 characters.  $(Default = null string)$ 

```
ROM Boot Enable [Y/N] = N?
```
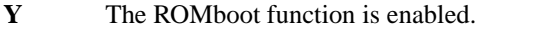

**N** The ROMboot function is disabled. (Default)

ROM Boot at power-up only  $[Y/N] = Y$ ?

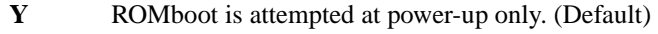

**N** ROMboot is attempted at any reset.

ROM Boot Enable search of VMEbus [Y/N] = N?

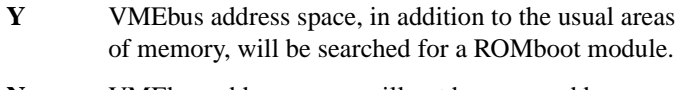

**N** VMEbus address space will not be accessed by ROMboot. (Default)

The time (in seconds) that the ROMboot sequence will delay before starting the boot. The purpose for the delay is to allow you the option of stopping the boot by use of the **BREAK** key. The time value is from 0-255 seconds. (Default  $=$  5 seconds)

```
ROM Boot Direct Starting Address = FFF00000?
```
The first location tested when PPCBug searches for a ROMboot module.  $(Default = 0xFFF00000)$ 

ROM Boot Abort Delay = 5?

ROM Boot Direct Ending Address = FFFFFFFC?

The last location tested when PPCBug searches for a ROMboot module.  $(Default = 0xFFFFFFC)$ 

Network Auto Boot Enable [Y/N] = N?

- **Y** The Network Auto Boot (NETboot) function is enabled.
- **N** The NETboot function is disabled. (Default)

Network Auto Boot at power-up only  $[Y/N] = N$ ?

- **Y** NETboot is attempted at power-up reset only.
- **N** NETboot is attempted at any reset. (Default)

Network Auto Boot Controller LUN = 00?

Refer to the *PPCBug Firmware Package User's Manual,* listed in Appendix D, *[Related Documentation](#page-154-0)* for a listing of network controller modules currently supported by PPCBug. (Default =  $0x00$ )

Network Auto Boot Device LUN = 00?

Refer to the *PPCBug Firmware Package User's Manual,* listed in Appendix D, *[Related Documentation](#page-154-0)* for a listing of network controller modules currently supported by PPCBug. (Default  $= 0x00$ )

```
Network Auto Boot Abort Delay = 5?
```
The time in seconds that the NETboot sequence will delay before starting the boot. The purpose for the delay is to allow you the option of stopping the boot by use of the <**Break**> key. The time value is from 0-255 seconds.  $(Default = 5 seconds)$ 

```
Network Auto Boot Configuration Parameters Offset (NVRAM) = 
00001000?
```
The address where the network interface configuration parameters are to be saved/retained in NVRAM; these parameters are the necessary parameters to perform an unattended network boot. A typical offset might be 0x1000, but this value is application-specific. (Default =  $0x00001000$ )

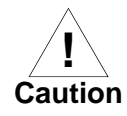

If you use the **NIOT** debugger command, these parameters need to be saved somewhere in the offset range 0x00001000 through 0x000016F7. The **NIOT** parameters do not exceed 128 bytes in size. The setting of this **ENV** pointer determines their location. If you have used the same space for your own program information or commands, they will be overwritten and lost.

You can relocate the network interface configuration parameters in this space by using the **ENV** command to change the Network Auto Boot Configuration Parameters Offset from its default of 0x00001000 to the value you need to be clear of your data within NVRAM.

Memory Size Enable [Y/N] = Y?

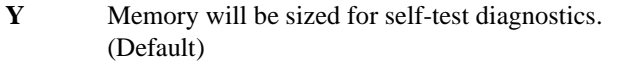

**N** Memory will not be sized for self-test diagnostics.

Memory Size Starting Address = 00000000?

The default Starting Address is 0x00000000.

```
Memory Size Ending Address = 02000000?
```
The default Ending Address is the calculated size of local memory. If the memory start is changed from 0x0x00000000, this value will also need to be adjusted.

```
DRAM Speed in NANO Seconds = 15?
```
The default setting for this parameter will vary depending on the speed of the DRAM memory parts installed on the board. The default is set to the slowest speed found on the available banks of DRAM memory.

ROM Bank A Access Speed (ns) = 80?

This defines the minimum access speed for the Bank A Flash device(s) in nanoseconds.

ROM Bank B Access Speed (ns) = 70?

This defines the minimum access speed for the Bank B Flash device(s) in nanoseconds.

DRAM Parity Enable [On-Detection/Always/Never - O/A/N] = O?

- O DRAM parity is enabled upon detection. (Default)
- **A** DRAM parity is always enabled.
- **N** DRAM parity is never enabled.

**Note** This parameter also applies to enabling ECC for DRAM.

L2 Cache Parity Enable [On-Detection/Always/Never - O/A/N] = O?

- O L2 Cache parity is enabled upon detection. (Default)
- **A** L2 Cache parity is always enabled.
- **N** L2 Cache parity is never enabled.

PCI Interrupts Route Control Registers (PIRQ0/1/2/3) = 0A0B0E0F?

Initializes the PIRQx (PCI Interrupts) route control registers in the IBC (PCI/ISA bus bridge controller). The **ENV** parameter is a 32-bit value that is divided by four fields to specify the values for route control registers PIRQ0/1/2/3. The default is determined by system type as shown: PIRQ0=0A, PIRQ1=0B, PIRQ2=0E, PIRQ3=0F.

### **LED/Serial Startup Diagnostic Codes**

These codes can be displayed at key points in the initialization of the hardware devices. The codes are enabled by an **ENV** parameter.

Serial Startup Code Master Enable [Y/N]=N?

Should the debugger fail to come up to a prompt, the last code displayed will indicate how far the initialization sequence had progressed before stalling.

Serial Startup Code LF Enable [Y/N]=N?

A line feed can be inserted after each code is displayed to prevent it from being overwritten by the next code. This is also enabled by an **ENV** parameter:

The list of LED/serial codes is included in the section on *MPU, Hardware, and Firmware Initialization* found in Chapter 1 of the *PPCBug Firmware Package User's Manual,* listed in Appendix D, *[Related Documentation](#page-154-0)*.

### **Configuring the VMEbus Interface**

**ENV** asks the following series of questions to set up the VMEbus interface for the MVME5100. To perform this configuration, you should have a working knowledge of the Universe ASIC as described in your *MVME5100 Programmer's Reference Guide.* Also, refer to the Tundra *Universe II Users Manual,* as listed in [Appendix D,](#page-154-0) *Related [Documentation](#page-154-0)* for a detailed description of VMEbus addressing. In general, the PCI slave images describe the VME master addresses, while the VMEbus slave describes the VME slave addresses.

VME3PCI Master Master Enable [Y/N] = Y?

- **Y** Set up and enable the VME bus interface. (Default)
- **N** Do not set up or enable the VMEbus interface.

PCI Slave Image 0 Control = 00000000?

The configured value is written into the LSI0\_CTL register of the Universe chip.

PCI Slave Image 0 Base Address Register = 00000000?

The configured value is written into the LSI0\_BS register of the Universe chip.

PCI Slave Image 0 Bound Address Register = 00000000?

The configured value is written into the LSI0\_BD register of the Universe chip.

PCI Slave Image 0 Translation Offset = 00000000?

The configured value is written into the LSI0\_TO register of the Universe chip.

PCI Slave Image 1 Control = C0820000?

The configured value is written into the LSI1 CTL register of the Universe chip.

PCI Slave Image 1 Base Address Register = 81000000?

The configured value is written into the LSI1\_BS register of the Universe chip.

PCI Slave Image 1 Bound Address Register = A0000000?

The configured value is written into the LSI1\_BD register of the Universe chip.

PCI Slave Image 1 Translation Offset = 80000000?

The configured value is written into the LSI1\_TO register of the Universe chip.

PCI Slave Image 2 Control = C0410000?

The configured value is written into the LSI2 CTL register of the Universe chip.

PCI Slave Image 2 Base Address Register = A0000000?

The configured value is written into the LSI2\_BS register of the Universe chip.

PCI Slave Image 2 Bound Address Register = A2000000?

The configured value is written into the LSI2\_BD register of the Universe chip.

PCI Slave Image 2 Translation Offset = 500000000?

The configured value is written into the LSI2\_TO register of the Universe chip.

PCI Slave Image 3 Control = C0400000?

The configured value is written into the LSI3\_CTL register of the Universe chip.

PCI Slave Image 3 Base Address Register = AFFF0000?

The configured value is written into the LSI3\_BS register of the Universe chip.

PCI Slave Image 3 Bound Address Register = B0000000?

The configured value is written into the LSI3 BD register of the Universe chip.

PCI Slave Image 3 Translation Offset = 50000000?

The configured value is written into the LSI3\_TO register of the Universe chip.

VMEbus Slave Image 0 Control = E0F20000?

The configured value is written into the VSI0\_CTL register of the Universe chip.

VMEbus Slave Image 0 Base Address Register = 00000000?

The configured value is written into the VSI0\_BS register of the Universe chip.

VMEbus Slave Image 0 Bound Address Register = (Local DRAM Size)?

The configured value is written into the VSI0\_BD register of the Universe chip. The value is the same as the Local Memory Found number already displayed.

VMEbus Slave Image 0 Translation Offset = 00000000?

The configured value is written into the VSI0\_TO register of the Universe chip.

VMEbus Slave Image 1 Control = 00000000?

The configured value is written into the VSI1\_CTL register of the Universe chip.

VMEbus Slave Image 1 Base Address Register = 00000000?

The configured value is written into the VSI1\_BS register of the Universe chip.

VMEbus Slave Image 1 Bound Address Register = 00000000?

The configured value is written into the VSI1 BD register of the Universe chip.

VMEbus Slave Image 1 Translation Offset = 00000000?

The configured value is written into the VSI1\_TO register of the Universe chip.

VMEbus Slave Image 2 Control = 00000000?

The configured value is written into the VSI2\_CTL register of the Universe chip.

VMEbus Slave Image 2 Base Address Register = 00000000?

The configured value is written into the VSI2\_BS register of the Universe chip.

VMEbus Slave Image 2 Bound Address Register = 00000000?

The configured value is written into the VSI2\_BD register of the Universe chip.

VMEbus Slave Image 2 Translation Offset = 00000000?

The configured value is written into the VSI2\_TO register of the Universe chip.

VMEbus Slave Image 3 Control = 00000000?

The configured value is written into the VSI3\_CTL register of the Universe chip.

VMEbus Slave Image 3 Base Address Register = 00000000?

The configured value is written into the VSI3\_BS register of the Universe chip.

VMEbus Slave Image 3 Bound Address Register = 00000000?

The configured value is written into the VSI3\_BD register of the Universe chip.

VMEbus Slave Image 3 Translation Offset = 00000000?

The configured value is written into the VSI3\_TO register of the Universe chip.

```
PCI Miscellaneous Register = 10000000?
```
The configured value is written into the LMISC register of the Universe chip.

Special PCI Slave Image Register = 00000000?

The configured value is written into the SLSI register of the Universe chip.

```
Master Control Register = 80C00000?
```
The configured value is written into the MAST\_CTL register of the Universe chip.

```
Miscellaneous Control Register = 52060000?
```
The configured value is written into the MISC\_CTL register of the Universe chip.

```
User AM Codes = 00000002
```
The configured value is written into the USER\_AM register of the Universe chip.

### **Firmware Command Buffer**

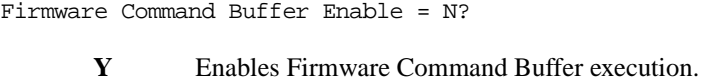

**N** Disables Firmware Command Buffer execution (Default).

```
Firmware Command Buffer Delay = 5?
```
Defines the number of seconds to wait before firmware begins executing the startup commands in the startup command buffer. During this delay, you may press any key to prevent the execution of the startup command buffer.

The default value of this parameter causes a startup delay of five seconds.

```
Firmware Command Buffer:
```

```
['NULL' terminates entry]?
```
The Firmware Command Buffer contents contain the **BUG** commands which are executed upon firmware startup.

**BUG** commands you place into the command buffer should be typed just as you enter the commands from the command line.

The string '**NULL**' on a new line terminates the command line entries.

All PPCBug commands, except for the following, may be used within the command buffer: **DU, ECHO, LO, TA, VE**.

**Note** Interactive editing of the startup command buffer is not supported. If changes are needed to an existing set of startup commands, a new set of commands with changes must be reentered.

# **Standard Commands**

The individual debugger commands are listed in the following table. The commands are described in detail in the *PPCBug Firmware Package User's Manual,* listed in *[Appendix D, Related Documentation.](#page-154-0)*

**Note** You can list all the available debugger commands by entering the Help (**HE**) command alone. You can view the syntax for a particular command by entering **HE** and the command mnemonic, as listed below.

| Command      | <b>Description</b>                |
|--------------|-----------------------------------|
| AS           | Assembler                         |
| BC           | <b>Block of Memory Compare</b>    |
| <b>BF</b>    | <b>Block of Memory Fill</b>       |
| BI           | <b>Block of Memory Initialize</b> |
| <b>BM</b>    | <b>Block of Memory Move</b>       |
| <b>BS</b>    | <b>Block of Memory Search</b>     |
| <b>BR</b>    | <b>Breakpoint Insert</b>          |
| <b>BV</b>    | <b>Block of Memory Verify</b>     |
| <b>CACHE</b> | <b>Modify Cache State</b>         |
| CM           | <b>Concurrent Mode</b>            |

**Table 3-1. Debugger Commands**

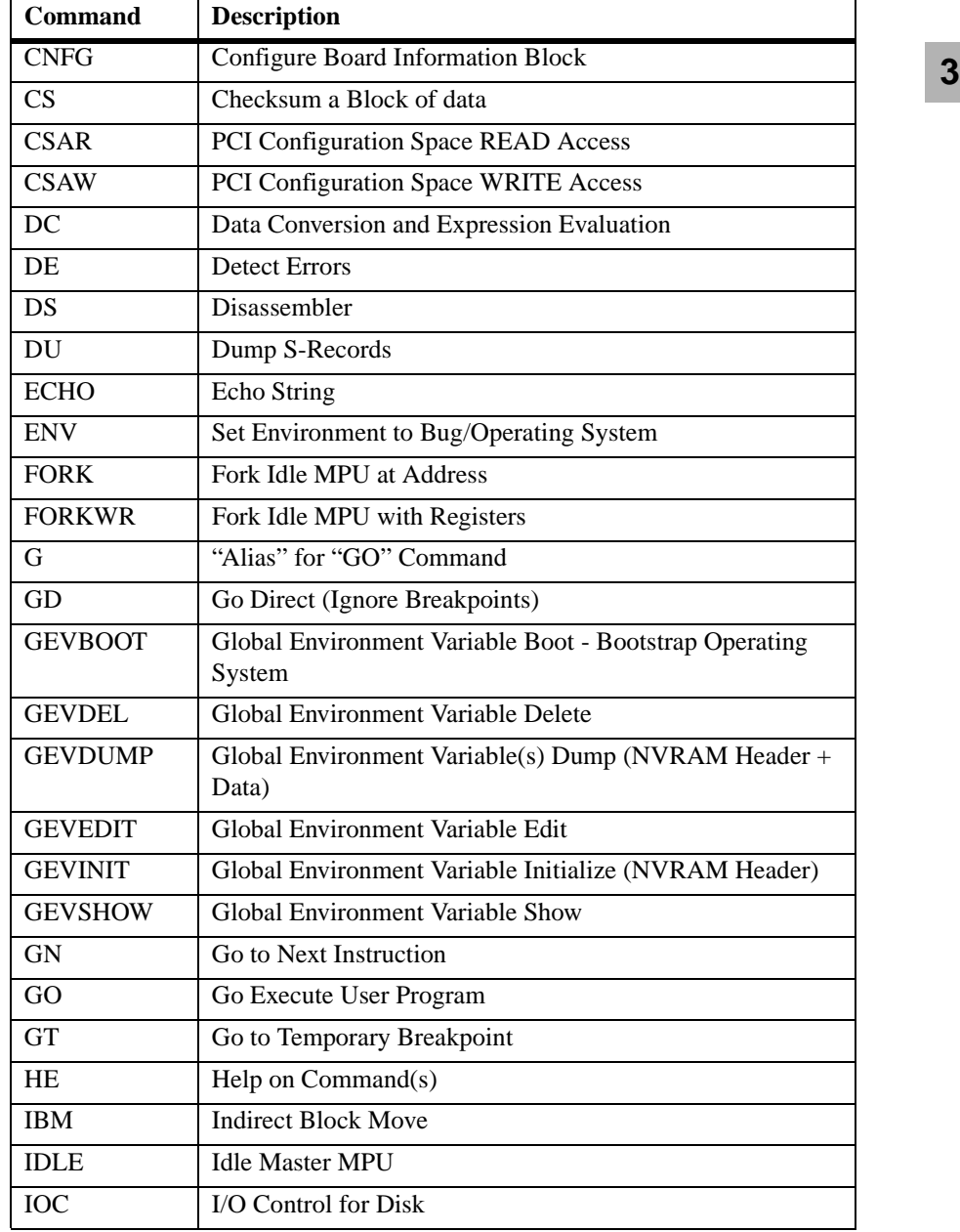

### **Table 3-1. Debugger Commands (Continued)**

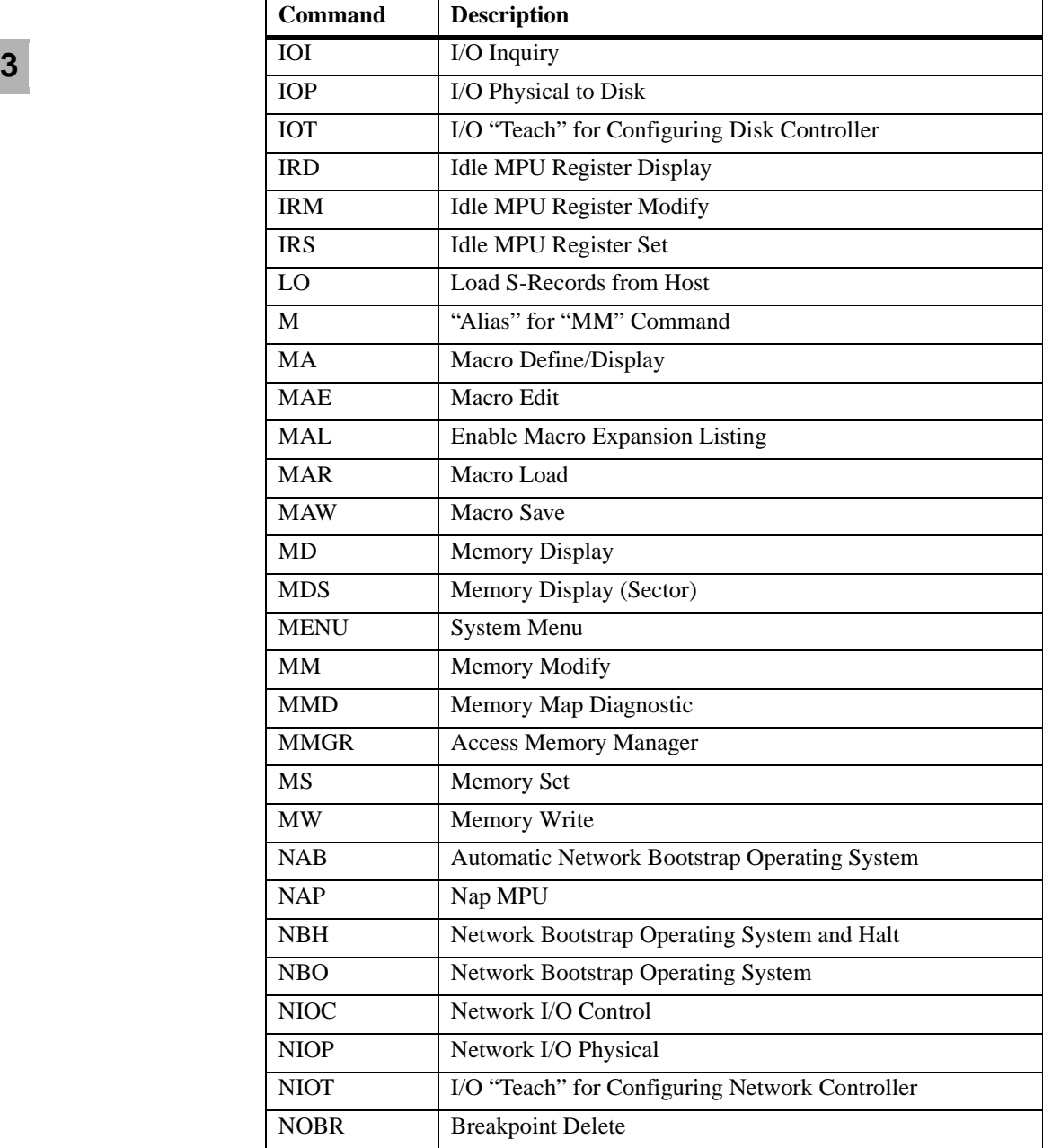

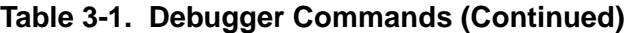

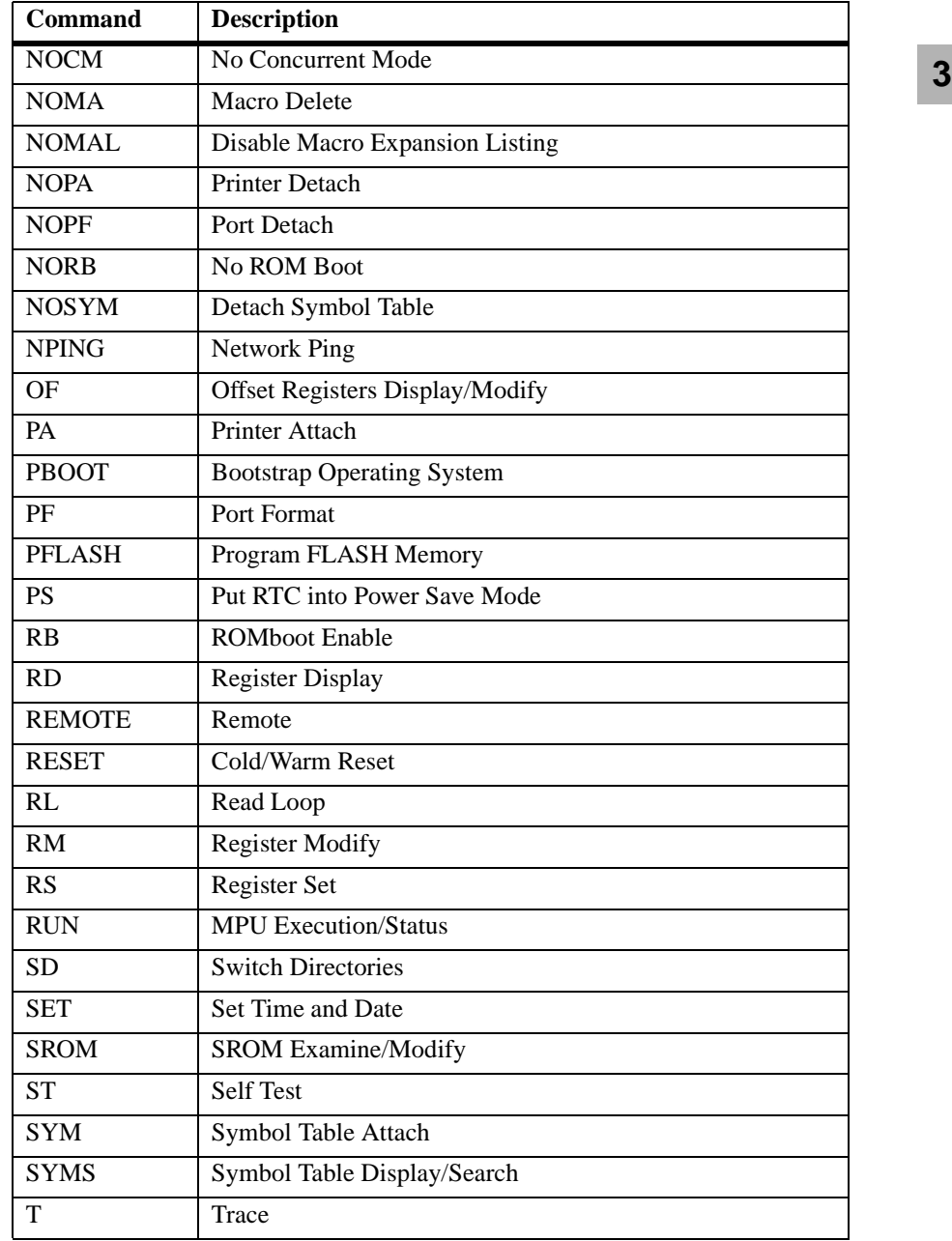

### **Table 3-1. Debugger Commands (Continued)**

**3**

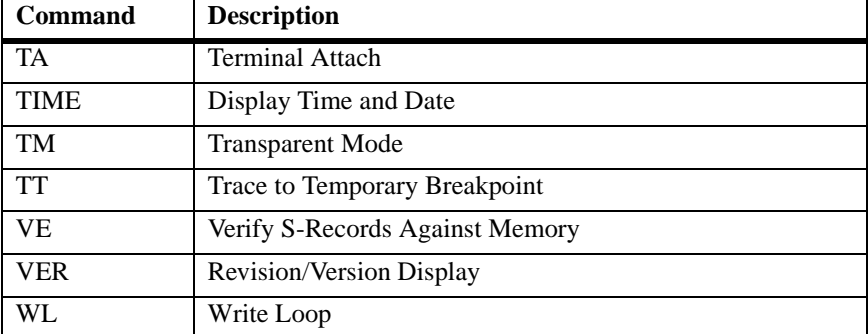

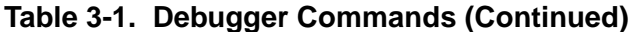

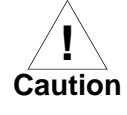

Although a command (PFLASH) to allow the erasing and reprogramming of Flash memory is available to you, keep in mind that reprogramming any portion of Flash memory will erase everything currently contained in Flash, including the PPCBug debugger, if the target address addresses the bank in which it resides.

### **Diagnostics**

The PPCBug hardware diagnostics are intended for testing and troubleshooting the MVME5100.

In order to use the diagnostics, you must switch to the diagnostic directory. You may switch between directories by using the **SD** (Switch Directories) command. You may view a list of the commands in the directory that you are currently in by using the **HE** (Help) command.

If you are in the debugger directory, the debugger prompt PPC6-Bug> is displayed, and all of the debugger commands are available. Diagnostics commands cannot be entered at the PPC6-Bug> prompt.

If you are in the diagnostic directory, the diagnostic prompt PPC6-Diag> is displayed, and all of the debugger and diagnostic commands are available.

PPCBug's diagnostic test groups are listed in [Table 3-2](#page-72-0). Note that not all tests are performed on the MVME5100. Using the **HE** command, you can list the diagnostic routines available in each test group. Refer to the
*PPCBug Diagnostics Manual*, listed in [Appendix D,](#page-154-0) *Related [Documentation](#page-154-0)* for complete descriptions of the diagnostic routines and instructions on how to invoke them.

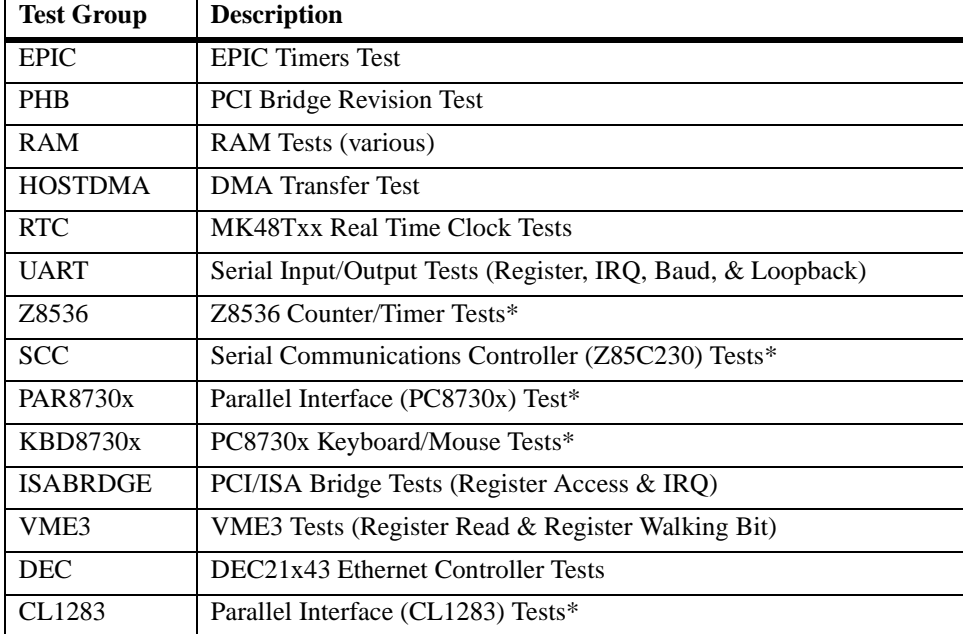

### **Table 3-2. Diagnostic Test Groups**

### **Notes**

- 1. You may enter command names in either uppercase or lowercase.
- 2. Some diagnostics depend on restart defaults that are set up only in a particular restart mode. Refer to the documentation on a particular diagnostic for the correct mode.
- 3. Test Sets marked with an asterisk (\*) are not available on the MVME5100 (unless an IPMC712 or IPMC761 is mounted). The ISABRDGE test is only performed if an IPMC761 is mounted on the MVME5100. If the MVME5100 is operating in PMC mode (IPMC761 is not mounted), then the test suite is bypassed.

**3**

# **4 4Functional Description**

## **Introduction**

This chapter provides a functional description for the MVME5100 single board computer. The MVME5100 is a high-performance product featuring Motorola's PowerPlus II Architecture with a choice of processors— Motorola's MPC7400 or MPC7410 with AltiVec<sup>™</sup> technology, or the low-power MPC750 class or MPC755 class processor.

The MVME5100 incorporates a highly optimized PCI interface and memory controller enabling up to 582MB memory read bandwidth and 640MB burst write bandwidth.

The optimization of the memory bus is as important as optimization of the system bus in order to achieve maximum system performance. The MVME5100's advanced PowerPlus II Architecture supports full PCI throughput of 264MB without starving the CPU of its memory.

Additional features of the MVME5100 include dual Ethernet ports, dual serial ports, and up to 17MB of Flash.

## **Features Summary**

The table below lists the general features for the MVME5100. Refer to Appendix A, *[Specifications](#page-132-0)*, for additional product specifications and information.

| <b>Feature</b>             | Specification                                      |
|----------------------------|----------------------------------------------------|
| Microprocessors and        | MPC7400 @ 400 MHz internal clock frequency         |
| <b>Bus Clock Frequency</b> | MPC7410 @ 400 and 500 MHz internal clock frequency |
|                            | MPC750 class @ 450 MHz internal clock frequency    |
|                            | MPC755 class @ 400 MHz internal clock frequency    |
|                            | Bus clock frequency up to 100 MHz                  |

**Table 4-1. MVME5100 General Features**

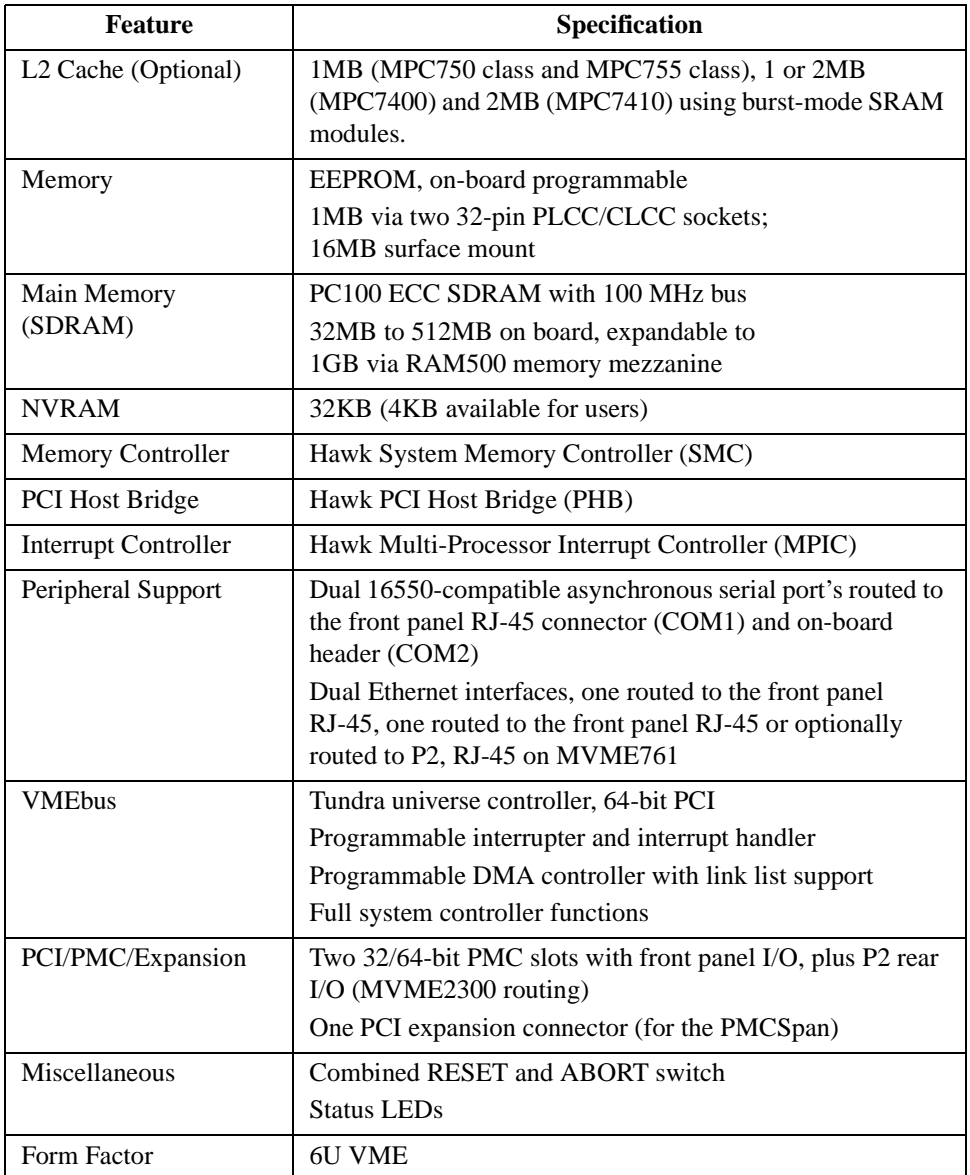

### **Table 4-1. MVME5100 General Features (Continued)**

**4**

## **Features Descriptions**

### **General**

As stated earlier, the MVME5100 is a high-performance VME based single board computer featuring Motorola's PowerPlus II Architecture with a choice of processors.

Designed to meet the needs of OEMs servicing the military and aerospace, industrial automation, and semiconductor process equipment market segments, the MVME5100 is available in both commercial grade ( $0^{\circ}$  to 55° C) and industrial grade (-20° to 71° C) temperatures.

The MVME5100 has two input/output (I/O) modes of operation: PMC mode and SBC mode. The SBC mode has two variants: IPMC761 and IPMC712. These variants depend on which IPMC module is being used. In PMC mode, the MVME5100 is fully backwards compatible with previous generation dual PMC products such as the MVME2300 and MVME2400.

In the SBC mode (SBC/IPMC761 or SBC/IPMC712), the MVME5100 is backwards compatible with the corresponding Motorola MVME761 or MVME712M transition board originated for use with previous generation single board computer products such as the MVME2600 and MVME2700.

It is important to note that MVME712M and MVME761 compatibility is accomplished with the addition of the corresponding IPMC712 or IPMC761 (an optional add-on PMC card). The IPMC712 and IPMC761 provide rear I/O support for one SCSI port, one parallel port, four serial ports (two synchronous for 761 and one for 712, and two asynchronous/synchronous for 761 and three for 712), and  $I<sup>2</sup>C$ functionality through the Hawk ASIC. Rear I/O support for one singleended Ultra Wide SCSI device is only available when using the SBC/IPMC761 mode if a 5-row P2 adaptor (MVME761-011) is used. If an MVME761-001 or an MVME712M card is being used, the SCSI is narrow. Also when the MVME761-011 is used, a limited set of PMC site 2 user I/O is also available on the P2 adaptor. This multi-function PMC card is offered with the MVME5100 as a factory bundled configuration.

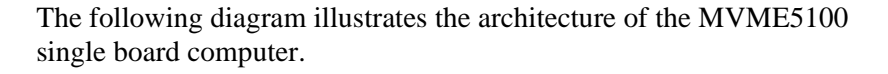

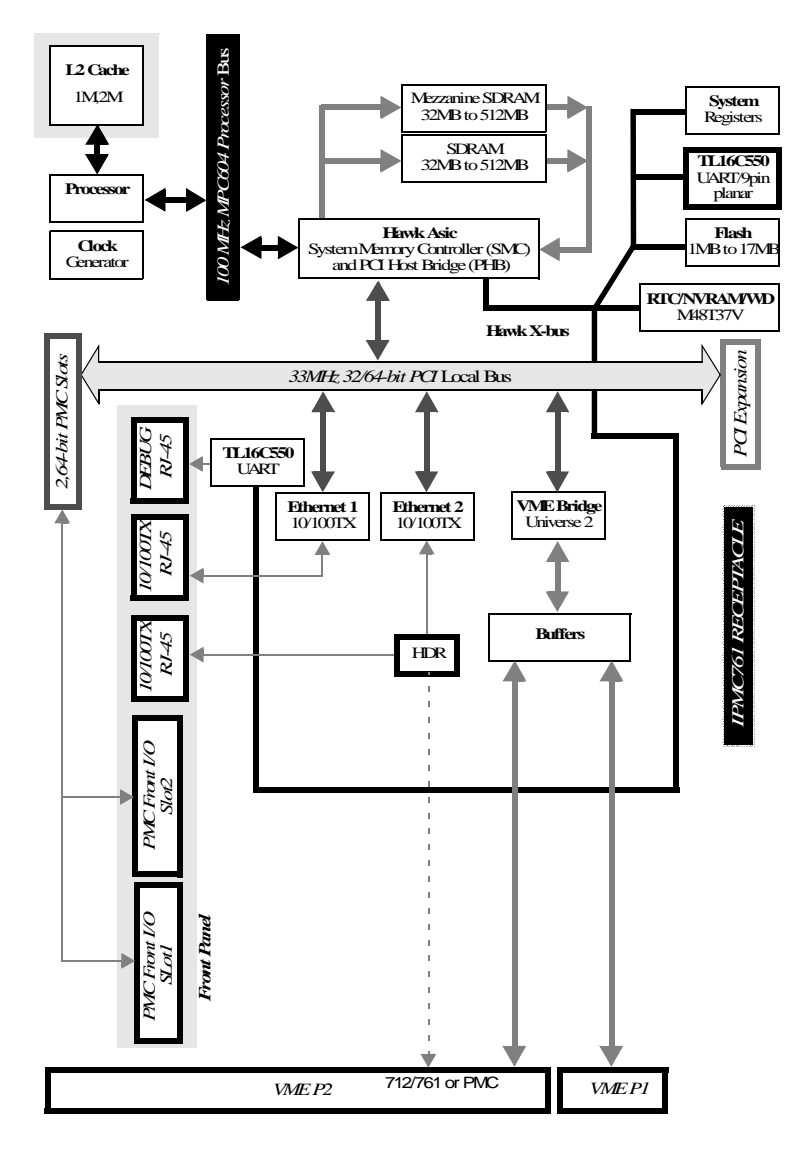

**Figure 4-1. MVME5100 Block Diagram**

**4**

### **Processor**

The MVME5100 incorporates a *BGA* foot print that supports all of the processors: MPC7400, MPC7410, MPC750 class, and MPC755 class. The maximum external processor bus speed is 100 MHz.

**Note** All of the MVME5100 processors operate only with the PowerPC architecture 60xbus interface.

## **System Memory Controller and PCI Host Bridge**

The on-board Hawk ASIC provides the bridge function between the processor's bus and the PCI bus. It provides 32-bit addressing and 64-bit data; however, 64-bit addressing (dual address cycle) is not supported. The ASIC also supports various processor external bus frequencies up to 100 MHz.

There are four programmable map decoders for each direction to provide flexible address mappings between the processor and the PCI bus. The ASIC also provides a multi-processor interrupt controller (MPIC) to handle various interrupt sources. They are: four MPIC timer interrupts, interrupts from all PCI devices, and two software interrupts.

### <span id="page-78-0"></span>**Memory**

### **Flash Memory**

The MVME5100 contains two banks of Flash memory. Bank B consists of two 32-pin devices which can be populated with 1MB of Flash memory (only 8-bit writes are supported for this bank). Refer to the application note following for more write-protect information on this product.

Bank A has four 16-bit smart voltage Flash SMT devices. With 32Mbit Flash devices, the Flash memory size is 16MB. Note that only 32-bit writes are supported for this bank of Flash memory.

### **Application Note: For Am29DL322C or Am29DL323C, 32Megabit (4M x 8-Bit/2M x 16-bit) CMOS 3.0 Volt-only Flash Memory.**

The Write Protect function provides a hardware method of protecting certain boot sectors. If the system asserts V IL (low signal) on the WP#/ACC pin, the device disables the program and erase capability, independently of whether those sectors were protected or unprotected using the method described in the Sector/Sector Block Protection and Unprotection sections of the AMD data sheet. The two outermost 8KB boot sectors are the two sectors containing the lowest addresses in a bottom-boot-configured device, or the two sectors containing the highest addresses in a top-boot-configured device.

The aforementioned Motorola implemented device (at the time of this printing is the only Motorola qualified Flash device used on this product) is a top-boot device, and as such, the write protected area is in the upper 16KB of each device. And, since Motorola is using four devices for the soldered Flash bank, the write protected region corresponds to the upper 64KB of the soldered Flash memory map. Thus the address range of \$F4FF 0000 to F4FF FFFF is the write protected region when the J16 header is jumpered across pins 2 and 3. The boot sector of Flash bank A, soldered Flash, can be read/write protected if jumper J16 is installed.

If PPCBug tries to write to those write-protected address areas when pins 2-3 on J16 are set, the command will simply not finish (that is, erase sector function stops at \$F4FF 0000).

#### **ECC SDRAM Memory**

The MVME5100's on-board memory and optional memory mezzanines allow for a variety of memory size options. Memory size can be 64MB or 512MB for a total of 1GB on board and mezzanine ECC memory. The memory is controlled by the hardware which provides single-bit error correction and double-bit error detection (ECC is calculated over 72-bits).

Either one or two mezzanines can be installed. Each mezzanine will add one bank of SDRAM memory of 256MB. A total of 512MB of mezzanine memory can be added. Refer to Appendix C, *[RAM500 Memory Expansion](#page-140-0)  [Module](#page-140-0)* for more information.

**4**

## **P2 Input/Output (I/O) Modes**

The MVME5100 has two P2 I/O modes (PMC and SBC) that are userconfigurable with jumpers on the board. The jumpers route the on-board Ethernet port 2 to row C of the P2 connector. Ethernet jumpers (J4, J6, J10, J17, and J20) should also be configured.

The SBC mode (SBC/IPMC761 or SBC/IPMC712) is backwards compatible with the corresponding MVME761 and MVME712M transition cards and the P2 adapter card (excluding PMC I/O routing) used on the MVME2600/2700. The SBC/IPMC761 mode is accomplished by configuring the on-board jumpers and attaching an IPMC761 PMC in PMC slot 1 of the MVME5100. The SBC/IPMC712 mode is accomplished by configuring the on-board jumpers and attaching an IPMC712 PMC in PMC slot 1 of the MVME5100.

PMC mode is backwards compatible with the MVME2300/MVME2400. PMC mode is accomplished by simply configuring the on-board jumpers.

**Note** Refer to Chapter 5, *[Pin Assignments](#page-84-0)* for P2 input/output mode jumper settings.

## **Input/Output Interfaces**

### **Ethernet Interface**

The MVME5100 incorporates dual Ethernet interfaces (port 1 and port 2) via two Fast Ethernet PCI controller chips.

The port 1 10BaseT/100BaseTX interface is routed to the front panel. The port 2 Ethernet interface is routed to either the front panel or the P2 connector as configured by jumpers. The front panel connectors are of the RJ-45 type.

Every board will be assigned two Ethernet station addresses. The address is \$0001AFXXXXX where XXXXX is the unique number assigned to each interface. Each Ethernet station address is displayed on a label attached to the PMC front panel keep-out area.

In addition, LAN 1 Ethernet address is stored in the configuration area of the NVRAM specified by the Boot ROM and in SROM.

### **VMEbus Interface**

The VMEbus interface is provided by the Universe II ASIC. Refer to the *Universe II User's Manual,* as listed in [Appendix D,](#page-154-0) *Related [Documentation](#page-154-0)*, for additional information.

#### **Asynchronous Communications**

The MVME5100 provides dual asynchronous debug ports. The serial signals COM1 and COM2 are routed through appropriate EIA-232 drivers and receivers to an RJ-45 connector on the front panel (COM1) and an onboard connector (COM2). The external signals are ESD protected.

#### **Real-Time Clock & NVRAM & Watchdog Timer**

The MVME5100's design incorporates 32KB of non-volatile static RAM, along with a real-time clock and a watchdog function an integrated device. Refer to the *M48T37V CMOS 32Kx8 Timekeeper SRAM Data Sheet*, as referenced in Appendix D, *[Related Documentation](#page-154-0)*for additional programming and engineering information.

### **Timers**

Timers and counters on the MVME5100 are provided by the board's hardware (Hawk ASIC). There are four 32-bit timers on the board that may be used for system timing or to generate periodic interrupts.

#### **Interrupt Routing**

Legacy interrupt assignment for the PCI/ISA bridge is maintained to ensure software compatibility between the MVME5100 and the MVME2700 while in SBC mode (SBC/IPMC761 or SBC/IPMC712).

This is accomplished by using the corresponding on-board IPMC761 or IPMC712 connector to route the PCI/ISA bridge interrupt signal to the external interrupt 0 of the Hawk ASIC (MPIC).

**4**

**Note** The SCSI device on either the IPMC712 or IPMC761 uses the standard INTA# pin J11-04 of PMC slot 1.

### **IDSEL Routing**

Legacy IDSEL assignment for the PCI/ISA bridge is also maintained to ensure software compatibility between MVME5100 and the MVME2700 while in SBC mode (SBC/IPMC761 or SBC/IPMC712).

The SBC/IPMC761 mode is accomplished by using the on-board IPMC761 connector to route IDSEL (AD11) to the PCI/ISA bridge on the IPMC761. The SBC/IPMC712 mode is accomplished by using the on-board IPMC712 connector to route IDSEL (AD11) to the PCI/ISA bridge on the IPMC712

**Note** The SCSI device on the IPMC712 and IPMC761 uses the standard IDSEL pin J12-25 connected to AD16.

When a standard PMC card (not the IPMC712 or IPMC761) is plugged into slot 1, its IDSEL assignment corresponds to the standard IDSEL pin J12-25 and shall be connected to AD16.

**4**

## **Introduction**

<span id="page-84-0"></span>This chapter provides information on pin assignments for various jumpers and connectors on the MVME5100 single board computer.

## **Summary**

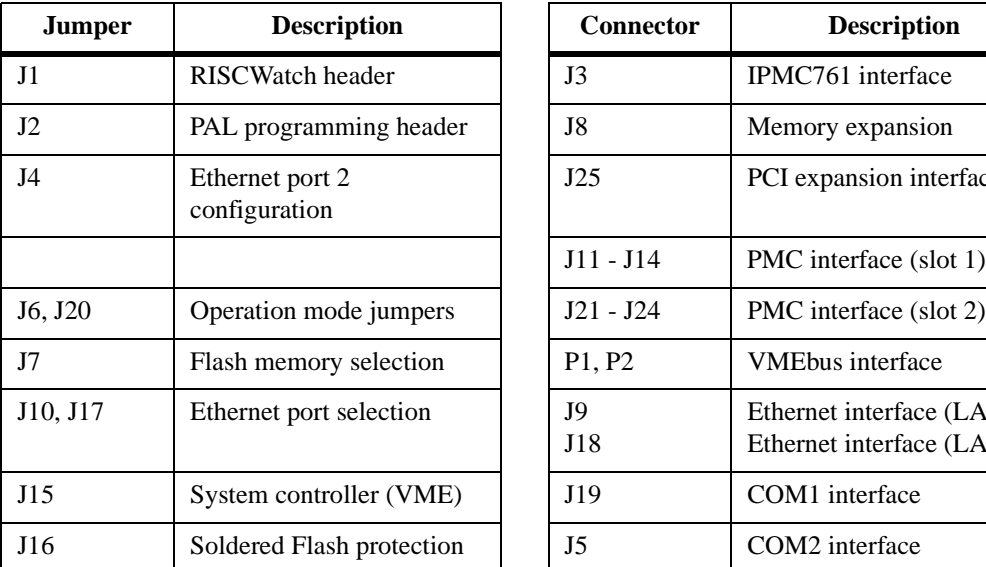

The following tables summarize all of the jumpers and connectors:

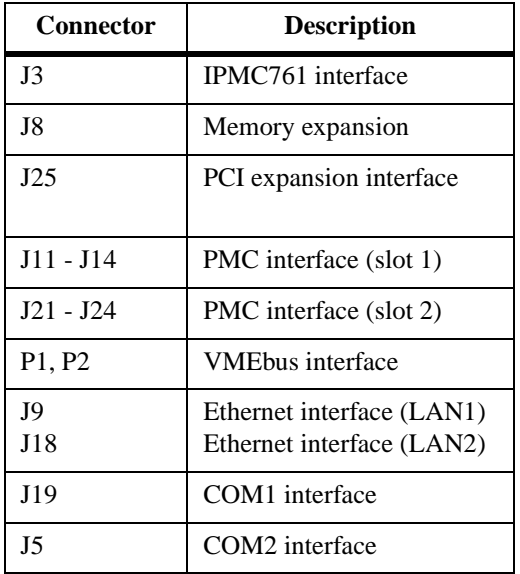

## **Jumper Settings**

The following table provides information about the jumper settings associated with the MVME5100 single board computer. It also provides a brief description of each jumper and the appropriate setting(s) for proper board operation.

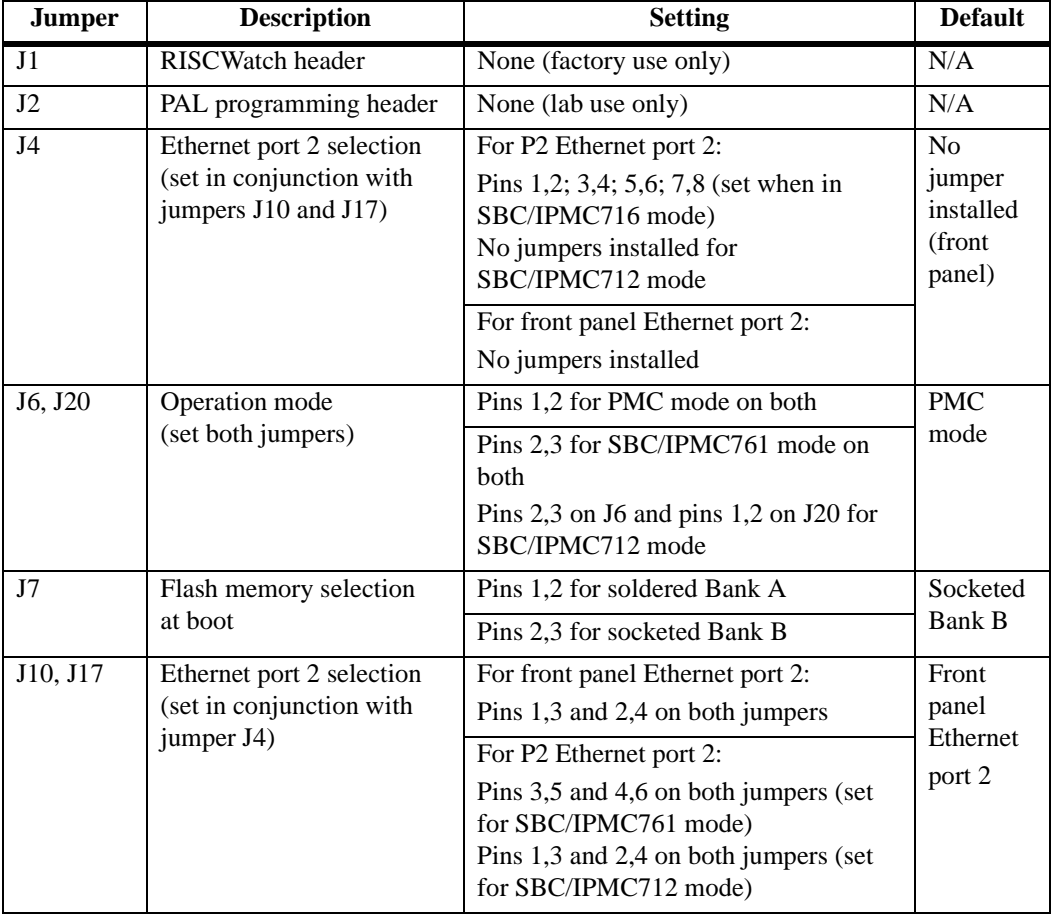

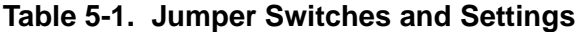

| <b>Jumper</b> | <b>Description</b>        | <b>Setting</b>                                                                                                    | <b>Default</b>   |
|---------------|---------------------------|----------------------------------------------------------------------------------------------------|------------------|
| J15           | System controller (VME)   | Pins 1,2 for No SCON                                                                                                    |                  |
|               |                           | Pins 2.3 for Auto SCON                                                                                                    | Auto             |
|               |                           | No jumper for ALWAYS SCON                                                                                                    | <b>SCON</b>      |
| J16           | Soldered Flash protection | Pins 1,2 enables programming of Flash                                                                                                | Flash            |
|               |                           | Pins 2,3 disables programming of the<br>two outermost boot blocks of Flash<br>(See Flash Memory on page 4-5 for<br>more information) | prog.<br>enabled |

**Table 5-1. Jumper Switches and Settings (Continued)**

## **Connectors**

## **IPMC761 Connector (J3) Pin Assignments**

This connector is used to provide an interface to the IPMC761 module signals and is located near J11. The pin assignments for this connector are as follows:

| Pin          | <b>Assignment</b> |            |    |
|--------------|-------------------|------------|----|
| $\mathbf{1}$ | <b>I2CSCL</b>     | I2CSDA     | 2  |
| 3            | <b>GND</b>        | <b>GND</b> | 4  |
| 5            | DB8#              | <b>GND</b> | 6  |
| 7            | <b>GND</b>        | DB9#       | 8  |
| 9            | DB10#             | $+3.3V$    | 10 |
| 11           | $+3.3V$           | DB11#      | 12 |
| 13           | DB12#             | <b>GND</b> | 14 |
| 15           | <b>GND</b>        | DB13#      | 16 |
| 17           | DB14#             | $+3.3V$    | 18 |
| 19           | $+3.3V$           | DB15#      | 20 |
| 21           | DBP1#             | <b>GND</b> | 22 |

**Table 5-2. IPMC761 Connector Pin Assignments**

| 23 | <b>GND</b>  | <b>LANINT2 L</b> | 24 |
|----|-------------|------------------|----|
| 25 | PIB INT     | $+3.3V$          | 26 |
| 27 | $+3.3V$     | PIB PMCREQ#      | 28 |
| 29 | PIB PMCGNT# | <b>GND</b>       | 30 |
| 31 | <b>GND</b>  | $+3.3V$          | 32 |
| 33 | $+5.0V$     | $+5.0V$          | 34 |
| 35 | <b>GND</b>  | <b>GND</b>       | 36 |
| 37 | $+5.0V$     | $+5.0V$          | 38 |
| 39 | <b>GND</b>  | <b>GND</b>       | 40 |

**Table 5-2. IPMC761 Connector Pin Assignments (Continued)**

## **Memory Expansion Connector (J8) Pin Assignments**

This connector is used to provide memory expansion capability. A single memory mezzanine card provides a maximum of 256MB of memory. Attaching another memory mezzanine to the first mezzanine provides an additional 512MB of expansion memory. The pin assignments for this connector are as follows:

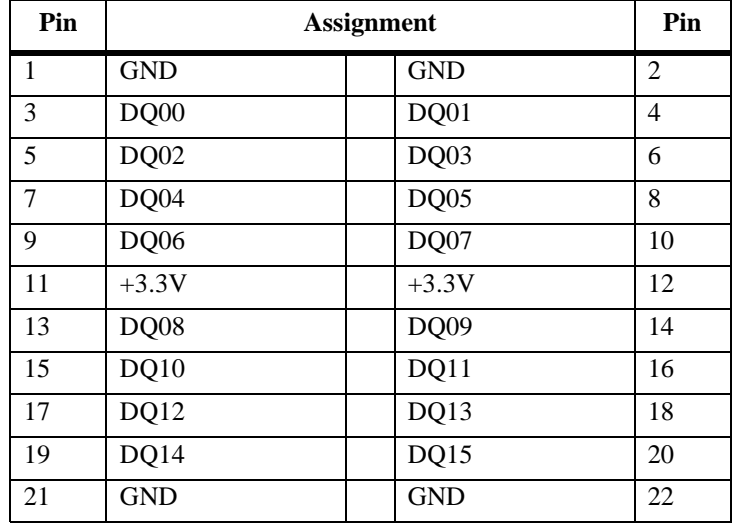

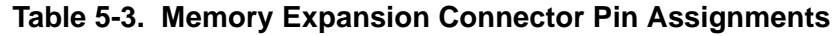

### **Table 5-3. Memory Expansion Connector Pin Assignments (Continued)**

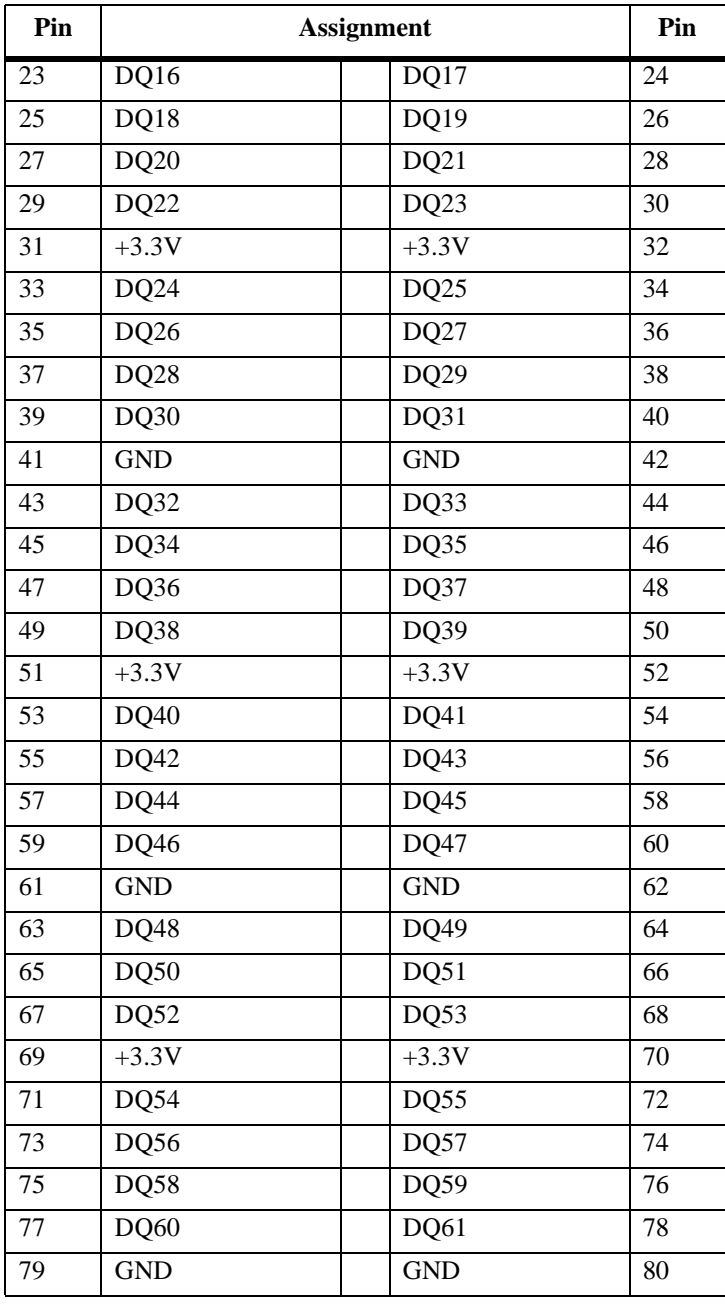

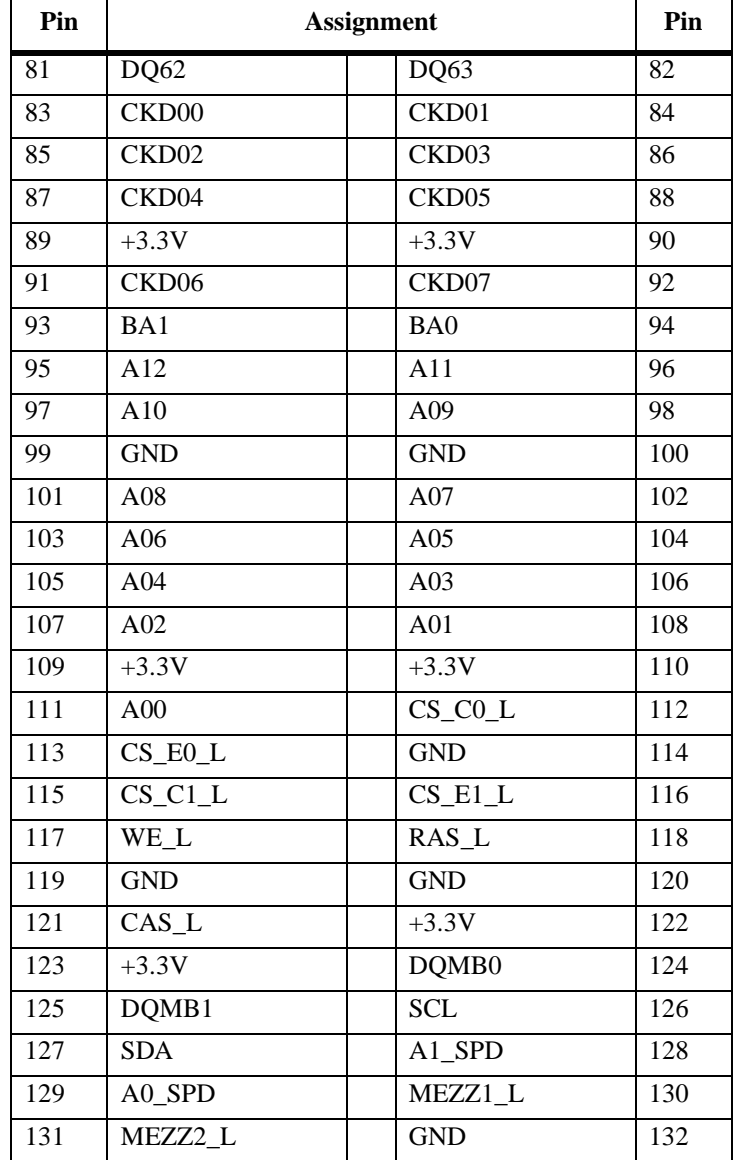

### **Table 5-3. Memory Expansion Connector Pin Assignments (Continued)**

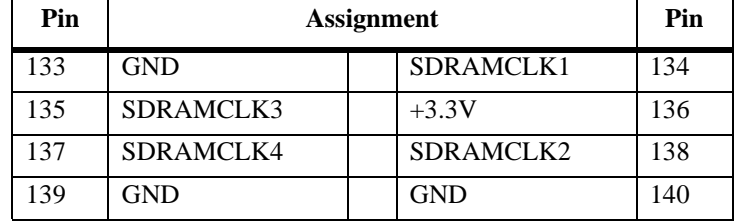

### **Table 5-3. Memory Expansion Connector Pin Assignments (Continued)**

**Note** Pin 130, 131, MEZZ1\_L, MEZZ2\_L, configures the board's local bus frequency. If a single mezzanine is attached to the board, MEZZ1\_L will be pulled down on the board. If a second mezzanine is attached on-top to the first, MEZZ2\_L will be pulled down on the board. This may cause the clock generation logic to set the local bus frequency to 83.33 MHz if necessary.

## **PCI Expansion Connector (J25) Pin Assignments**

This connector is used to provide PCI/PMC expansion capability. The pin assignments for this connector are as follows:

| Pin |               | <b>Assignment</b> |              | Pin |
|-----|---------------|-------------------|--------------|-----|
| 1   | $+3.3V$       |                   | $+3.3V$      | 2   |
| 3   | <b>PCICLK</b> |                   | PMCINTA#     | 4   |
| 5   | <b>GND</b>    |                   | PMCINTB#     | 6   |
| 7   | PURST#        |                   | PMCINTC#     | 8   |
| 9   | HRESET#       |                   | PMCINTD#     | 10  |
| 11  | <b>TDO</b>    |                   | TDI          | 12  |
| 13  | <b>TMS</b>    |                   | <b>TCK</b>   | 14  |
| 15  | TRST#         |                   | PCIXP#       | 16  |
| 17  | PCIXGNT#      |                   | PCIXREQ#     | 18  |
| 19  | $+12V$        |                   | $-12V$       | 20  |
| 21  | PERR#         | <b>GND</b>        | SERR#        | 22  |
| 23  | LOCK#         |                   | <b>SDONE</b> | 24  |
| 25  | DEVSEL#       |                   | SBO#         | 26  |
| 27  | <b>GND</b>    |                   | <b>GND</b>   | 28  |
| 29  | TRDY#         |                   | IRDY#        | 30  |
| 31  | STOP#         |                   | FRAME#       | 32  |
| 33  | <b>GND</b>    |                   | <b>GND</b>   | 34  |
| 35  | ACK64#        |                   | Reserved     | 36  |
| 37  | <b>REQ64#</b> |                   | Reserved     | 38  |

**Table 5-4. PCI Expansion Connector Pin Assignments**

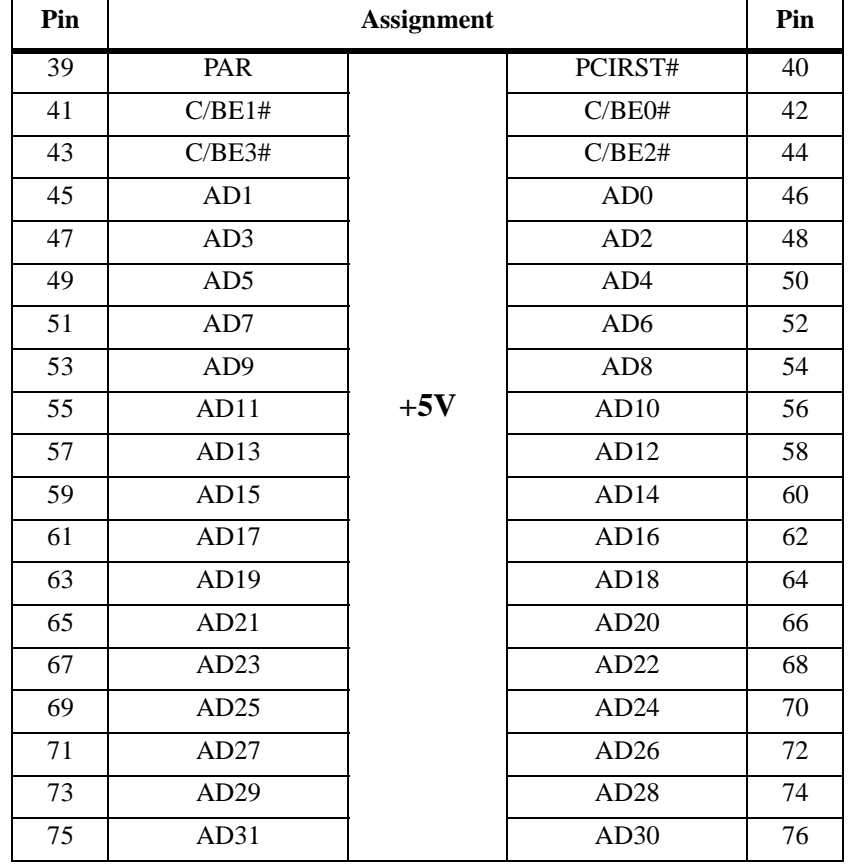

### **Table 5-4. PCI Expansion Connector Pin Assignments**

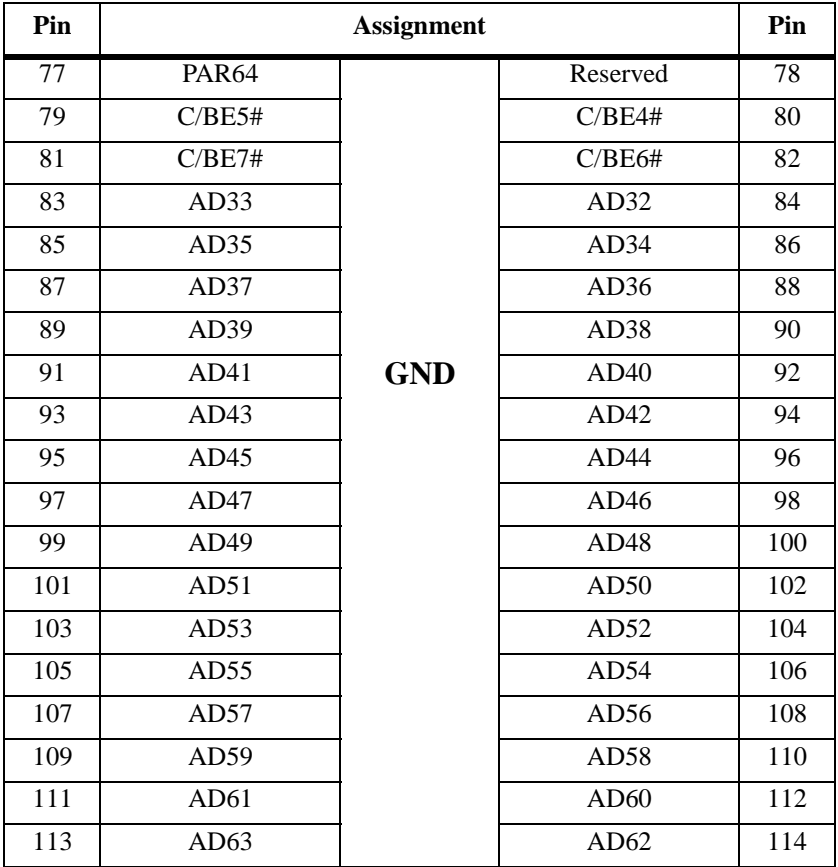

### **Table 5-4. PCI Expansion Connector Pin Assignments**

## **PCI Mezzanine Card (PMC) Connectors**

These connectors provide 32/64-bit PCI interfaces and P2 I/O for two optional add-on PCI mezzanine cards (PMC). The pin assignments for these connectors are as follows.

| Pin            | <b>Assignment</b> | Pin        |                |
|----------------|-------------------|------------|----------------|
| 1              | <b>TCK</b>        | $-12V$     | $\overline{2}$ |
| 3              | <b>GND</b>        | INTA#      | $\overline{4}$ |
| 5              | INTB#             | INTC#      | 6              |
| $\overline{7}$ | PMCPRSNT1#        | $+5V$      | 8              |
| 9              | INTD#             | Not Used   | 10             |
| 11             | <b>GND</b>        | Not Used   | 12             |
| 13             | <b>CLK</b>        | <b>GND</b> | 14             |
| 15             | <b>GND</b>        | PMCGNT1#   | 16             |
| 17             | PMCREQ1#          | $+5V$      | 18             |
| 19             | $+5V$ (Vio)       | AD31       | 20             |
| 21             | AD28              | AD27       | 22             |
| 23             | AD25              | <b>GND</b> | 24             |
| 25             | <b>GND</b>        | C/BE3#     | 26             |
| 27             | AD22              | AD21       | 28             |
| 29             | AD19              | $+5V$      | 30             |
| 31             | $+5V$ (Vio)       | AD17       | 32             |
| 33             | FRAME#            | <b>GND</b> | 34             |
| 35             | <b>GND</b>        | IRDY#      | 36             |
| 37             | DEVSEL#           | $+5V$      | 38             |
| 39             | <b>GND</b>        | LOCK#      | 40             |
| 41             | SDONE#            | SBO#       | 42             |
| 43             | PAR               | <b>GND</b> | 44             |
| 45             | $+5V$ (Vio)       | AD15       | 46             |

**Table 5-5. PMC Slot 1 Connector (J11) Pin Assignments**

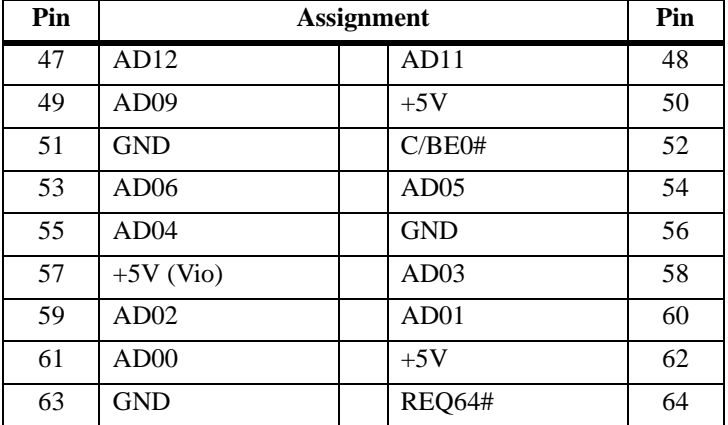

### **Table 5-5. PMC Slot 1 Connector (J11) Pin Assignments (Continued)**

| Pin             | <b>Assignment</b>  |  |                  | Pin             |
|-----------------|--------------------|--|------------------|-----------------|
| $\overline{1}$  | $+12V$             |  | TRST#            | $\overline{2}$  |
| $\overline{3}$  | <b>TMS</b>         |  | <b>TDO</b>       | 4               |
| 5               | TDI                |  | <b>GND</b>       | 6               |
| $\overline{7}$  | <b>GND</b>         |  | Not Used         | 8               |
| 9               | Not Used           |  | Not Used         | 10              |
| 11              | Pull-up to $+3.3V$ |  | $+3.3V$          | 12              |
| 13              | RST#               |  | Pull-down to GND | 14              |
| 15              | $+3.3V$            |  | Pull-down to GND | 16              |
| 17              | Not Used           |  | <b>GND</b>       | 18              |
| 19              | AD30               |  | AD <sub>29</sub> | 20              |
| 21              | <b>GND</b>         |  | AD26             | 22              |
| 23              | AD24               |  | $+3.3V$          | 24              |
| 25              | <b>IDSEL1</b>      |  | AD23             | 26              |
| 27              | $+3.3V$            |  | AD20             | 28              |
| $\overline{29}$ | AD18               |  | <b>GND</b>       | $\overline{30}$ |
| 31              | AD16               |  | C/BE2#           | 32              |
| 33              | <b>GND</b>         |  | Not Used         | 34              |
| 35              | TDRY#              |  | $+3.3V$          | $\overline{36}$ |
| 37              | <b>GND</b>         |  | STOP#            | 38              |
| 39              | PERR#              |  | <b>GND</b>       | 40              |
| 41              | $+3.3V$            |  | SERR#            | 42              |
| 43              | C/BE1#             |  | <b>GND</b>       | 44              |
| 45              | AD14               |  | AD13             | 46              |
| 47              | <b>GND</b>         |  | AD10             | 48              |
| 49              | AD <sub>08</sub>   |  | $+3.3V$          | 50              |
| 51              | AD07               |  | Not Used         | 52              |
| 53              | $+3.3V$            |  | Not Used         | 54              |
| 55              | Not Used           |  | <b>GND</b>       | 56              |
| 57              | Not Used           |  | Not Used         | 58              |

**Table 5-6. PMC Slot 1 Connector (J12) Pin Assignments**

| Pin | <b>Assignment</b> |          |    |
|-----|-------------------|----------|----|
| 59  | <b>GND</b>        | Not Used | 60 |
| 61  | ACK64#            | $+3.3V$  | 62 |
| 63  | <b>GND</b>        | Not Used | 64 |

**Table 5-6. PMC Slot 1 Connector (J12) Pin Assignments (Continued)**

**Table 5-7. PMC Slot 1 Connector (J13) Pin Assignments**

| Pin          | <b>Assignment</b> |                  |                |
|--------------|-------------------|------------------|----------------|
| $\mathbf{1}$ | Reserved          | <b>GND</b>       | $\overline{c}$ |
| 3            | <b>GND</b>        | C/BE7#           | $\overline{4}$ |
| 5            | C/BE6#            | C/BE5#           | 6              |
| 7            | C/BE4#            | <b>GND</b>       | 8              |
| 9            | $+5V$ (Vio)       | PAR64            | 10             |
| 11           | AD63              | AD <sub>62</sub> | 12             |
| 13           | AD61              | <b>GND</b>       | 14             |
| 15           | <b>GND</b>        | AD60             | 16             |
| 17           | AD59              | AD58             | 18             |
| 19           | AD57              | <b>GND</b>       | 20             |
| 21           | $+5V$ (Vio)       | AD <sub>56</sub> | 22             |
| 23           | AD55              | AD54             | 24             |
| 25           | AD53              | <b>GND</b>       | 26             |
| 27           | <b>GND</b>        | AD52             | 28             |
| 29           | AD51              | AD50             | 30             |
| 31           | AD49              | <b>GND</b>       | 32             |
| 33           | <b>GND</b>        | AD48             | 34             |

### **Table 5-7. PMC Slot 1 Connector (J13) Pin Assignments (Continued)**

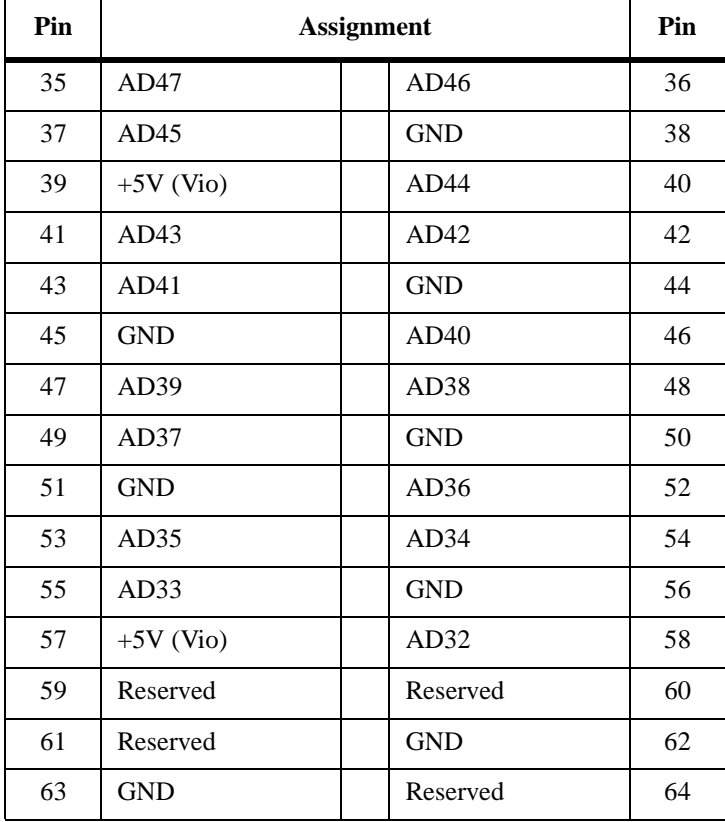

| Pin             | <b>Assignment</b>             |                               |                 |
|-----------------|-------------------------------|-------------------------------|-----------------|
| $\mathbf{1}$    | Jumper Configurable           | PMC1_2 (P2-A1)                | $\overline{2}$  |
| 3               | Jumper Configurable           | PMC1 4 (P2-A2)                | $\overline{4}$  |
| $\overline{5}$  | Jumper Configurable           | PMC1_6 (P2-A3)                | 6               |
| $\overline{7}$  | Jumper Configurable           | PMC1_8 (P2-A4)                | 8               |
| 9               | PMC1_9 (P2-C5)                | PMC1_10 (P2-A5)               | $10\,$          |
| 11              | $\overline{PMC1}$ _11 (P2-C6) | $\overline{PMC1}$ _12 (P2-A6) | 12              |
| 13              | PMC1_13 (P2-C7)               | PMC1_14 (P2-A7)               | 14              |
| 15              | PMC1 15 (P2-C8)               | PMC1 16 (P2-A8)               | 16              |
| 17              | PMC1_17 (P2-C9)               | PMC1_18 (P2-A9)               | 18              |
| 19              | PMC1 19 (P2-C10)              | PMC1 20 (P2-A10)              | 20              |
| 21              | PMC1_21 (P2-C11)              | PMC1_22 (P2-A11)              | 22              |
| 23              | PMC1_23 (P2-C12)              | PMC1_24 (P2-A12)              | 24              |
| 25              | PMC1_25 (P2-C13)              | PMC1_26 (P2-A13)              | 26              |
| 27              | PMC1 27 (P2-C14)              | PMC1 28 (P2-A14)              | $28\,$          |
| 29              | PMC1_29 (P2-C15)              | PMC1_30 (P2-A15)              | 30              |
| 31              | PMC1_31 (P2-C16)              | PMC1_32 (P2-A16)              | 32              |
| 33              | PMC1_33 (P2-C17)              | PMC1_34 (P2-A17)              | 34              |
| 35              | PMC1_35 (P2-C18)              | PMC1_36 (P2-A18)              | 36              |
| 37              | PMC1_37 (P2-C19)              | PMC1_38 (P2-A19)              | 38              |
| 39              | PMC1 39 (P2-C20)              | PMC1 40 (P2-A20)              | 40              |
| 41              | PMC1_41 (P2-C21)              | PMC1_42 (P2-A21)              | 42              |
| 43              | PMC1_43 (P2-C22)              | PMC1_44 (P2-A22)              | 44              |
| 45              | PMC1_45 (P2-C23)              | PMC1_46 (P2-A23)              | 46              |
| 47              | PMC1_47 (P2-C24)              | PMC1_48 (P2-A24)              | 48              |
| 49              | PMC1_49 (P2-C25)              | PMC1 50 (P2-A25)              | 50              |
| 51              | PMC1 51 (P2-C26)              | PMC1_52 (P2-A26)              | 52              |
| $\overline{53}$ | PMC1_53 (P2-C27)              | PMC1_54 (P2-A27)              | $\overline{54}$ |

**Table 5-8. PMC Slot 1 Connector (J14) Pin Assignments**

| Pin | <b>Assignment</b> |                  |    |
|-----|-------------------|------------------|----|
| 55  | PMC1_55 (P2-C28)  | PMC1 56 (P2-A28) | 56 |
| 57  | PMC1 57 (P2-C29)  | PMC1_58 (P2-A29) | 58 |
| 59  | PMC1_59 (P2-C30)  | PMC1_60 (P2-A30) | 60 |
| 61  | PMC1_61 (P2-C31)  | PMC1_62 (P2-A31) | 62 |
| 63  | PMC1_63 (P2-C32)  | PMC1_64 (P2-A32) | 64 |

**Table 5-8. PMC Slot 1 Connector (J14) Pin Assignments** 

Jumper configuration is dependent upon the P2 I/O mode chosen (PMC or SBC mode (SBC/IPMC761 or SBC/IPMC712)).

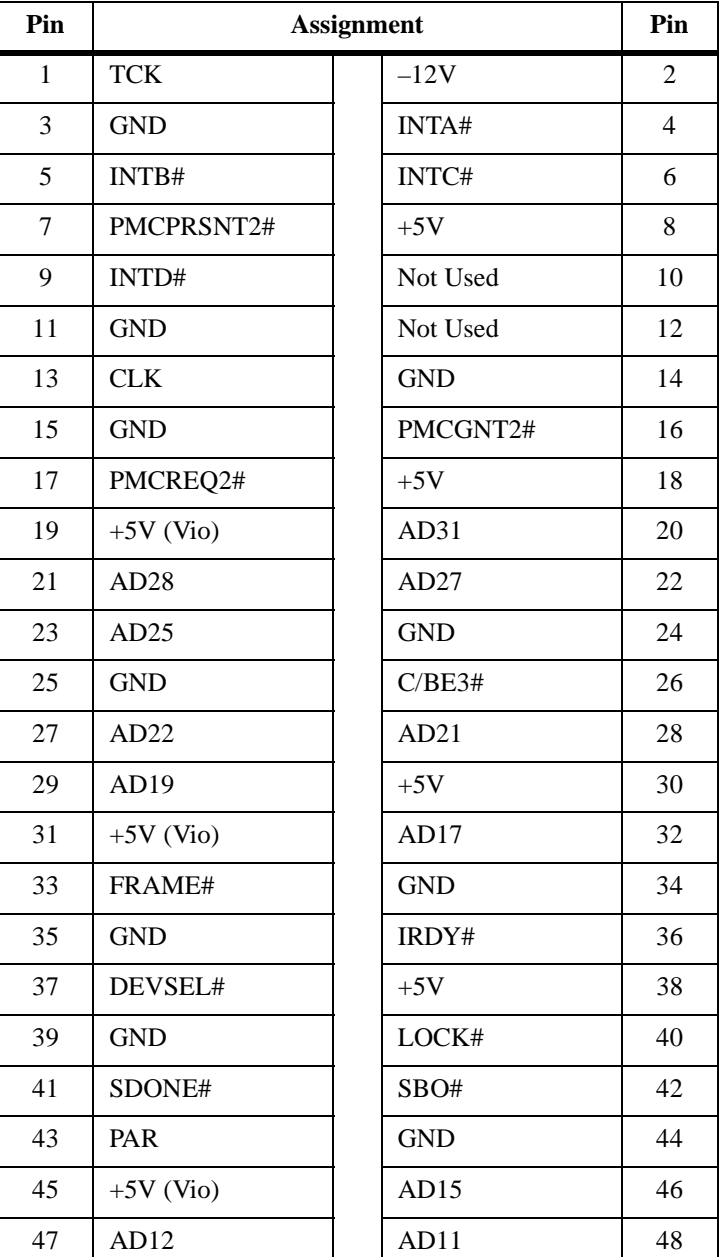

### **Table 5-9. PMC Slot 2 Connector (J21) Pin Assignments**

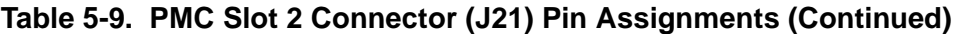

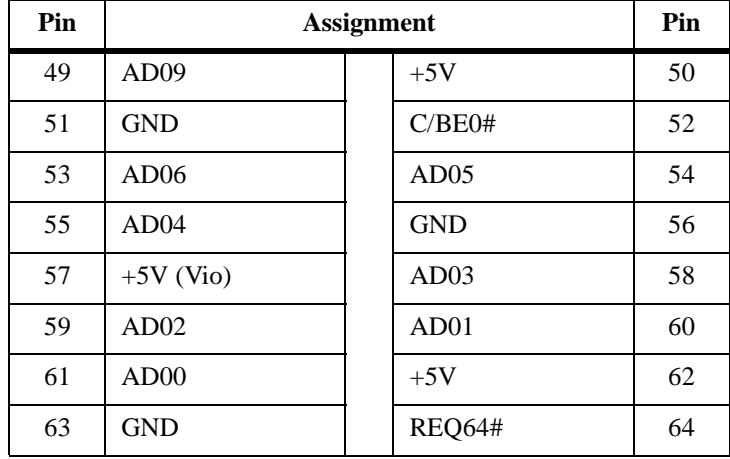

**Table 5-10. PMC Slot 2 Connector (J22) Pin Assignments**

| Pin          | <b>Assignment</b>  |  |                  | Pin            |
|--------------|--------------------|--|------------------|----------------|
| $\mathbf{1}$ | $+12V$             |  | TRST#            | $\overline{2}$ |
| 3            | <b>TMS</b>         |  | <b>TDO</b>       | 4              |
| 5            | TDI                |  | <b>GND</b>       | 6              |
| 7            | <b>GND</b>         |  | Not Used         | 8              |
| 9            | Not Used           |  | Not Used         | 10             |
| 11           | Pull-up to $+3.3V$ |  | $+3.3V$          | 12             |
| 13           | RST#               |  | Pull-down to GND | 14             |
| 15           | $+3.3V$            |  | Pull-down to GND | 16             |
| 17           | Not Used           |  | <b>GND</b>       | 18             |
| 19           | AD30               |  | AD29             | 20             |
| 21           | <b>GND</b>         |  | AD26             | 22             |

### **Table 5-10. PMC Slot 2 Connector (J22) Pin Assignments (Continued)**

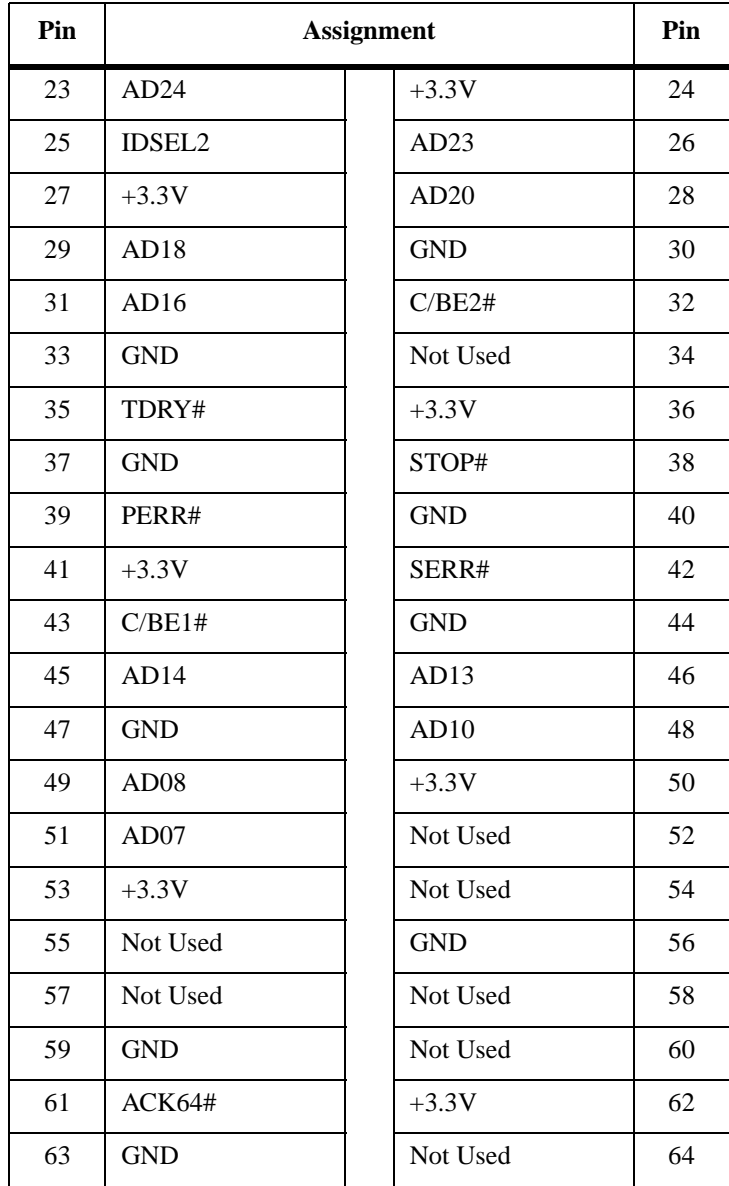

| Pin            | <b>Assignment</b> |              |                |
|----------------|-------------------|--------------|----------------|
| $\mathbf{1}$   | Reserved          | <b>GND</b>   | $\overline{2}$ |
| 3              | <b>GND</b>        | C/BE7#       | $\overline{4}$ |
| 5              | C/BE6#            | C/BE5#       | 6              |
| $\overline{7}$ | C/BE4#            | <b>GND</b>   | 8              |
| 9              | $+5V$ (Vio)       | <b>PAR64</b> | 10             |
| 11             | AD63              | AD62         | 12             |
| 13             | AD61              | <b>GND</b>   | 14             |
| 15             | <b>GND</b>        | AD60         | 16             |
| 17             | AD59              | AD58         | 18             |
| 19             | AD57              | <b>GND</b>   | 20             |
| 21             | $+5V$ (Vio)       | AD56         | 22             |
| 23             | AD55              | AD54         | 24             |
| 25             | AD53              | <b>GND</b>   | 26             |
| 27             | <b>GND</b>        | AD52         | 28             |
| 29             | AD51              | AD50         | 30             |
| 31             | AD49              | <b>GND</b>   | 32             |
| 33             | <b>GND</b>        | AD48         | 34             |
| 35             | AD47              | AD46         | 36             |
| 37             | AD45              | <b>GND</b>   | 38             |
| 39             | $+5V$ (Vio)       | AD44         | 40             |
| 41             | AD43              | AD42         | 42             |
| 43             | AD41              | <b>GND</b>   | 44             |
| 45             | <b>GND</b>        | AD40         | 46             |

**Table 5-11. PMC Slot 2 Connector (J23) Pin Assignments**

### **Table 5-11. PMC Slot 2 Connector (J23) Pin Assignments (Continued)**

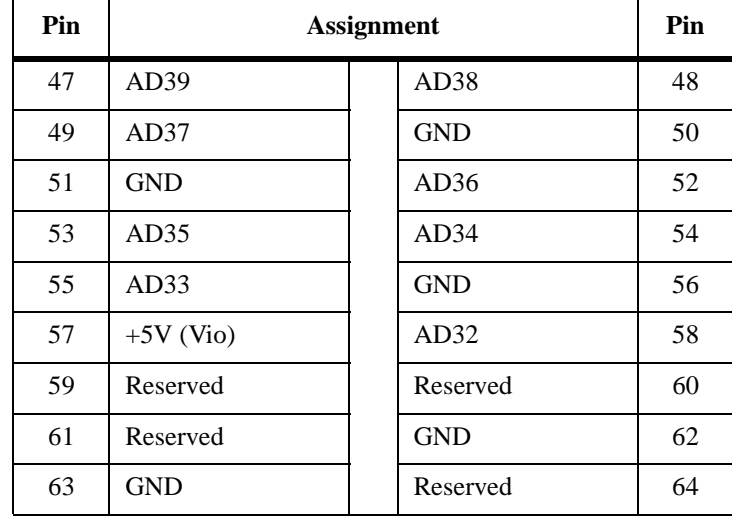

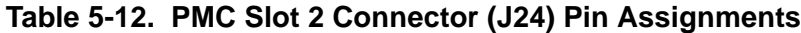

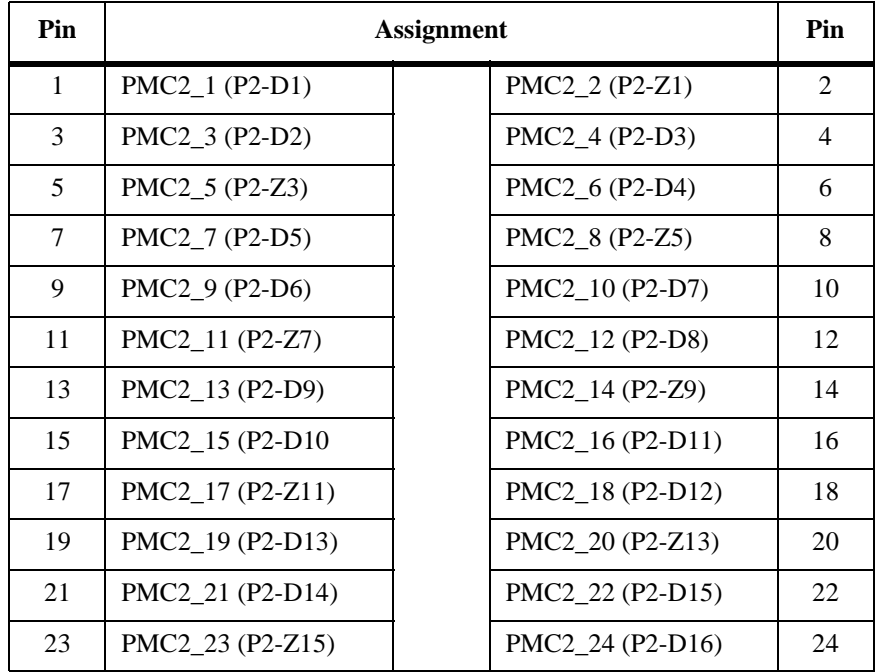

| Pin | <b>Assignment</b> |  |                  | Pin |
|-----|-------------------|--|------------------|-----|
| 25  | PMC2_25 (P2-D17)  |  | PMC2_26 (P2-Z17) | 26  |
| 27  | PMC2_27 (P2-D18)  |  | PMC2_28 (P2-D19) | 28  |
| 29  | PMC2_29 (P2-Z19)  |  | PMC2_30 (P2-D20) | 30  |
| 31  | PMC2 31 (P2-D21)  |  | PMC2_32 (P2-Z21) | 32  |
| 33  | PMC2 33 (P2-D22   |  | PMC2 34 (P2-D23) | 34  |
| 35  | PMC2_35 (P2-Z23)  |  | PMC2_36 (P2-D24) | 36  |
| 37  | PMC2_37 (P2-D25)  |  | PMC2_38 (P2-Z25  | 38  |
| 39  | PMC2_39 (P2-D26)  |  | PMC2 40 (P2-D27) | 40  |
| 41  | PMC2_41 (P2-Z27)  |  | PMC2_42 (P2-D28) | 42  |
| 43  | PMC2_43 (P2-D29)  |  | PMC2_44 (P2-Z29) | 44  |
| 45  | PMC2_45 (P2-D30)  |  | PMC2_46 (P2-Z31) | 46  |
| 47  | Not Used          |  | Not Used         | 48  |
| 49  | Not Used          |  | Not Used         | 50  |
| 51  | Not Used          |  | Not Used         | 52  |
| 53  | Not Used          |  | Not Used         | 54  |
| 55  | Not Used          |  | Not Used         | 56  |
| 57  | Not Used          |  | Not Used         | 58  |
| 59  | Not Used          |  | Not Used         | 60  |
| 61  | Not Used          |  | Not Used         | 62  |
| 63  | Not Used          |  | Not Used         | 64  |

**Table 5-12. PMC Slot 2 Connector (J24) Pin Assignments (Continued)**

### **VMEbus Connectors P1 & P2 Pin Assignments (PMC mode)**

The VMEbus connector P1 provides power and VME signals for 24-bit address and 16-bit data. The pin assignments for the connector are specified by the IEEE P1014-1987 VMEbus Specification and the VME64 Extension Standard.

Row B of connector P2 provides power to the MVME5100, and to the upper eight VMEbus address lines, and additional 16 VMEbus data lines. Rows A, C, Z, and D provide power and interface signals to the MVME762 transition module. The pin assignments for connector P2 in PMC mode are as follows:

| Pin            | Row Z             | <b>Row A</b>     | <b>Row B</b> | <b>Row C</b>      | <b>Row D</b>                              |
|----------------|-------------------|------------------|--------------|-------------------|-------------------------------------------|
| 1              | PMC2 2 (J24-2)    | PMC1 2 (J14-2)   | $+5V$        | PMC1 1(J14-1)     | PMC2 1 (J24-1)                            |
| $\mathfrak{D}$ | <b>GND</b>        | PMC1_4 (J14-4)   | <b>GND</b>   | $PMC1_3 (J14-3)$  | PMC2_3 (J24-3)                            |
| 3              | PMC2 5 (J24-5)    | PMC1 6 (J14-6)   | RETRY#       | PMC1 5 (J14-5)    | PMC <sub>2</sub> 4 (J <sub>24-4</sub> )   |
| 4              | <b>GND</b>        | PMC1_8 (J14-8)   | <b>VA24</b>  | PMC1_7 (J14-7)    | PMC2_6 (J24-6)                            |
| 5              | PMC2 8 (J24-8)    | PMC1 10 (J14-10) | <b>VA25</b>  | PMC1 9 (J14-9)    | PMC2 7 (J24-7)                            |
| 6              | <b>GND</b>        | PMC1_12 (J14-12) | <b>VA26</b>  | $PMC1_1 (J14-11)$ | PMC2_9 (J24-9)                            |
| 7              | $PMC2_11(J24-11)$ | PMC1 14 (J14-14) | VA27         | PMC1 13 (J14-13)  | PMC <sub>2</sub> 10 (J <sub>24</sub> -10) |
| 8              | <b>GND</b>        | PMC1 16 (J14-16) | <b>VA28</b>  | PMC1 15 (J14-15)  | PMC2 12 (J24-12)                          |
| 9              | PMC2 14 (J24-14)  | PMC1 18 (J14-18) | VA29         | PMC1 17 (J14-17)  | PMC2 13 (J24-13)                          |
| 10             | <b>GND</b>        | PMC1 20 (J14-20) | <b>VA30</b>  | PMC1 19 (J14-19)  | PMC2_15 (J24-15)                          |
| 11             | PMC2_17 (J24-17)  | PMC1_22 (J14-22) | VA31         | PMC1_21 (J14-21)  | PMC2 16 (J24-16)                          |
| 12             | <b>GND</b>        | PMC1 24 (J14-24) | <b>GND</b>   | PMC1_23 (J14-23)  | PMC2_18 (J24-18)                          |
| 13             | PMC2_20 (J24-20)  | PMC1_26 (J14-26) | $+5V$        | PMC1 25 (J14-25)  | PMC2 19 (J24-19)                          |
| 14             | <b>GND</b>        | PMC1 28 (J14-28) | VD16         | PMC1 27 (J14-27)  | PMC2 21 (J24-21)                          |

**Table 5-13. VMEbus Connector P2 Pin Assignments (PMC Mode)**
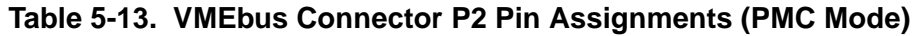

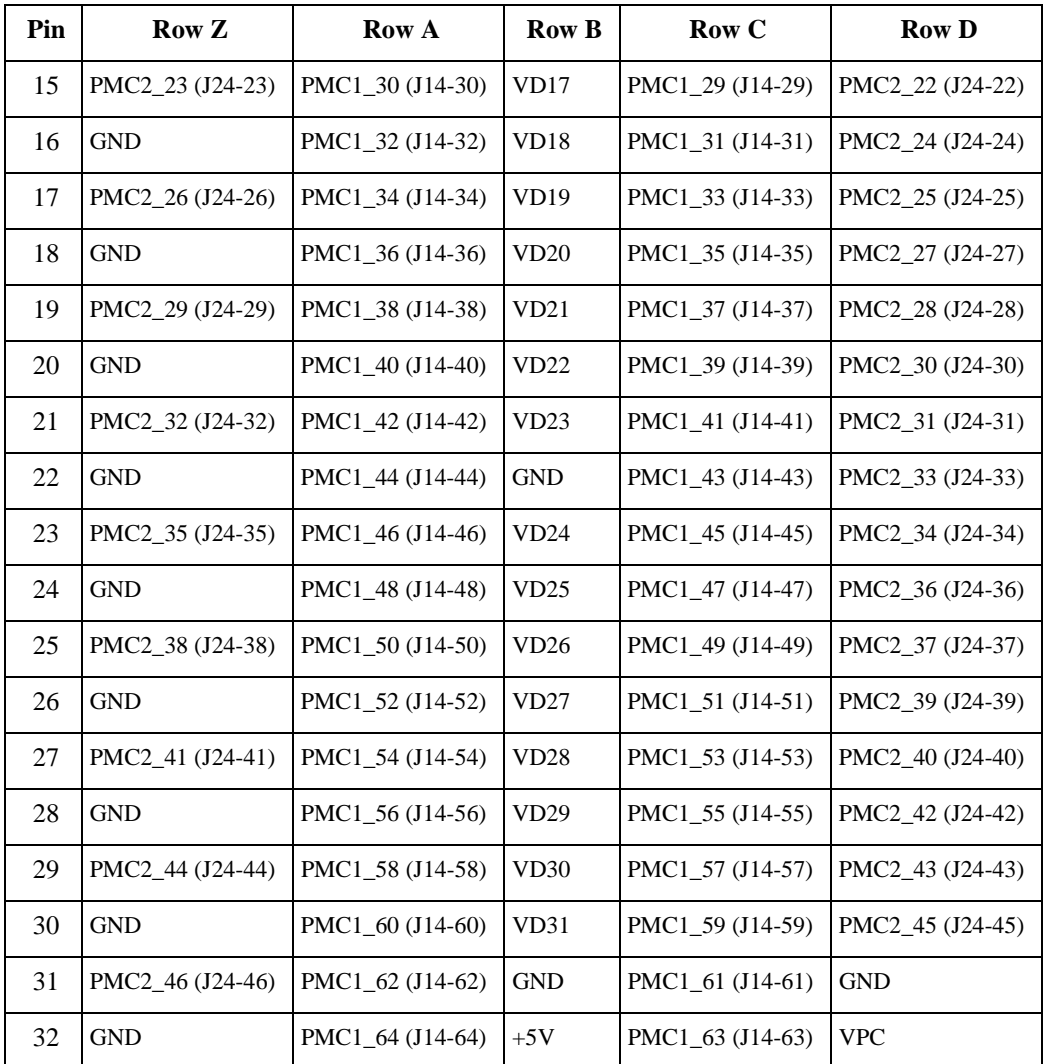

### **VMEbus P1 & P2 Connector Pin Assignments (SBC Mode)**

The VMEbus connector P1 provides power and VME signals for 24-bit address and 16-bit data. The pin assignments for the connector are specified by the IEEE P1014-1987 VMEbus Specification and the VME64 Extension Standard.

Row B of connector P2 provides power to the MVME5100 and to the upper 8 VMEbus address lines and additional 16 VMEbus data lines. Rows A, C, Z, and D provide power and interface signals to the MVME761 or MVME712M transition module in SBC mode (SBC/IPMC761 or SBC/IPMC712).

It is important to note that the PMC I/O routing to row D and Z are not the same as MVME2600/2700. The PMC I/O routing for row D and row Z is the same as the PMC mode with the exception of pins  $Z_1$ , 3, 5, 7, 9, 11, 13, 15, and 17 which are used for extended SCSI.

**Note** A PMC card installed in slot 2 of an MVME5100 in SBC mode (SBC/IPMC761 or SBC/IPMC712) *must not* connect to J24-2, 5, 8, 11, 14, 17, 20, 23, and 26 since they are connected to the extended SCSI signals of the MVME5100.

The pin assignments for the P2 connector using the IPMC761 or the IPMC712 are listed in the following two tables:

| Pin | Row Z      | <b>Row A</b> | <b>Row B</b> | Row C           | <b>Row D</b>                            |
|-----|------------|--------------|--------------|-----------------|-----------------------------------------|
|     | DB8#       | DB0#         | $+5V$        | $RD - (10/100)$ | PMC2_1 (J24-1)                          |
| 2   | <b>GND</b> | DB1#         | <b>GND</b>   | $RD+ (10/100)$  | PMC2_3 (J24-3)                          |
| 3   | DB9#       | DB2#         | RETRY#       | TD- $(10/100)$  | PMC2 4 (J24-4)                          |
| 4   | <b>GND</b> | DB3#         | VA24         | $TD+ (10/100)$  | PMC2_6 (J24-6)                          |
|     | DB10#      | DB4#         | <b>VA25</b>  | Not Used        | PMC <sub>2</sub> 7 (J <sub>24</sub> -7) |
| 6   | <b>GND</b> | DB5#         | VA26         | Not Used        | PMC2_9 (J24-9)                          |

**Table 5-14. VMEbus P2 Connector Pinouts with IPMC761**

| Pin            | Row Z                | Row A            | <b>Row B</b> | Row C                        | <b>Row D</b>     |
|----------------|----------------------|------------------|--------------|------------------------------|------------------|
| $\overline{7}$ | DB11#                | DB6#             | <b>VA27</b>  | $+12VF$                      | PMC2 10 (J24-10) |
| 8              | <b>GND</b>           | DB7#             | <b>VA28</b>  | PRSTB#                       | PMC2 12 (J24-12) |
| 9              | DB12#                | DBP#             | <b>VA29</b>  | PR <sub>D</sub> <sub>0</sub> | PMC2_13 (J24-13) |
| 10             | <b>GND</b>           | ATN#             | <b>VA30</b>  | PRD1                         | PMC2_15 (J24-15) |
| 11             | DB13#                | BSY#             | VA31         | PRD <sub>2</sub>             | PMC2 16 (J24-16) |
| 12             | <b>GND</b>           | ACK#             | <b>GND</b>   | PRD3                         | PMC2 18 (J24-18) |
| 13             | DB14#                | RST#             | $+5V$        | PRD4                         | PMC2_19 (J24-19) |
| 14             | <b>GND</b>           | MSG#             | VD16         | PRD <sub>5</sub>             | PMC2 21 (J24-21) |
| 15             | DB15#                | SEL#             | VD17         | PRD <sub>6</sub>             | PMC2 22 (J24-22) |
| 16             | $\operatorname{GND}$ | $\mathrm{D/C\#}$ | <b>VD18</b>  | PRD7                         | PMC2_24 (J24-24) |
| 17             | DBP1#                | REQ#             | <b>VD19</b>  | PRACK#                       | PMC2 25 (J24-25) |
| 18             | <b>GND</b>           | O/I#             | <b>VD20</b>  | <b>PRBSY</b>                 | PMC2 27 (J24-27) |
| 19             | PMC2_29 (J24-29)     | AFD#             | VD21         | <b>PRPE</b>                  | PMC2_28 (J24-28) |
| 20             | <b>GND</b>           | SLIN#            | <b>VD22</b>  | <b>PRSEL</b>                 | PMC2 30 (J24-30) |
| 21             | PMC2_32 (J24-32)     | TXD3             | VD23         | INIT#                        | PMC2 31 (J24-31) |
| 22             | <b>GND</b>           | RXD3             | <b>GND</b>   | PRFLT#                       | PMC2_33 (J24-33) |
| 23             | PMC2_35 (J24-35)     | RTXC3            | <b>VD24</b>  | TXD1 232                     | PMC2 34 (J24-34) |
| 24             | <b>GND</b>           | TRXC3            | VD25         | RXD1 232                     | PMC2 36 (J24-36) |
| 25             | PMC2_38 (J24-38)     | TXD3             | VD26         | RTS1_232                     | PMC2_37 (J24-37) |
| 26             | <b>GND</b>           | RXD3             | <b>VD27</b>  | CTS1_232                     | PMC2 39 (J24-39) |
| 27             | PMC2 41 (J24-41)     | RTXC4            | <b>VD28</b>  | TXD2 232                     | PMC2 40 (J24-40) |
| 28             | <b>GND</b>           | TRXC4            | <b>VD29</b>  | RXD2_232                     | PMC2_42 (J24-42) |
| 29             | PMC2_44 (J24-44)     |                  | <b>VD30</b>  | RTS2_232                     | PMC2_43 (J24-43) |
| 30             | <b>GND</b>           | $-12VF$          | VD31         | CTS2_232                     | PMC2_45 (J24-45) |
| 31             | PMC2_46 (J24-46)     | MSYNC#           | <b>GND</b>   | <b>MDO</b>                   | <b>GND</b>       |
| 32             | <b>GND</b>           | <b>MCLK</b>      | $+5V$        | <b>MDI</b>                   | <b>VPC</b>       |

**Table 5-14. VMEbus P2 Connector Pinouts with IPMC761 (Continued)**

**Note** Rows A and C and Z's (Z1, 3, 5, 7, 9, 11, 13, 15, and 17) functionality is provided by the IPMC761 in slot 1 and the MVME5100 Ethernet port 2.

**Table 5-15. VMEbus Connector P2 Pinout with IPMC712**

| Pin            | Row Z              | Row A            | <b>Row B</b> | Row C            | <b>Row D</b>     |
|----------------|--------------------|------------------|--------------|------------------|------------------|
| $\mathbf{1}$   | PMC <sub>2_2</sub> | DB0#             | $+5V$        | $C - (10/100)$   | PMC2_1 (J24-1)   |
| $\overline{2}$ | <b>GND</b>         | DB1#             | <b>GND</b>   | $C+ (10/100)$    | PMC2_3 (J24-3)   |
| 3              | $PMC2_5$           | DB2#             | N/C          | $T - (10/100)$   | PMC2_4 (J24-4)   |
| $\overline{4}$ | <b>GND</b>         | DB3#             | <b>VA24</b>  | $T+ (10/100)$    | PMC2_6 (J24-6)   |
| 5              | $PMC2_8$           | DB4#             | <b>VA25</b>  | $R-$             | PMC2_7 (J24-7)   |
| 6              | <b>GND</b>         | DB5#             | <b>VA26</b>  | $R+$             | PMC2 9 (J24-9)   |
| $\tau$         | PMC2_11            | DB <sub>6#</sub> | <b>VA27</b>  | $+12V$ (LAN)     | PMC2_10 (J24-10) |
| 8              | <b>GND</b>         | <b>DB7#</b>      | <b>VA28</b>  | PRSTB#           | PMC2_12 (J24-12) |
| 9              | PMC2-14            | DBP#             | <b>VA29</b>  | PDB <sub>0</sub> | PMC2_13 (J24-13) |
| 10             | <b>GND</b>         | ATN#             | <b>VA30</b>  | PDB1             | PMC2 15 (J24-15) |
| 11             | PMC2_17            | BSY#             | <b>VA31</b>  | PDB <sub>2</sub> | PMC2_16 (J24-16) |
| 12             | <b>GND</b>         | ACK#             | <b>GND</b>   | PDB3             | PMC2_18 (J24-18) |
| 13             | <b>PMC2_20</b>     | RST#             | $+5V$        | PDB4             | PMC2_19 (J24-19) |
| 14             | <b>GND</b>         | MSG#             | VD16         | PDB5             | PMC2_21 (J24-21) |
| 15             | <b>PMC2 23</b>     | SEL#             | VD17         | PDB6             | PMC2_22 (J24-22) |
| 16             | <b>GND</b>         | D/C#             | <b>VD18</b>  | PDB7             | PMC2_24 (J24-24) |
| 17             | <b>PMC2 26</b>     | REQ#             | <b>VD19</b>  | P ACK#           | PMC2 25 (J24-25) |
| 18             | <b>GND</b>         | I/O#             | <b>VD20</b>  | P <sub>BSY</sub> | PMC2_27 (J24-27) |
| 19             | PMC2 29 (J24-29)   | TXD#             | VD21         | P PE             | PMC2 28 (J24-28) |
| 20             | <b>GND</b>         | RXD3#            | <b>VD22</b>  | P SEL            | PMC2_30 (J24-30) |
| 21             | PMC2_32 (J24-32)   | RTS3             | VD23         | P IME            | PMC2_31 (J24-31) |
| 22             | <b>GND</b>         | CTS3             | <b>GND</b>   | P FAULT#         | PMC2_33 (J24-33) |
| 23             | PMC2_35 (J24-35)   | DTR <sub>3</sub> | <b>VD24</b>  | TXD1_232         | PMC2_34 (J24-34) |
| 24             | <b>GND</b>         | DCD <sub>3</sub> | VD25         | RXD1             | PMC2 36 (J24-36) |

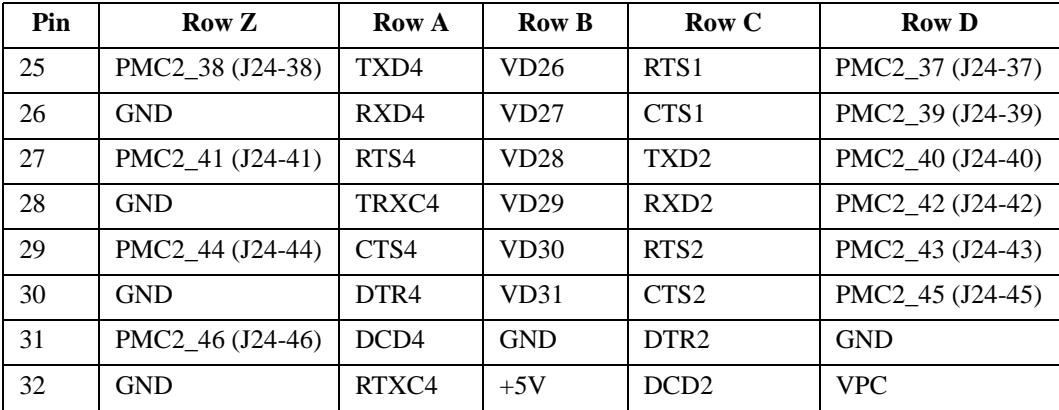

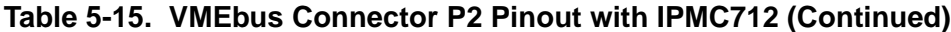

## **10BaseT/100BaseTx Connector Pin Assignments**

The board's dual 10BaseT/100BaseTX RJ-45 connectors (J9 and J18) are located on the front plate. The connections provide two LAN connections (LAN1-J18 and LAN2-J9). The pin assignments for these connectors are as follows:

#### **Table 5-16. 10BaseT/100BaseTX Connector Pin Assignment**

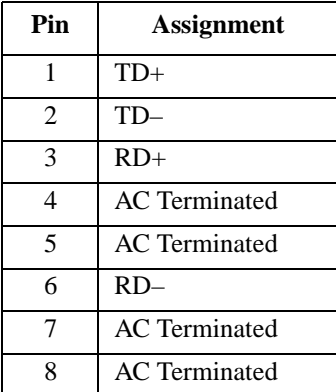

## **COM1 and COM2 Connector Pin Assignments**

A standard RJ-45 connector located on the front panel and a 9-pin header located near the bottom edge of the MVME5100 provides the interface to the serial debug ports. The RJ-45 connector is for COM1 and the 9-pin header is for COM2.

The pin assignments for these connectors are as follows:

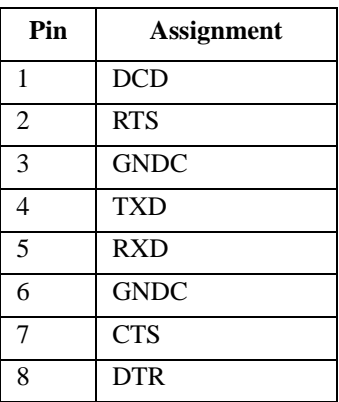

#### **Table 5-17. COM1 (J19) Connector Pin Assignments**

#### **Table 5-18. COM2 (J5) Connector Pin Assignments**

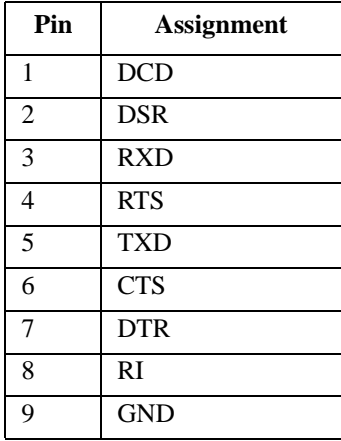

## **Introduction**

This chapter provides basic information useful in programming the MVME51*xx*. This includes a description of memory maps, control and status registers, PCI arbitration, interrupt handling, sources of reset, and big/little-endian issues.

For additional programming information about the MVME51*xx*, refer to the *MVME5100 Single Board Computer Programmer's Reference Guide,*  listed in Appendix D, *[Related Documentation](#page-154-0)*.

For programming information about the PMCs, refer to the applicable user's manual furnished with the PMCs.

## **Memory Maps**

There are multiple buses on the MVME51*xx* and each bus domain has its own view of the memory map. The following sections describe the MVME51*xx* memory organization from the following three points of view:

- ❏ The mapping of all resources as viewed by the MPU (processor bus memory map)
- ❏ The mapping of onboard resources as viewed by PCI local bus masters (PCI bus memory map)
- ❏ The mapping of onboard resources as viewed by VMEbus masters (VMEbus memory map)

Additional detailed memory maps can be found in the *MVME5100 Single Board Computer Programmer's Reference Guide*.

## **Processor Bus Memory Map**

The processor memory map configuration is under the control of the PHB and SMC portions of the Hawk ASIC. The Hawk adjusts system mapping to suit a given application via programmable map decoder registers. At system power-up or reset, a default processor memory map takes over.

#### **Default Processor Memory Map**

The default processor memory map that is valid at power-up or reset remains in effect until reprogrammed for specific applications. [Table 6-1](#page-117-0) defines the entire default map (\$00000000 to \$FFFFFFFF).

<span id="page-117-0"></span>

| <b>Processor Address</b> |                  | <b>Size</b>    | <b>Definition</b>                        |  |
|--------------------------|------------------|----------------|------------------------------------------|--|
| <b>Start</b>             | End              |                |                                          |  |
| 0000 0000                | <b>7FFF FFFF</b> | 2GB            | Not mapped                               |  |
| 8000 0000                | 8080 FFFF        | $8M + 64K$     | Zero-based PCI/ISA I/O space             |  |
| 8081 0000                | FEF7 FFFF        | 2GB-24MB-576KB | Not mapped                               |  |
| <b>FEF8 0000</b>         | FEF8 FFFF        | 64KB           | System memory controller registers       |  |
| FEF9 0000                | FEFE FFFF        | 384KB          | Not mapped                               |  |
| <b>FEFF 0000</b>         | FEEF FFFF        | 64KB           | PCI host bridge (PHB) registers          |  |
| FF00 0000                | <b>FFEE FFFF</b> | 15MB           | Not mapped                               |  |
| <b>FFF0 0000</b>         | FFFF FFFF        | 1MB            | ROM/Flash Bank A or Bank B (see<br>note) |  |

**Table 6-1. Default Processor Memory Map**

**Note** The first 1MB of ROM/Flash Bank A (soldered Flash up to 8MB) appears in this range after a reset if the **rom\_b\_rv** control bit in the SMC's ROM B Base/Size register is cleared. If the **rom\_b\_rv** control bit is set, this address range maps to ROM/Flash Bank B (socketed 1MB Flash).

For an example of the CHRP memory map, refer to [Table 6-2](#page-118-0). For detailed processor memory maps, including suggested CHRP- and PREPcompatible memory maps, refer to the *MVME5100 Single Board Computer Programmer's Reference Guide*.

#### **Processor Memory Map**

The following table describes a suggested CHRP memory map from the point of view of the processor. This memory map is an alternative to the PREP memory map. Note: in all recommended CHRP maps, the beginning of PCI memory space is determined by the end of DRAM rounded up to the nearest 256MB-boundary as required by CHRP. For example, if memory was 1G on the baseboard and 192MB on a mezzanine, the beginning of PCI memory would be rounded up to address 0x50000000  $(1G + 256M)$ .

<span id="page-118-0"></span>

| <b>Processor Address</b> |                  | <b>Size</b>     | <b>Definition</b>                  | <b>Notes</b>   |
|--------------------------|------------------|-----------------|------------------------------------|----------------|
| <b>Start</b>             | End              |                 |                                    |                |
| 0000 0000                | top_dram         | dram_size       | System memory (onboard DRAM)       | $\mathbf{1}$   |
| top_dram                 | F3FF FFFF        | 4G-dram_size    | PCI memory space                   | 1, 5           |
| F400 0000                | <b>F7FF FFFF</b> | 64MB            | Flash Bank A (optional)            | 1, 2           |
| F800 0000                | <b>FBFF FFFF</b> | 64MB            | Flash Bank B (optional)            | 1, 2           |
| FC00 0000                | <b>FDFF FFFF</b> | 32MB            | Reserved                           |                |
| FE00 0000                | FE7F FFFF        | 8M <sub>B</sub> | PCI/ISA I/O space                  |                |
| FE80 0000                | FEF7 FFFF        | 7.5MB           | Reserved                           |                |
| <b>FEF8 0000</b>         | FEF8 FFFF        | 64KB            | System memory controller registers |                |
| <b>FEF9 0000</b>         | <b>FEFE FFFF</b> | 384KB           | Reserved                           |                |
| <b>FEFF 0000</b>         | <b>FEFF FFFF</b> | 64KB            | Processor host bridge registers    | $\overline{4}$ |
| FF00 0000                | FF7F FFFF        | 8MB             | Flash Bank A (preferred)           | 1, 2           |
| FF80 0000                | FF8F FFFF        | 1MB             | Flash Bank B (preferred)           | 1, 2           |
| FF90 0000                | <b>FFEF FFFF</b> | 6MB             | Reserved                           |                |
| <b>FFF0 0000</b>         | <b>FFFF FFFF</b> | 1MB             | <b>Boot ROM</b>                    | 3              |

**Table 6-2. Suggested CHRP Memory Map**

#### **Notes**

- 1. Programmable via Hawk ASIC.
- 2. The actual PowerPlus II size of each ROM/Flash bank may vary.
- 3. The first 1MB of ROM/Flash Bank A appears at this range after a reset if the *rom* **b** rv control bit is cleared. If the *rom* **b** rv control bit is set, this address maps to ROM/Flash Bank B.
- 4. The only method to generate a PCI interrupt acknowledge cycle (8259 IACK) is to perform a read access to the Hawks PIACK register at 0xFEFF0030.
- 5. VME should be placed at the top of PCI memory space.

The following table shows the programmed values for the associated Hawk PCI host bridge registers for the suggested processor memory map.

#### **Table 6-3. Hawk PPC Register Values for Suggested Memory Map**

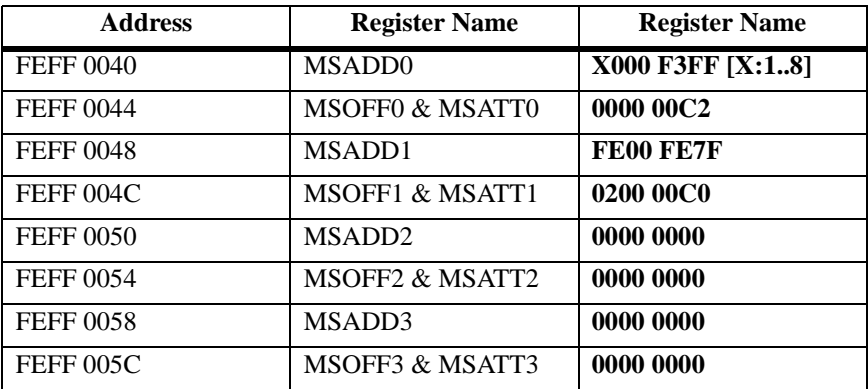

#### **PCI Memory Map**

Following a reset, the Hawk ASIC disables all PCI slave map decoders. The MVME5100 is fully capable of supporting both PREP and CHRP PCI memory maps with RAM size limited to 2GB.

**6**

#### **VME Memory Map**

The MVME5100 is fully capable of supporting both the PREP and the CHRP VME memory maps examples with RAM size limited to 2GB.

## **PCI Local Bus Memory Map**

The PCI memory map is controlled by the MPU/PCI bus bridge controller portion of the Hawk ASIC and by the Universe PCI/VME bus bridge ASIC. The Hawk and Universe devices adjust system mapping to suit a given application via programmable map decoder registers.

No default PCI memory map exists. Resetting the system turns the PCI map decoders off, and they must be reprogrammed in software for the intended application.

For detailed PCI memory maps, including suggested CHRP- and PREPcompatible memory maps, refer to the *MVME5100 Single Board Computer Programmer's Reference Guide*.

### **VMEbus Memory Map**

The VMEbus is programmable. Like other parts of the MVME51*xx* memory map, the mapping of local resources as viewed by VMEbus masters varies among applications.

The Universe PCI/VME bus bridge ASIC includes a user-programmable map decoder for the VMEbus-to-local-bus interface. The address translation capabilities of the Universe enable the processor to access any range of addresses on the VMEbus.

Recommendations for VMEbus mapping, including suggested CHRP- and PREP-compatible memory maps, can be found in the *MVME5100 Single Board Computer Programmer's Reference Guide*. [Figure 6-1](#page-124-0) shows the overall mapping approach from the standpoint of a VMEbus master.

#### **Establishing Addressability on the VMEbus**

The following paragraphs describe the configuration values used to establish addressability between an MVME2700 and MVME5100 on the VMEbus. The configuration is a simplistic one in which 64MB of local memory on each board is mapped in the A32/D32 space of the VMEbus. On the VMEbus, the MVME2700 should be configured to occupy the address space from 0x10000000 to 0x13FFFFFF and the MVME5100 uses the space from  $0x14000000$  to  $0x17$ FFFFFF.

In setting up the Universe ASIC, the user must know which memory map each board uses: PReP for the MVME2700 and CHRP for the MVME5100. The memory map defines where PCI memory space appears from the processor's point of view. The Universe provides the bridge between PCI memory space and VME address space. The PCI slave registers of the Universe define what addresses presented on the local PCI bus should be "bridged" to the VMEbus and how it should be presented. From the VMEbus point of view, they define the VMEbus master image. Likewise, the VME slave registers of the Universe define what addresses presented on the VMEbus should be transferred to the board's local PCI bus and any translations that should be performed and can be considered as a PCI master image.

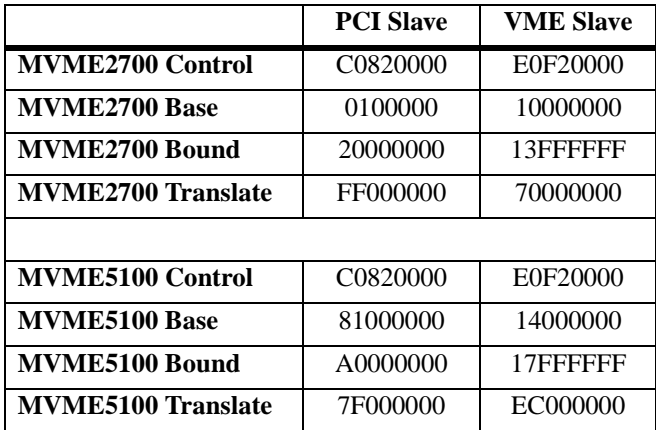

The values selected for the Control register enable the window and define the characteristics of the translation. Refer to the *Universe ASIC User's Manual*, listed in Appendix D, *[Related Documentation](#page-154-0)*, for the various

options available. The Base and Bound registers define the address range that should be altered by the Universe. For the MVME2700, the address is relative to the start of PCI memory space because the Raven performs an address translation for transactions bound to the PCI local bus from the 60*x* bus. The Hawk used on the MVME5100, however, does not zero base transactions bound to the PCI local bus so the Base and Bound registers reflect the addresses generated by the processor.

The values selected for the Translate register are those required to translate the presented address onto the target bus. For the PCI slave images, this is zero on the VMEbus. Thus,  $0x01000000 + 0xFF000000 = 0x1000000000$ for the MVME2700. As the carry does not propagate, the address visible on the VMEbus is 0x00000000. For the VME slave translations, the value selected is the translation required to address zero of local memory. For the MVME2700 using the PReP memory map, local memory is at 0x80000000 on the PCI local bus, thus a VMEbus address of 0x10000000 appearing on the VMEbus is captured and translated (0x70000000) to appear as 0x80000000 on the PCI local bus. The Raven will capture this address as a reference to location zero of local memory. For the MVME5100 using the CHRP memory map, local memory is at zero on the PCI local bus, thus a VMEbus address of 0x14000000 is translated by 0xEC000000 and the resulting address, 0x00000000 (actually 0x100000000, but again the carried one is dropped), references zero of local memory.

## **Programming Considerations**

Good programming practice dictates that only one MPU at a time have control of the MVME51*xx* control registers. Of particular note are:

- ❏ Registers that modify the address map
- ❏ Registers that require two cycles to access
- ❏ VMEbus interrupt request registers

## **PCI Arbitration**

There are seven potential PCI bus masters on the MVME51*xx*:

- ❏ Hawk ASIC (MPU/PCI bus bridge controller)
- ❏ Winbond W83C553 PIB (PCI/ISA bus bridge controller)
- ❏ DECchip 21143 Ethernet controller
- ❏ Universe II ASIC (PCI/VME bus bridge controller)
- ❏ PMC slot 1 (PCI mezzanine card)
- ❏ PMC slot 2 (PCI mezzanine card)
- ❏ PCI expansion slot

The Winbond W83C554 PIB device supplies the PCI arbitration support for these seven types of devices. The PIB supports flexible arbitration modes of fixed priority, rotating priority, and mixed priority, as appropriate in a given application. Details on PCI arbitration can be found in the *MVME5100 Single Board Computer Programmer's Reference Guide*.

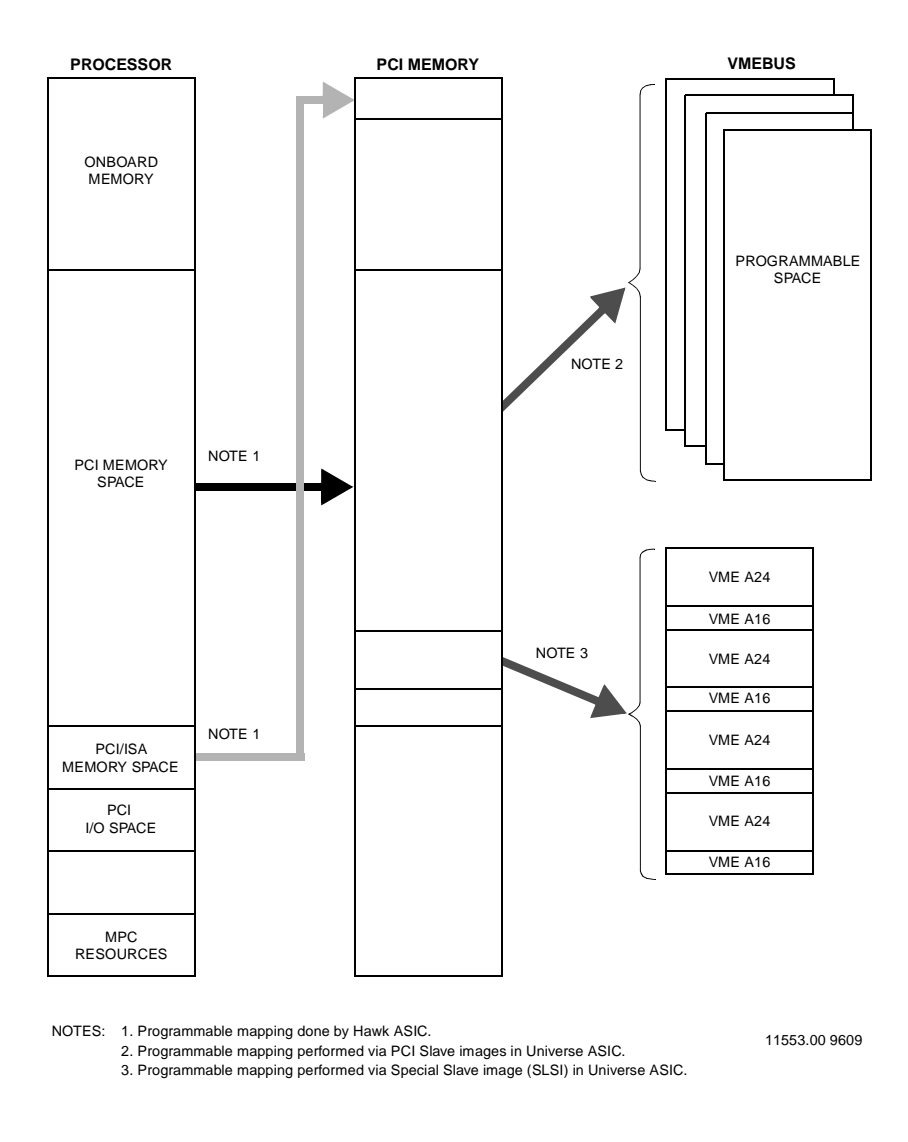

<span id="page-124-0"></span>**Figure 6-1. VMEbus Master Mapping**

<span id="page-125-0"></span>The arbitration assignments for the MVME51*xx* are shown in [Table 6-4](#page-125-0).

| <b>PCI Bus Request</b> | <b>PCI Master(s)</b>   |
|------------------------|------------------------|
| PIB (Internal)         | <b>PIB</b>             |
| <b>CPU</b>             | Hawk ASIC              |
| Request 0              | PMC slot 2             |
| Request 1              | PMC slot 1             |
| Request 2              | PCI expansion slot     |
| Request 3              | Ethernet               |
| Request 4              | Universe ASIC (VMEbus) |

**Table 6-4. PCI Arbitration Assignments**

## **Interrupt Handling**

The Hawk ASIC, which controls the PHB (PCI host bridge) and the MPU/local bus interface functions on the MVME51*xx*, performs interrupt handling as well. Sources of interrupts may be any of the following:

- ❏ The Hawk ASIC itself (timer interrupts, transfer error interrupts, or memory error interrupts)
- ❏ The processor (processor self-interrupts)
- ❏ The PCI bus (interrupts from PCI devices)
- ❏ The ISA bus (interrupts from ISA devices)

[Figure 6-2](#page-126-0) illustrates interrupt architecture on the MVME51*xx*. For details on interrupt handling, refer to the *MVME5100 Single Board Computer Programmer's Reference Guide*.

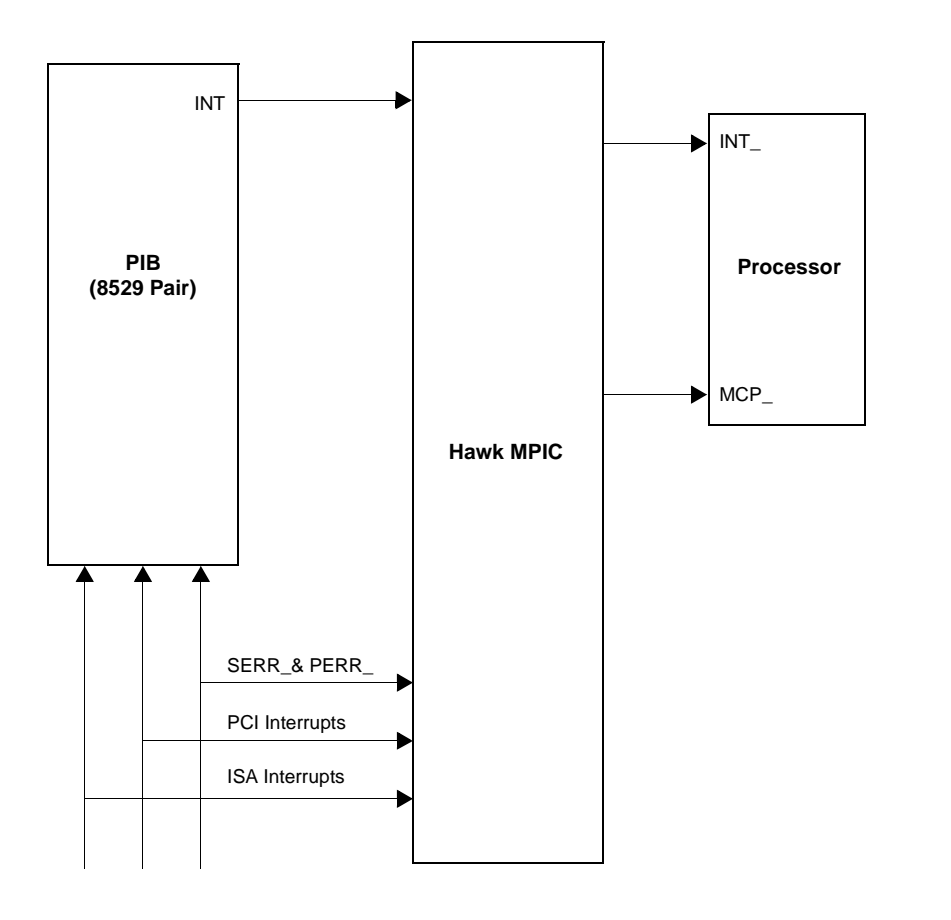

11559.00 9609

<span id="page-126-0"></span>**Figure 6-2. MVME51xx Interrupt Architecture**

**6**

The MVME51*xx* routes the interrupts from the PMCs and PCI expansion slots as follows:

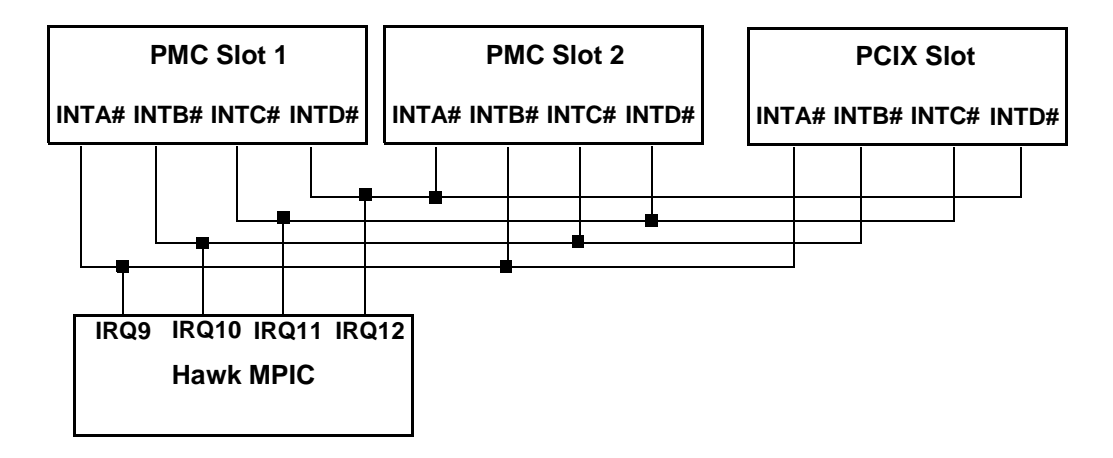

### **DMA Channels**

The PIB supports seven DMA channels. They are not functional on the MVME51*xx*.

### **Sources of Reset**

The MVME51*xx* has nine potential sources of reset:

- 1. Power-on reset
- 2. **RST** switch (resets the VMEbus when the MVME51*xx* is system controller)
- 3. Watchdog timer reset function controlled by the SGS-Thomson MK48T559 timekeeper device (resets the VMEbus when the MVME51*xx* is system controller)
- 4. ALT\_RST∗ function controlled by the Port 92 register in the PIB (resets the VMEbus when the MVME51*xx* is system controller)
- 5. PCI/ISA I/O reset function controlled by the Clock Divisor register in the PIB
- 6. The VMEbus SYSRESET∗ signal
- 7. VMEbus reset sources from the Universe ASIC (PCI/VME bus bridge controller): the system software reset, local software reset, and VME CSR reset functions.
- **Note** On the MVME5100, Watchdog timer 2 is a source of reset *only* if component R206 is installed on the board. Consult your local Motorola Computer Group sales representative if this feature needs to be enabled.

[Table 6-5](#page-128-0) shows which devices are affected by the various types of resets. For details on using resets, refer to the *MVME5100 Single Board Computer Programmer's Reference Guide*.

<span id="page-128-0"></span>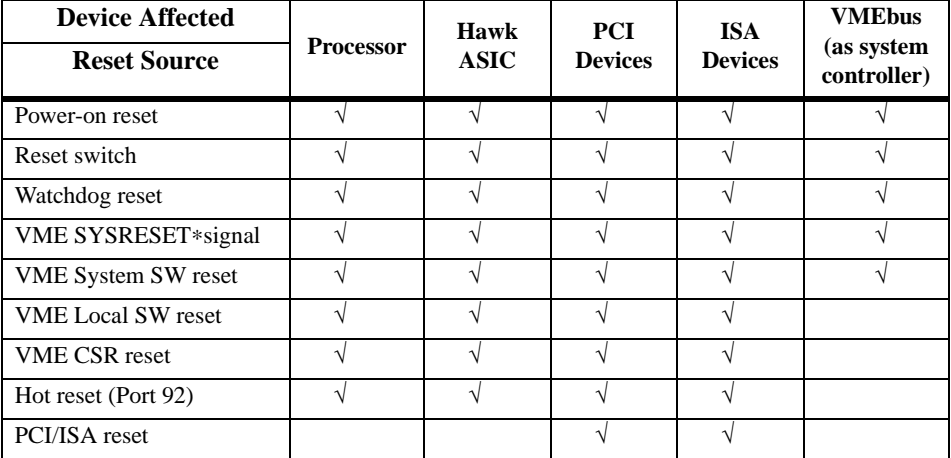

#### **Table 6-5. Classes of Reset and Effectiveness**

### **Endian Issues**

The MVME51*xx* supports both little-endian (for example, Windows NT) and big-endian (for example, AIX) software. The processor and the VMEbus are inherently big-endian, while the PCI bus is inherently little-endian. The following sections summarize how the MVME51*xx* handles software and hardware differences in big- and little-endian operations. For further details on endian considerations, refer to the *MVME5100 Single Board Computer Programmer's Reference Guide*.

#### **Processor/Memory Domain**

The MPC750 and MPC755 processors can operate in both big-endian and little-endian mode. However, it always treats the external processor/memory bus as big-endian by performing *address rearrangement and reordering* when running in little-endian mode. The MPC registers in the Hawk MPU/PCI bus bridge controller, SMC memory controller, as well as DRAM, Flash, and system registers, always appear as big-endian.

#### **Role of the Hawk ASIC**

Because the PCI bus is little-endian, the PHB portion of the Hawk performs byte swapping in both directions (from PCI to memory and from the processor to PCI) to maintain address invariants while programmed to operate in big-endian mode with the processor and the memory subsystem.

In little-endian mode, the PHB *reverse-rearranges* the address for PCIbound accesses and *rearranges* the address for memory-bound accesses (from PCI). In this case, no byte swapping is done.

#### **PCI Domain**

The PCI bus is inherently little-endian. All devices connected directly to the PCI bus operate in little-endian mode, regardless of the mode of operation in the processor's domain.

**6**

#### **PCI and Ethernet**

Ethernet is byte-stream-oriented; the byte having the lowest address in memory is the first one to be transferred regardless of the endian mode. Since the PHB maintains address inference in both little-endian and big-endian mode, no endian issues should arise for Ethernet data. Big-endian software must still take the byte-swapping effect into account when accessing the registers of the PCI/Ethernet device, however.

#### **Role of the Universe ASIC**

Because the PCI bus is little-endian while the VMEbus is big-endian, the Universe PCI/VME bus bridge ASIC performs byte swapping in both directions (from PCI to VMEbus and from VMEbus to PCI) to maintain address inference, regardless of the mode of operation in the processor's domain.

#### **VMEbus Domain**

The VMEbus is inherently big-endian. All devices connected directly to the VMEbus must operate in big-endian mode, regardless of the mode of operation in the processor's domain.

In big-endian mode, byte-swapping is performed first by the Universe ASIC and then by the PHB. The result is transparent to big-endian software (a desirable effect).

In little-endian mode, however, software must take the byte-swapping effect of the Universe ASIC and the address *reverse-rearranging* effect of the PHB into account.

For further details on endian considerations, refer to the *MVME5100 Single Board Computer Programmer's Reference Guide*.

# **A ASpecifications**

This appendix lists general specifications and power characteristics for the MVME5100 single board computer. It also provides information on cooling requirements.

A complete functional description of the MVME5100 single board computer appears in Chapter 4, *[Functional Description](#page-74-0)*. Specifications for the optional PMC modules can be found in the documentation for those modules.

## **General Specifications**

The following table lists general specifications for MVME5100 single board computer.

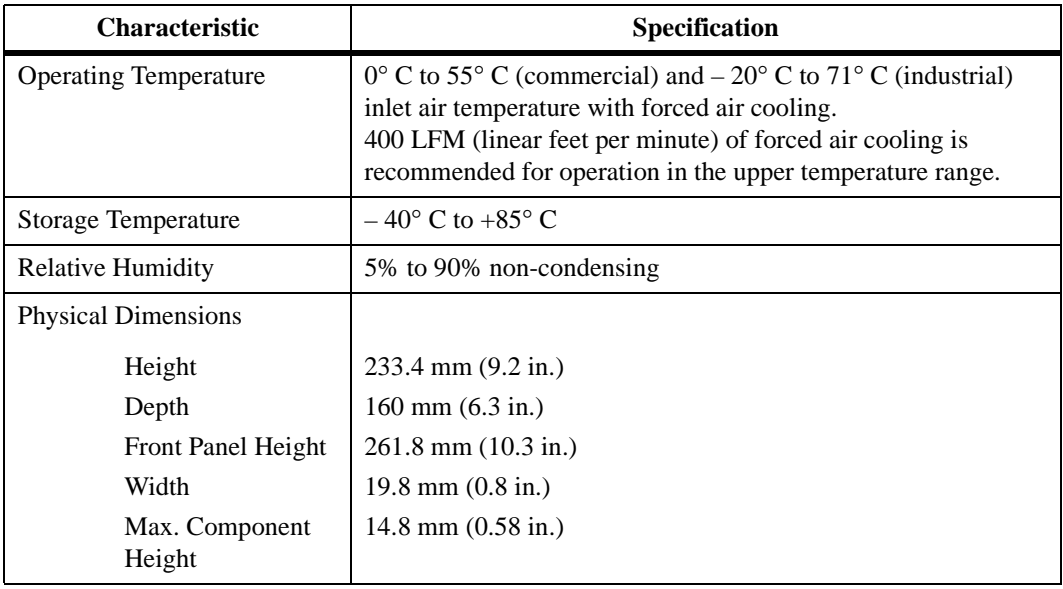

### **Table A-1. MVME5100 Specifications**

## **Power Requirements**

Power requirements for the MVME5100 single board computer depend on the configuration of the board. The table below lists the typical and maximum power consumption of the board using an MVME761 transition module.

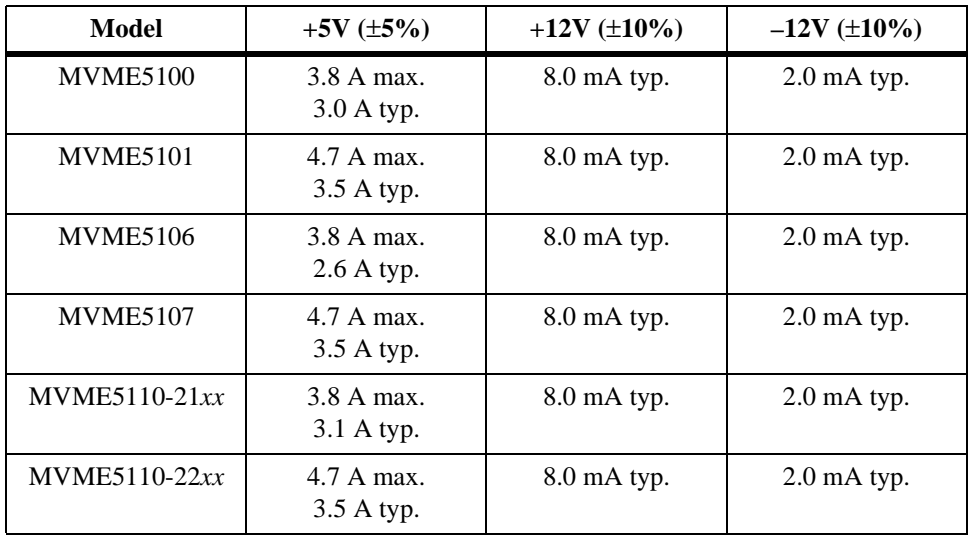

#### **Table A-2. Power Consumption**

**Note** The power requirements for the MVME5100 do not include the power requirements for the PMC or IMPC761 modules. The PMC specification allows for 7.5 watts per PMC slot. The 15 watts total can be drawn from any combination of the three voltage sources provided by the MVME5100: +5V, +12V, and  $-12V$ .

## **Cooling Requirements**

The MVME5100 is specified, designed, and tested to operate reliably with an incoming air temperature range from  $0^{\circ}$  C to 55 $^{\circ}$  C (commercial) or  $-20^{\circ}$  C to 71<sup>o</sup> C (industrial) with forced air cooling of the entire assembly (board and expansion modules) at a velocity typically achievable by using a 100 CFM axial fan. Note that 400 LFM (linear feet per minute) of forced air cooling is recommended for operation in the upper temperature range.

Temperature qualification is performed in a Motorola development chassis. Twenty-five–watt load boards are inserted in two card slots, one on each side, adjacent to the board under test, to simulate a high power density system configuration. An assembly of three axial fans, rated at 100 CFM per fan, is placed directly under the card cage. The incoming air temperature is measured between the fan assembly and the card cage, where the incoming airstream first encounters the module under test. Test software is executed as the module is subjected to ambient temperature variations. Case temperatures of critical, high power density integrated circuits are monitored to ensure component vendors' specifications are not exceeded.

While the exact amount of airflow required for cooling depends on the ambient air temperature and the type, number, and location of boards and other heat sources, adequate cooling can usually be achieved with 100 CFM or 400 LFM flowing over the module. Less airflow is required to cool the module in environments having lower maximum ambient temperature. Under more favorable thermal conditions, it may be possible to operate the module reliably at higher than  $71^{\circ}$  C with increased airflow. It is important to note that there are several factors, in addition to the rated CFM of the air mover, which determine the actual volume and speed of air flowing over a module.

**BTroubleshooting**

**B**

## **Solving Startup Problems**

In the event of difficulty with your MVME5100, perform the simple troubleshooting steps listed in the table below before calling for help or sending the board back for repair.

Some of the procedures will return the board to the factory debugger environment. It is important to note that the board was tested under these conditions before it left the factory. The self-tests may not run in all usercustomized environments.

| Condition                                           | <b>Possible Problem</b>                                                   | <b>Possible Resolution:</b>                                                                                                    |
|-----------------------------------------------------|---------------------------------------------------------------------------|----------------------------------------------------------------------------------------------------|
| I. Nothing works;<br>no display on the<br>terminal. | $A$ If the LEDs are not<br>lit, the board may<br>not be getting<br>power. | 1. Make sure the system is plugged in.<br>2. Check that the board is securely installed in its<br>backplane or chassis.<br>3. Check that all necessary cables are connected to the<br>board.<br>4. Review the Installation and Startup procedures in this<br>manual. They include a step-by-step powerup routine. |
|                                                     | B. If the LEDs are lit.<br>the board may be<br>in the wrong slot.         | 1. The MVME5100 should be in the first (leftmost) slot.<br>2. Check if the "system controller" function on the board<br>is enabled per the instructions this manual.                                                                                                    |
|                                                     | C. The "system"<br>console" terminal<br>may be configured<br>incorrectly. | Configure the system console terminal per the instructions<br>this manual.                                                                                                    |

**Table B-1. Troubleshooting Problems**

**B**

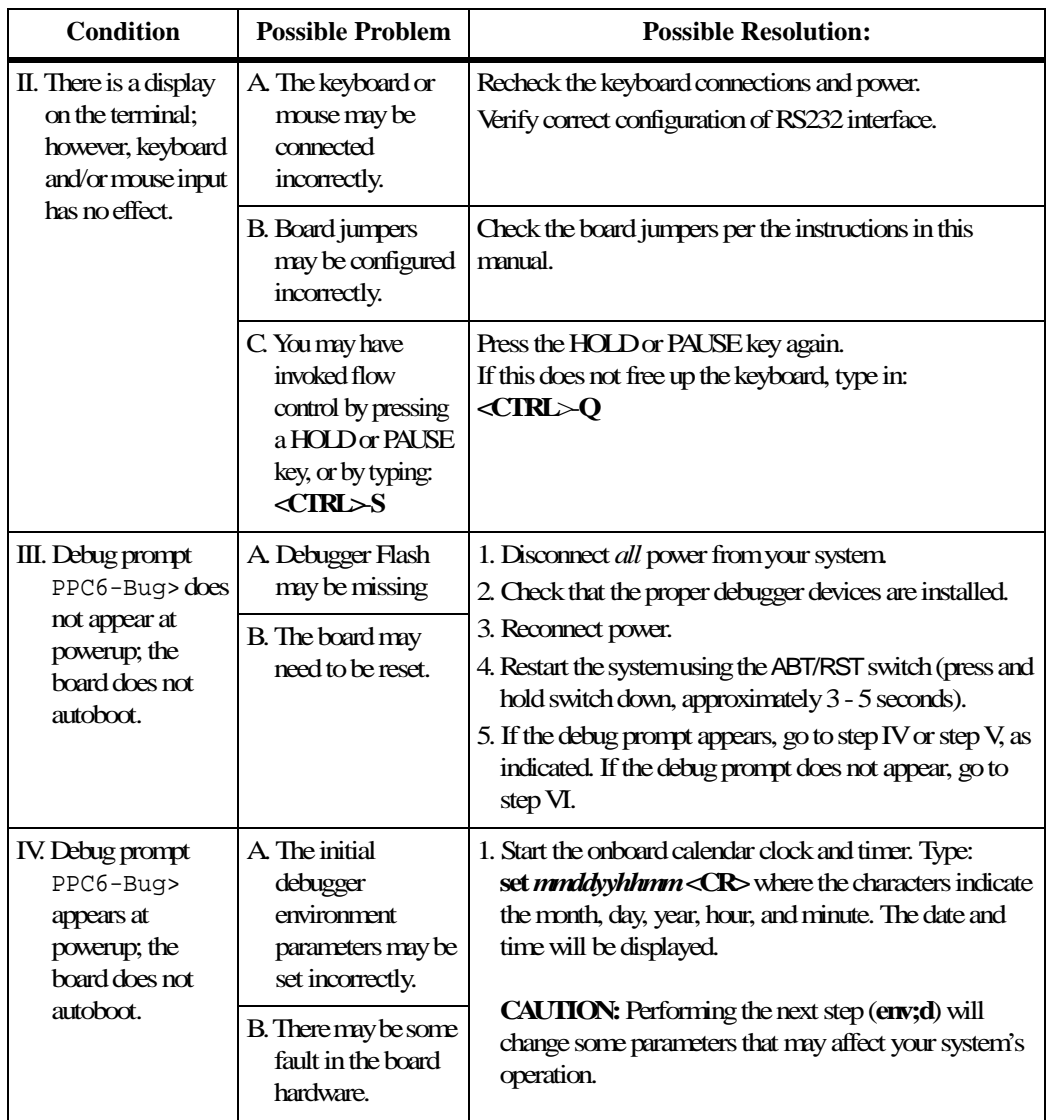

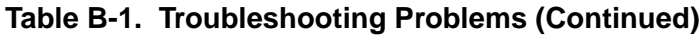

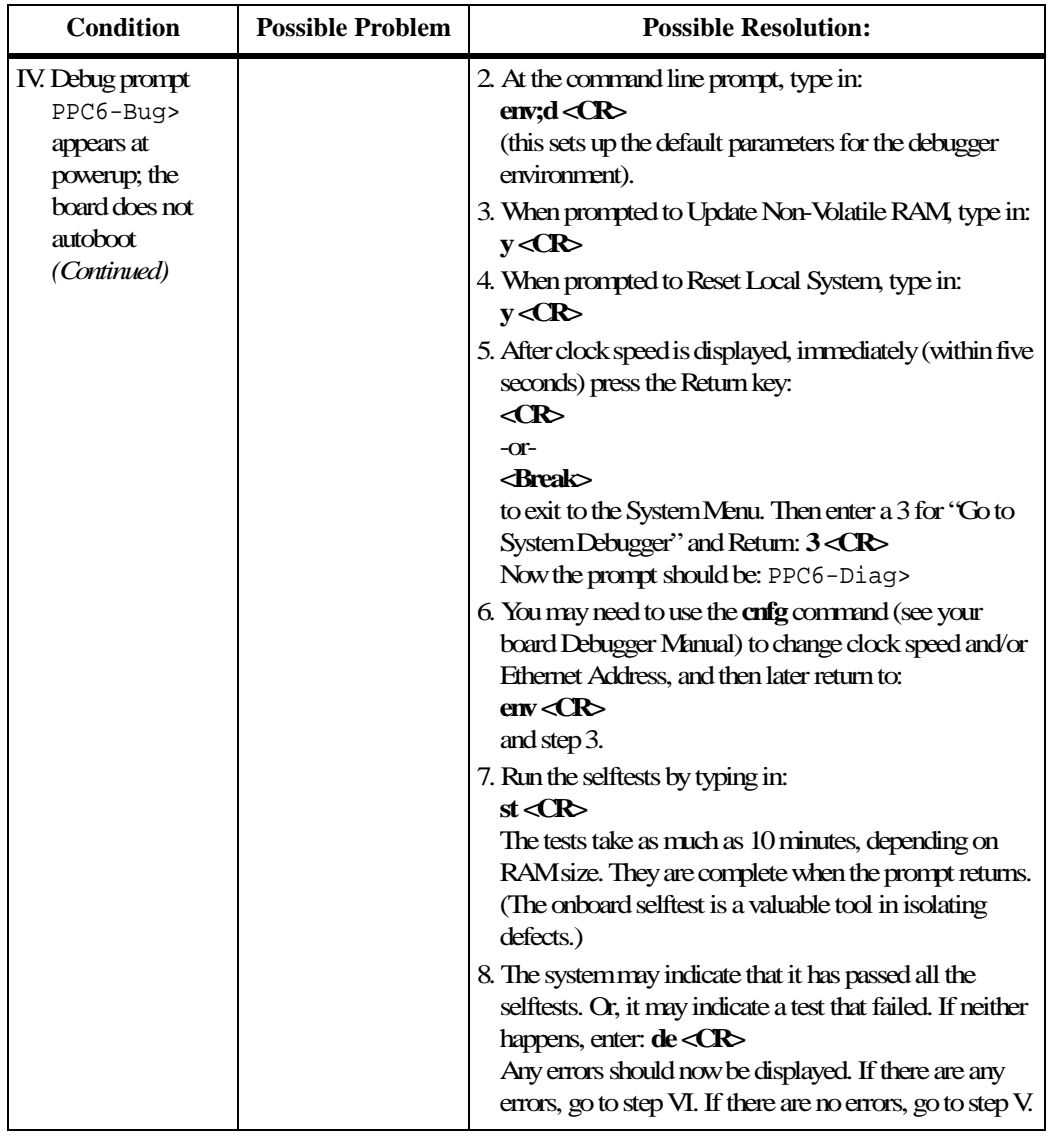

### **Table B-1. Troubleshooting Problems (Continued)**

**B**

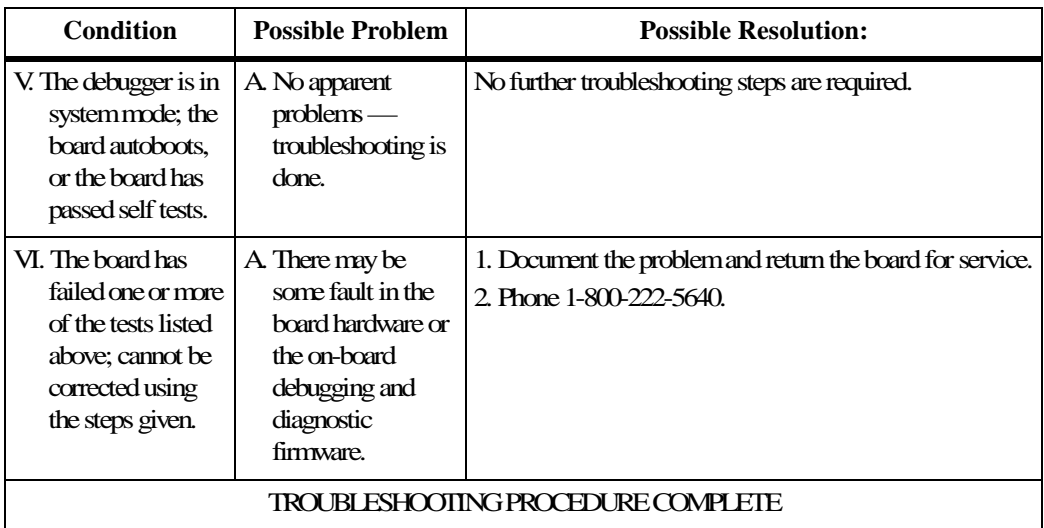

### **Table B-1. Troubleshooting Problems (Continued)**

## **C CRAM500 Memory Expansion Module**

## **Overview**

The RAM500 memory expansion module can be used on the MVME5100 as an option for additional memory capability. Each expansion module is a single bank of SDRAM with up to 256MB of available ECC memory. Currently, two expansion modules can be used in tandum to produce an additional expanded memory capability of 512MB. There are two configurations of the board to accommodate tandum usage. The bottom expansion module has both a bottom and top connector: one to plug into the base board, and one to mate with the second RAM500 module. The top expansion module is designed with just a bottom connector to plug into the lower RAM500 module. The RAM500 incorporates a serial ROM for system memory serial presence detect (SPD) data.

A maximum of two expansion modules are allowed: one bottom and one top. If only one module is used, the RAM500 module with the top configuration is recommended.

## **Features**

The following table lists the features of the RAM500 memory expansion module:

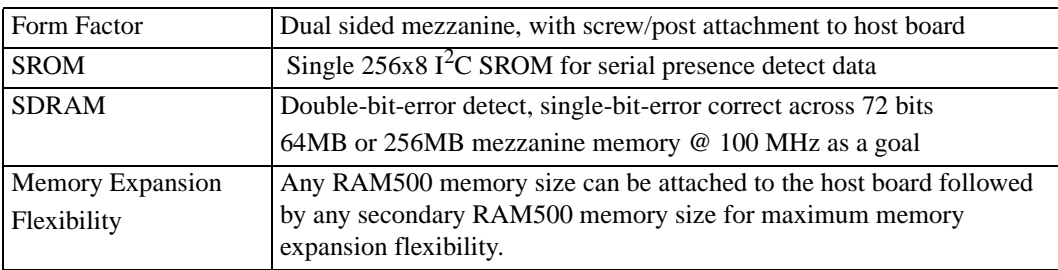

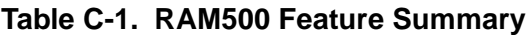

## **Functional Description**

The following sections describe the physical and electrical structure of the RAM500 memory expansion module.

### **RAM500 Description**

The RAM500 is a memory expansion module that is used on the MVME5100 single board computer, and will be used on other Motorola products in the future. The RAM500 is based on a single memory mezzanine board design with the flexibility of being populated with different sized SDRAM components and SPD options to provide a variety of memory configurations. The design of the RAM500 allows any memory size module to connect to and operate with any other available memory size module.

The optional RAM500 memory expansion module is currently available in two sizes: 64MB and 256MB, with a total added capacity of 512MB. The SDRAM memory is controlled by the Hawk ASIC, which provides singlebit error correction and double-bit error detection. ECC is calculated over 72-bits. Refer to the *MVME5100 Single Board Computer Programmer's Reference Guide (V5100A/PG)* for more information.

The RAM500 consists of a single bank/block of memory. The memory block size is dependent upon the SDRAM devices installed. Refer to [Table](#page-142-0)  [C-2](#page-142-0) for memory options.

The RAM500 memory expansion module is connected to the host board with a 140-pin AMP 0.6 mm free height plug connector. If the expansion module is designed to accommodate another RAM500 module, the bottom expansion module will have two 140-pin AMP connectors installed: one on the bottom side of the module, and one on the top side of the module. The RAM500 memory expansion module draws +3.3V through this connector.

When populated, the optional RAM500 memory expansion memory blocks should appear as Block C and Block E to the Hawk ASIC. Block C and E are used because each of the module's SPD is defined to correspond to two banks of memory each: C and D for the first SPD and E and F for the second SPD.

The RAM500 SPD uses the SPD JEDEC standard definition and is accessed at address \$AA or \$AC. Refer to the following section on SROM for more details.

<span id="page-142-0"></span>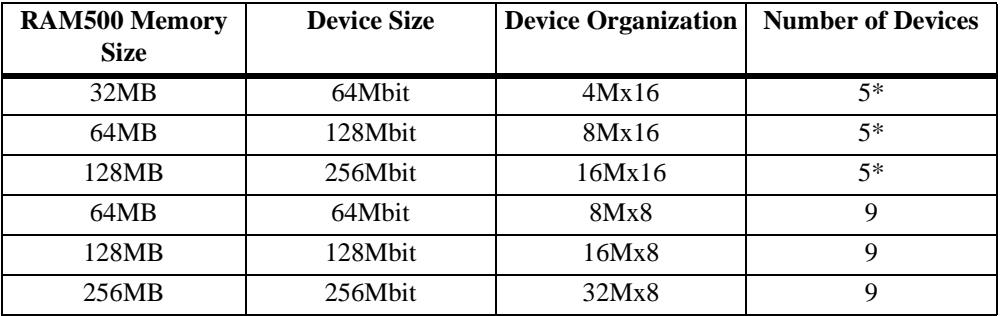

#### **Table C-2. RAM500 SDRAM Memory Size Options**

**C**

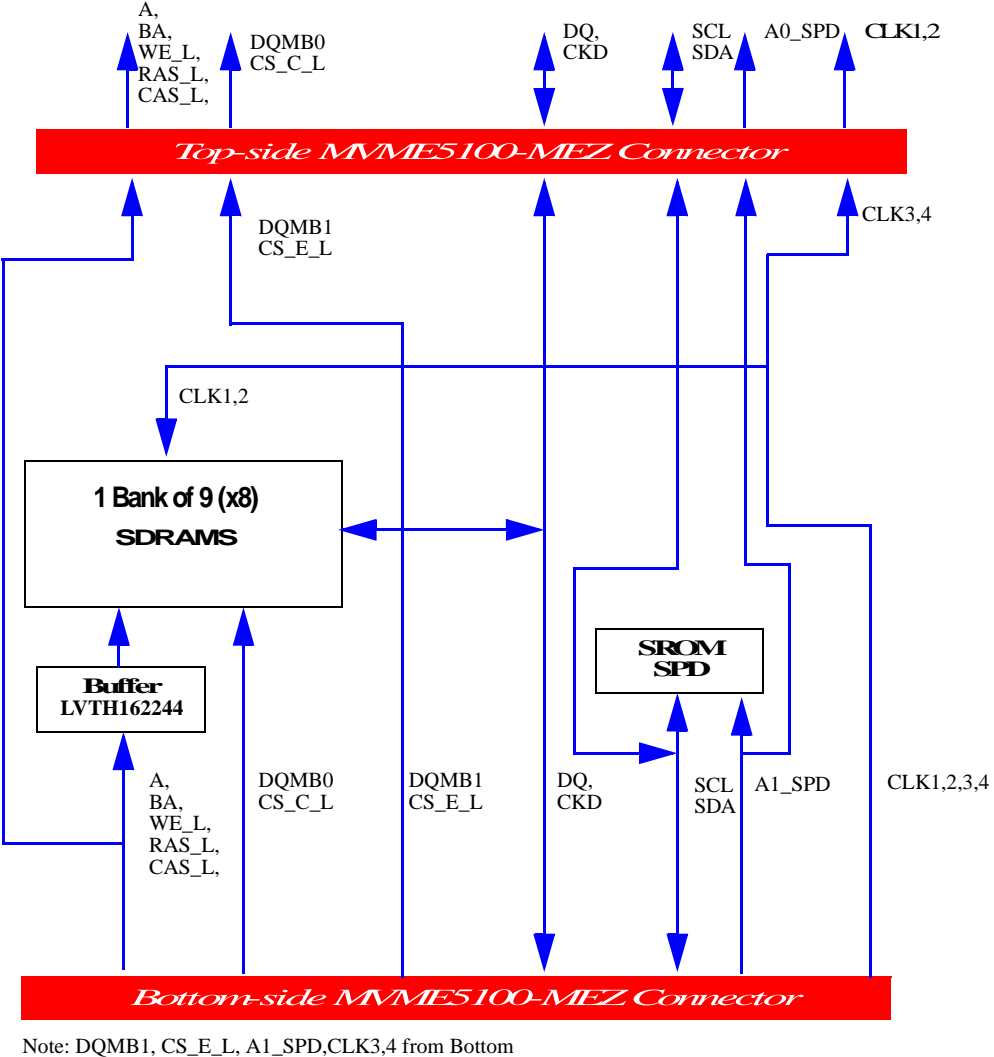

Connector is routed to Top connector at the DQMB0, CS\_C\_L and A0\_SPD,CLK1,2 pins.

#### **Figure C-1. RAM500 Block Diagram**
# **SROM**

<span id="page-144-1"></span>The RAM500 memory expansion module contains a single 3.3V, 256 x 8, Serial EEPROM device (AT24C02). The serial EEPROM provides serial presence detect (SPD) storage of the module memory subsystem configuration. The RAM500 SPD is software addressable by a unique address as follows: The first RAM500 attached to the host board has its SPD addressable at \$AA. The second RAM500 attached to the host board has its SPD addressable at \$AC. This dynamic address relocation of the RAM500 SPD shall be done using the bottom-side connector signal A1 SPD and A0 SPD.

# **Host Clock Logic**

<span id="page-144-2"></span>The host board provides four SDRAM clocks to the memory expansion connector. The frequency of the RAM500 CLKS is the same as the host board.

# **RAM500 Module Installation**

One or more RAM500 memory expansion modules can be mounted on top of the MVME5100 for additional memory capacity. To upgrade or install a RAM500 module, refer to [Figure C-2](#page-145-0) and proceed as follows:

- <span id="page-144-0"></span>1. Attach an ESD strap to your wrist. Attach the other end of the ESD strap to the chassis as a ground. The ESD strap must be secured to your wrist and to ground throughout the procedure.
- 2. Perform an operating system shutdown. Turn the AC or DC power off and remove the AC cord or DC power lines from the system. Remove the chassis or system cover(s) as necessary for access to the CompactPCI boards.
- 3. Carefully remove the MVME5100 from its VME card slot and lay it flat, with connectors P1 and P2 facing you.
- 4. Inspect the RAM500 module that is being installed on the MVME5100 host board (bottom configuration if two are being installed, top configuration if only one is being installed) to ensure

that standoffs are installed in the three mounting holes on the module.

5. With standoffs installed in the three mounting holes on the RAM500 module, align the standoffs and the P1 connector on the module with the three holes and the J16 connector on the MVME5100 host board and press the two connectors together until they are firmly seated in place.

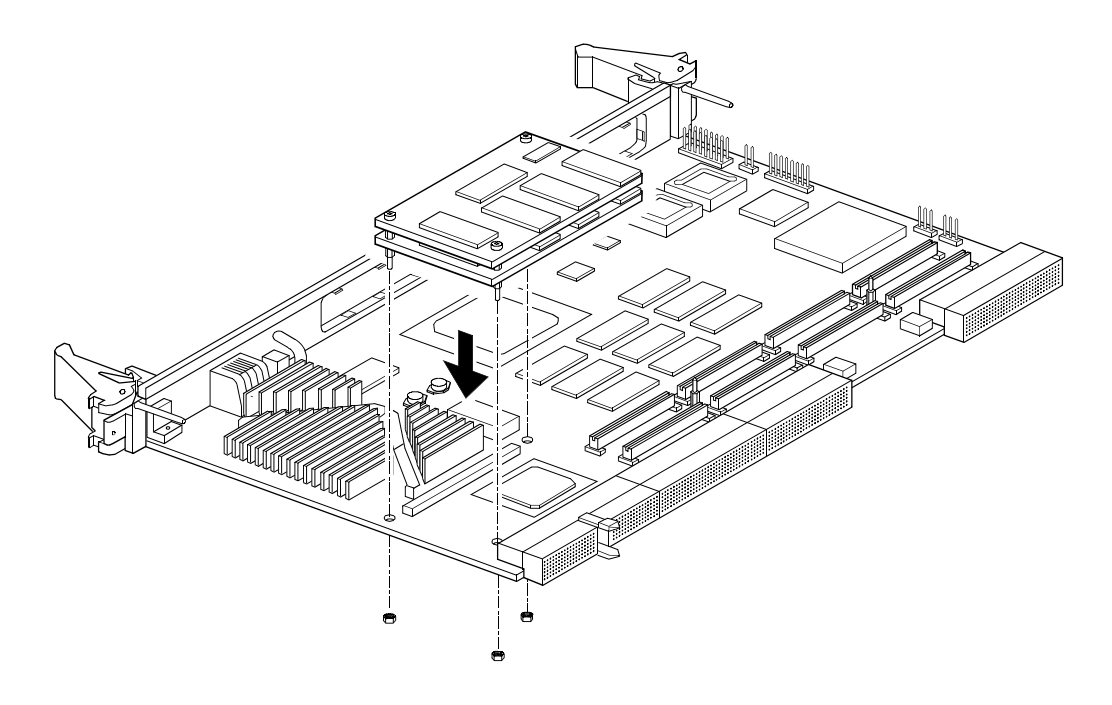

#### <span id="page-145-0"></span>**Figure C-2. RAM500 Module Placement on MVME5100**

- 6. (Optional step) If a second RAM500 module is being used, align the top connector on the bottom RAM500 module with the bottom connector on the top RAM500 module and press the two connectors together until the connectors are seated in place.
- 7. Insert the three short Phillips screws through the holes at the corners of the RAM500 and screw them into the standoffs.
- 8. Turn the entire assembly over, and fasten the three nuts provided to the standoff posts on the bottom of the MVME5100 host board.
- 9. Reinstall the MVME5100 assembly in its proper card slot. Be sure the host board is well seated in the backplane connectors. Do not damage or bend connector pins.
- 10. Replace the chassis or system cover(s), reconnect the system to the AC or DC power source, and turn the equipment power on.

# **RAM500 Connectors**

<span id="page-146-0"></span>RAM500 memory expansion modules are populated with one or two connectors. If the module is to be used in tandum with a second RAM500 module, the "bottom" module will have two connectors: one to mate with the MVME5100 host board (P1), and one to mate with the "top" RAM500 module (J1). The "top" RAM500 module has only one connector, since it needs to mate only with the RAM500 module directly underneath it and because an added connector on a tandum RAM500 configuration would exceed the height limitations in some backplanes. If only one RAM500 module is being used, a top module, single connector configuration is used.

A 4H plug and receptacle are used on both boards to provide a 4 mm stacking height between dual RAM500 cards and the host board.

The following subsections specify the pin assignments for the connectors on the RAM500.

## **Bottom Side Memory Expansion Connector (P1)**

<span id="page-146-1"></span>The bottom side connector on the RAM500 is a 140-pin AMP 0.6 mm free height mating plug. This plug includes common ground contacts that mate with standard AMP receptacle assemblies or AMP GIGA assemblies with ground plates. A single memory expansion module will have one bank of SDRAM for a maximum of 256MB of memory. Attaching a second memory module to the first module will provide two banks of SDRAM with a maximum of 512MB.

**C**

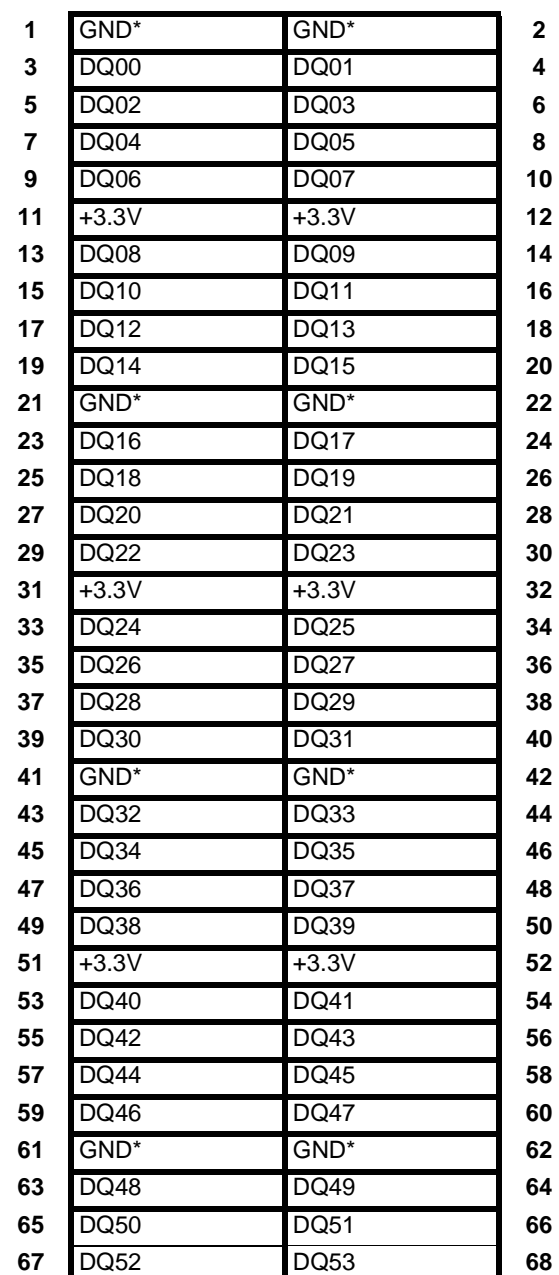

### **Table C-3. RAM500 Bottom Side Connector (P1) Pin Assignments**

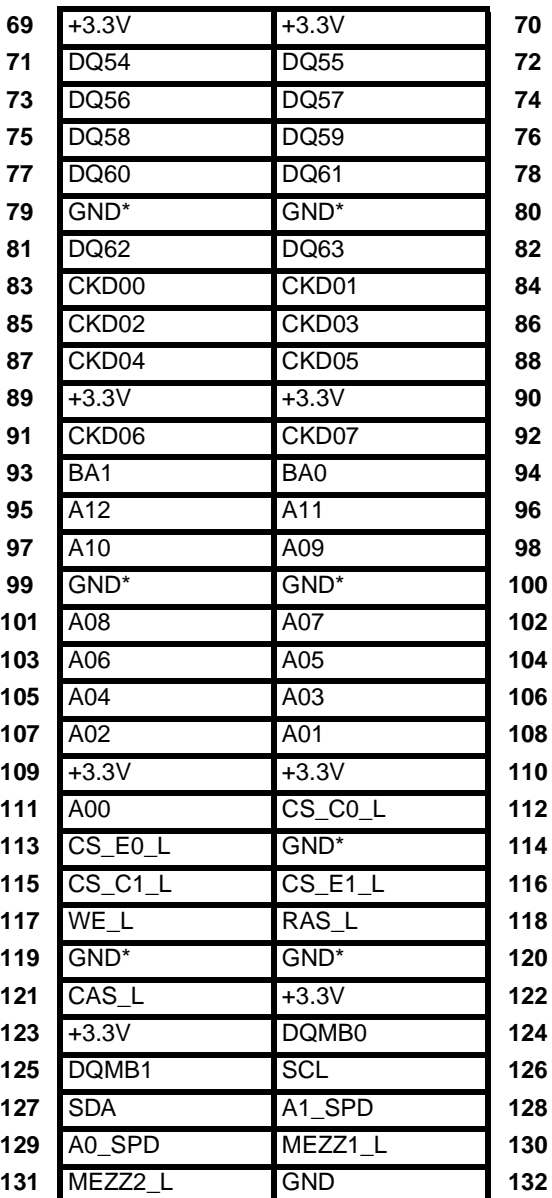

### **Table C-3. RAM500 Bottom Side Connector (P1) Pin Assignments**

**C**

**C**

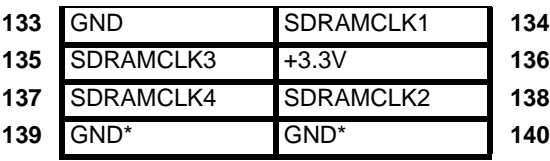

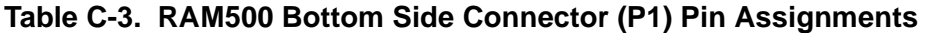

\*Common GND pins mate to a GIGA assembly with a ground plate. The GIGA assembly is an enhanced electrical performance receptacle and plug from AMP that includes receptacles loaded with contacts for grounding circuits at 9 or 10 signal circuits. These ground contacts mate with grounding plates on both sides of the plug assemblies.

# **Top Side Memory Expansion Connector (J1)**

<span id="page-149-0"></span>The top side memory expansion connector is a 140-pin AMP 0.6 mm free height receptacle. This receptacle includes common ground contacts that mate with standard AMP plug assemblies or AMP GIGA assemblies with ground plates. A single memory module will have one bank of SDRAM for a maximum of 256MB of memory. The pin assignments for this connector are as follows:

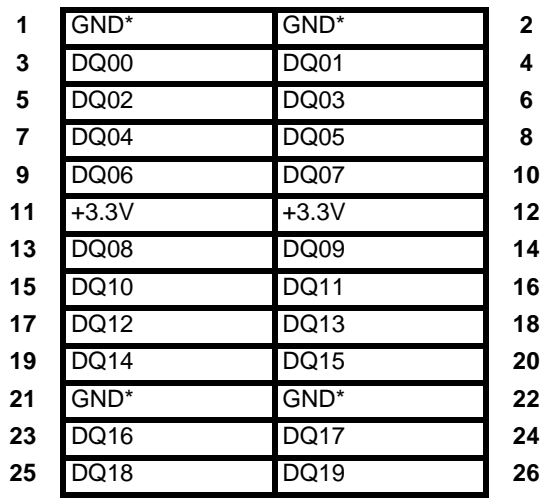

#### **Table C-4. RAM500 Top Side Connector (J1) Pin Assignments**

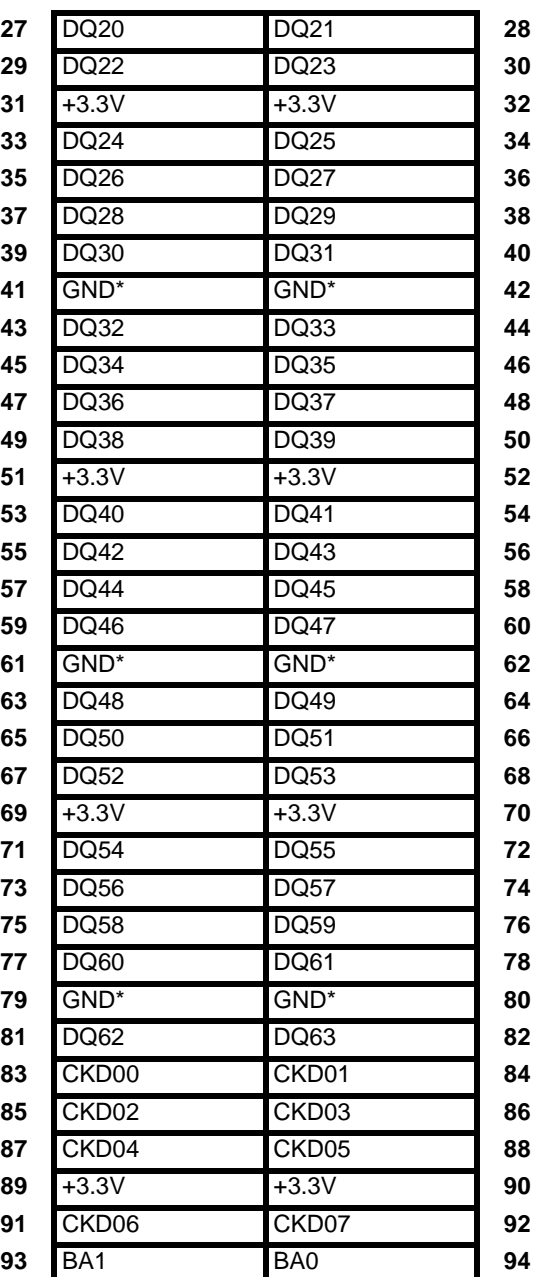

**Table C-4. RAM500 Top Side Connector (J1) Pin Assignments** 

**C**

| 95  | $\overline{A12}$ | $\overline{A11}$ | 96  |
|-----|------------------|------------------|-----|
| 97  | A10              | A09              | 98  |
| 99  | GND*             | GND*             | 100 |
| 101 | A08              | A07              | 102 |
| 103 | A06              | A05              | 104 |
| 105 | A04              | A03              | 106 |
| 107 | A02              | A01              | 108 |
| 109 | $+3.3V$          | $+3.3V$          | 110 |
| 111 | A00              | $CS_EO_L$        | 112 |
| 113 |                  | GND <sup>*</sup> | 114 |
| 115 | $CS_E1_L$        |                  | 116 |
| 117 | WE L             | RAS_L            | 118 |
| 119 | GND <sup>*</sup> | GND*             | 120 |
| 121 | $CAS_L$          | $+3.3V$          | 122 |
| 123 | $+3.3V$          | DQMB1            | 124 |
| 125 |                  | <b>SCL</b>       | 126 |
| 127 | <b>SDA</b>       |                  | 128 |
| 129 | A1_SPD           | MEZZ2_L          | 130 |
| 131 |                  | <b>GND</b>       | 132 |
| 133 | <b>GND</b>       | SDRAMCLK3        | 134 |
| 135 |                  | $+3.3V$          | 136 |
| 137 |                  | SDRAMCLK4        | 138 |
| 139 | GND <sup>*</sup> | GND <sup>*</sup> | 140 |

**Table C-4. RAM500 Top Side Connector (J1) Pin Assignments** 

\*Common GND pins mate to GIGA assemblies with ground plates.

# **RAM500 Programming Issues**

The RAM500 contains no user programmable registers, other than the serial presence detect (SPD) data.

## **Serial Presence Detect (SPD) Data**

This register is partially described for the RAM500 within the *MVME5100 Single Board Computer Programmer's Reference Guide*. The register is accessed through the  $I<sup>2</sup>C$  interface of the Hawk ASIC on the host board (MVME5100). The RAM500 SPD is software addressable by a unique address as follows: The first RAM500 attached to the host board has an SPD address of \$AA. The second RAM500 attached to the top of the first RAM500 has an SPD address of \$AC.

# **Motorola Computer Group Documents**

The Motorola publications listed below are referenced in this manual. You can obtain paper or electronic copies of Motorola Computer Group publications by:

- ❏ Contacting your local Motorola sales office
- ❏ Visiting Motorola Computer Group's World Wide Web literature site,<http://www.motorola.com/computer/literature>

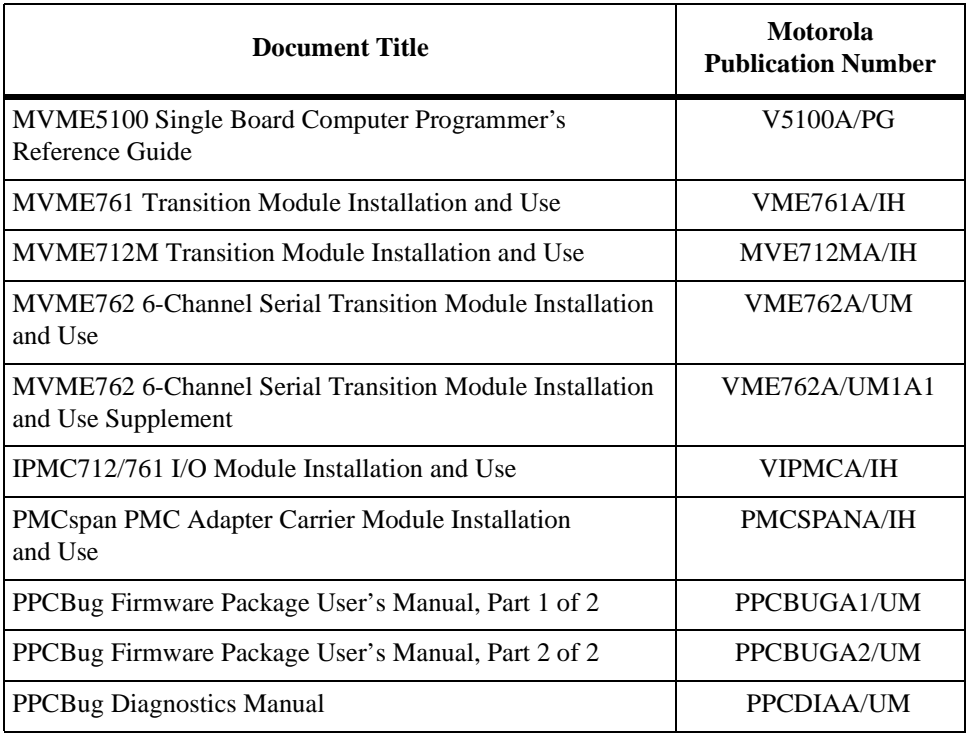

#### **Table D-1. Motorola Computer Group Documents**

To obtain the most up-to-date product information in PDF or HTML format, visit <http://www.motorola.com/computer/literature>.

**D**

# **Manufacturers' Documents**

For additional information, refer to the following table for manufacturers' data sheets or user's manuals. As an additional help, a source for the listed document is provided. Please note that while these sources have been verified, the information is subject to change without notice.

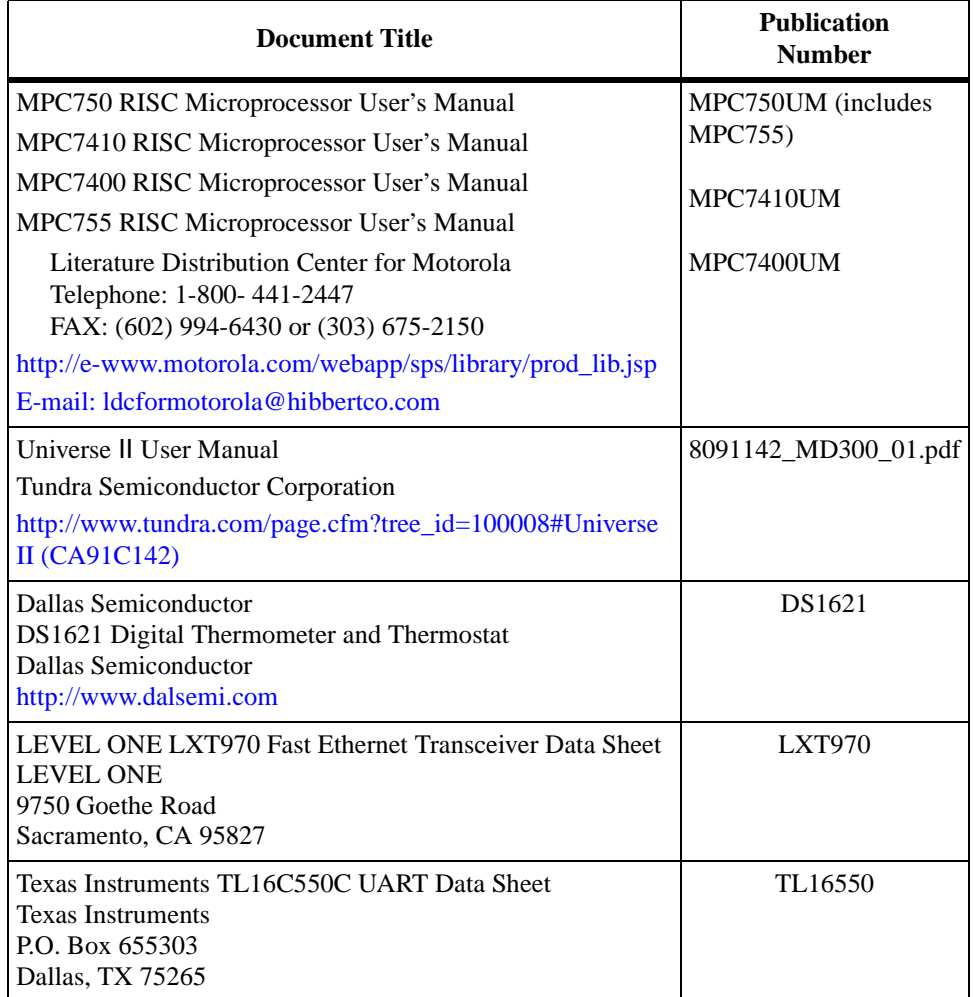

#### **Table D-2. Manufacturers' Documents**

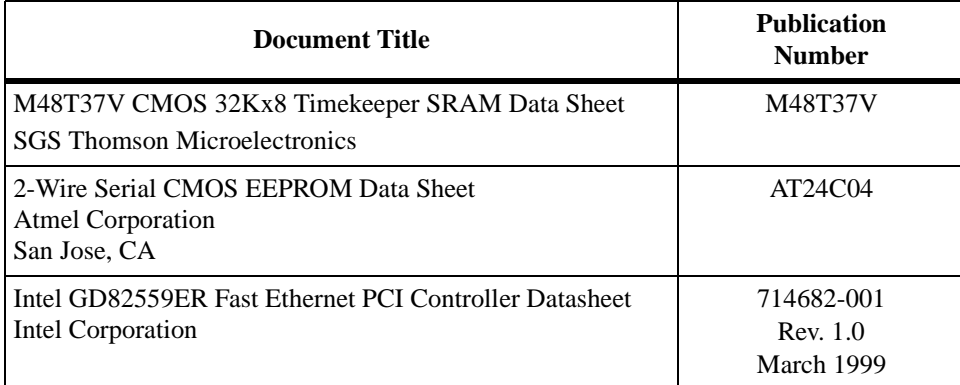

### **Table D-2. Manufacturers' Documents (Continued)**

# **Related Specifications**

For additional information, refer to the following table for related specifications. As an additional help, a source for the listed document is provided. Please note that, while these sources have been verified, the information is subject to change without notice.

#### **Document Title and Source Publication Number** Peripheral Component Interconnect (PCI) Local Bus Specification, Revision 2.0, 2.1, 2.2 PCI Special Interest Group; <http://www.pcisig.com/> PCI Local Bus Specification IEEE - Common Mezzanine Card Specification (CMC) Institute of Electrical and Electronics Engineers, Inc. [http://standards.ieee.org/catalog/](http://www.standards.ieee.org/catalog/) P1386 Draft 2.0 IEEE - PCI Mezzanine Card Specification (PMC) Institute of Electrical and Electronics Engineers, Inc. [http://standards.ieee.org/catalog/](http://www.standards.ieee.org/catalog/) P1386.1 Draft 2.0

#### **Table D-3. Related Specifications**

# **Index**

# **A**

Abort (interrupt) signal [2-1](#page-40-0) ABT switch (S1) [2-1](#page-40-1) air temperature [A-3](#page-134-0) assembly language [3-3](#page-48-0) Asynchronous Communications [4-8](#page-81-0) Auto Boot Abort Delay [3-13](#page-58-0) Auto Boot Controller [3-12](#page-57-0) Auto Boot Default String [3-13](#page-58-1) Auto Boot Device [3-12](#page-57-1) Auto Boot Partition Number [3-12](#page-57-2) Autoboot enable [3-11,](#page-56-0) [3-12](#page-57-3)

## **B**

backplane connectors, P1 and P2 [1-7](#page-28-0) jumpers [1-17](#page-38-0) baud rate [2-4](#page-43-0) BFL LED [2-3](#page-42-0) BG and IACK signals [1-17](#page-38-1) bit size data/address (MVME5100) [1-7](#page-28-1) bits per character [2-4](#page-43-1) board information block [3-6,](#page-51-0) [3-7](#page-52-0) board placement [1-17](#page-38-2) board structure [3-6,](#page-51-0) [3-7](#page-52-0) Boot ROM [4-8](#page-81-1) bug basics [3-1](#page-46-0) Bus Clock Frequency [4-1](#page-74-0) buses, standard [6-1](#page-116-0)

# **C**

CNFG [3-6](#page-51-0), [3-7](#page-52-0) COM1 Interface [5-1](#page-84-0) COM2 Interface [5-1](#page-84-1) commands PPCBug [3-3](#page-48-1) commands, debugger [3-22](#page-67-0) configurable items, MVME510x base board [1-3](#page-24-0) configurations MVME51xx [xv](#page-14-0) configure PPC1Bug parameters [3-8](#page-53-0) VMEbus interface [3-17](#page-62-0) configuring the hardware [1-3](#page-24-1) connector on RAM500 [C-2](#page-141-0) cooling requirements [A-3](#page-134-1) CPU LED [2-3](#page-42-1)

## **D**

DEBUG port [1-17](#page-38-3) debugger directory [3-26](#page-71-0) prompt [3-2](#page-47-0) debugger commands [3-22](#page-67-0) DECchip 21143 LAN controller [6-8](#page-123-0) diagnostics directory [3-26](#page-71-1) hardware [3-26](#page-71-2) prompt [3-2](#page-47-1) test groups [3-27](#page-72-0)

dimensions, MVME5100 [A-1](#page-132-0) directories, debugger and diagnostic [3-26](#page-71-3) DMA channels [6-12](#page-127-0) DRAM speed [3-15](#page-60-0)

# **E**

ECC SDRAM Memory [4-6](#page-79-0) EEPROM [4-2](#page-75-0) endian issues function of Hawk ASIC [6-14](#page-129-0) function of Universe ASIC [6-15](#page-130-0) PCI domain [6-14](#page-129-1) processor/memory domain [6-14](#page-129-2) VMEbus domain [6-15](#page-130-1) ENV Auto Boot Abort Delay [3-13](#page-58-0) Auto Boot Controller [3-12](#page-57-0) Auto Boot Default String [3-13](#page-58-1) Auto Boot Device [3-12](#page-57-1) Auto Boot Partition Number [3-12](#page-57-2) L2 Cache Parity Enable [3-16](#page-61-0) Memory Size [3-15](#page-60-1) Negate VMEbus SYSFAIL\* Always [3-10](#page-55-0) Network Auto Boot Controller [3-14](#page-59-0) NVRAM Bootlist [3-11](#page-56-1) Primary SCSI Bus Negotiations [3-10](#page-55-1) Primary SCSI Data Bus Width [3-11](#page-56-2) ROM Boot Enable [3-13](#page-58-2) SCSI bus reset on debugger startup [3-10](#page-55-2) Secondary SCSI identifier [3-11](#page-56-3) ENV command parameters [3-7](#page-52-1) equipment, required [1-2](#page-23-0) Ethernet controller [6-8](#page-123-0) Ethernet Interface [4-7](#page-80-0), [5-1](#page-84-2) Ethernet Interfaces [4-2](#page-75-1) Ethernet PCI controller chips [4-7](#page-80-1) Ethernet Port 2 Configuration [5-1](#page-84-3) Ethernet Port Selection [5-1](#page-84-4) Ethernet ports [4-1](#page-74-1) expansion memory

RAM500 [C-1](#page-140-0)

# **F**

Features Description [4-3](#page-76-0) firmware initialization [3-3](#page-48-2) firmware, PPCBug [3-1](#page-46-0) Flash Memory [4-2](#page-75-2) Flash Memory Selection [5-1](#page-84-5) Flash SMT devices [4-5](#page-78-0) forced air cooling [A-3](#page-134-0) Form Factor [4-2](#page-75-3) front panel controls [2-1](#page-40-2) front panels, using [2-1](#page-40-3)

# **G**

global bus timeout [1-7](#page-28-2)

# **H**

hardware configuration [1-3](#page-24-1) diagnostics [3-26](#page-71-4) initialization [3-3](#page-48-2) Hawk as MPU/PCI bus bridge controller ASIC [6-8,](#page-123-1) [6-10](#page-125-0), [6-14,](#page-129-3) [6-15](#page-130-2) Hawk System Memory Controller [4-2](#page-75-4) HE (Help) command [3-26](#page-71-5) help command [3-26](#page-71-6) humidity [A-1](#page-132-1)

### **I**

IACK and BG signals [1-17](#page-38-1) IDSEL routing [4-9](#page-82-0) initialization process as performed by firmware [3-4](#page-49-0) Input/Output Interface [4-7](#page-80-2) installation RAM500 [C-5](#page-144-0) installation considerations [1-5](#page-26-0) installing multiple MV[ME510x boards](#page-72-0) [1-7](#page-28-3)

MVME510x [1-16](#page-37-0) MVME510x hardware [1-8](#page-29-0) MVME510x into chassis [1-16](#page-37-0) PCI mezzanine cards [1-10](#page-31-0) PMCs [1-10](#page-31-1) PMCspan [1-12,](#page-33-0) [1-14](#page-35-0) primary PMCspan [1-12](#page-33-0) secondary PMCspan [1-14](#page-35-0) interrupt from ABORT switch [2-1,](#page-40-4) [2-2](#page-41-0) interrupt architecture, MVME510x [6-11](#page-126-0) Interrupt Controller [4-2](#page-75-5) interrupt routing [4-8](#page-81-2) interrupt signals [2-1](#page-40-0) interrupt support [6-10](#page-125-1) IPMC761 pin assignments  $(J3)$  [5-3](#page-86-0) IPMC761 Interface [5-1](#page-84-6) ISA bus [2-1,](#page-40-5) [6-8](#page-123-2), [6-10](#page-125-2)

# **J**

jumper headers [1-3](#page-24-2) jumper settings MVME5100 [5-2](#page-85-0) jumpers and connectors [5-1](#page-84-7) jumpers, backplane [1-17](#page-38-0)

#### **L**

L2 Cache [4-2](#page-75-6) L2 Cache Parity Enable [3-16](#page-61-0) LED/serial startup diagnostic codes [3-16](#page-61-1) LEDs (light-emitting diodes), MVME510x [2-1](#page-40-6) lowercase [3-27](#page-72-1)

#### **M**

Main Memory [4-2](#page-75-7) Memory [4-5](#page-78-1) memory RAM500 [C-1](#page-140-1) Memory Controller [4-2](#page-75-8) Memory Expansion [5-1](#page-84-8) memory map CHRP [6-3](#page-118-0) PCI local bus [6-2](#page-117-0), [6-5](#page-120-0) processor (default) [6-2](#page-117-1) memory maps MVME510x [6-1](#page-116-1) VMEbus [6-5](#page-120-1) memory size  $3-15$ Memory Size Enable [3-15](#page-60-1) Miscellaneous [4-2](#page-75-9) MPU initialization [3-3](#page-48-2) MVME510x installing [1-16](#page-37-0) programming [6-1](#page-116-2)

#### **N**

Negate VMEbus SYSFAIL\* Always [3-10](#page-55-0) NETboot enable [3-14](#page-59-1) Network Auto Boot Controller [3-14](#page-59-0) Network Auto Boot enable [3-14](#page-59-2) NIOT debugger command using  $3-15$ Non-Volatile RAM (NVRAM) [3-7](#page-52-2) non-volatile static RAM [4-8](#page-81-3) NVRAM [4-2](#page-75-10) NVRAM Bootlist [3-11](#page-56-1)

### **O**

operation parameter (Auto Boot Abort Delay) [3-13](#page-58-0) parameter (Auto Boot Controller) [3-12](#page-57-0) parameter (Auto Boot Default String) [3-13](#page-58-1) parameter (Auto Boot Device) [3-12](#page-57-1) parameter (Auto Boot Partition Number) [3-12](#page-57-2) parameter (L2 Cache Parity Enable) [3-16](#page-61-0) parameter (Memory Size) [3-15](#page-60-1) parameter (Negate VMEbus SYSFAIL\* Always) [3-10](#page-55-0)

parameter (Network Auto Boot Controller) [3-14](#page-59-0) parameter (NVRAM Bootlist) [3-11](#page-56-1) parameter (Primary SCSI Bus Negotiations) [3-10](#page-55-1) parameter (Primary SCSI Data Bus Width) [3-11](#page-56-2) parameter (ROM Boot Enable) [3-13](#page-58-2) parameter (SCSI bus reset on debugger startup) [3-10](#page-55-2) parameter (Secondary SCSI identifier) [3-11](#page-56-3) Operation Mode Jumpers [5-1](#page-84-9)

### **P**

P1 and P2 [1-7](#page-28-4) P2 Input/Output (I/O) Mod [4-7](#page-80-3) Pal Programming Header [5-1](#page-84-10) parallel port [6-12](#page-127-0) parity [2-4](#page-43-2) PC100 ECC [4-2](#page-75-11) PC16550 [2-4](#page-43-3) PCI bus [6-5](#page-120-2), [6-10](#page-125-3) PCI Expansion Connector [4-2](#page-75-12) PCI Expansion Interface [5-1](#page-84-11) PCI expansion slot arbiter [6-8](#page-123-3) PCI Host Bridge [4-2](#page-75-13) PCI throughput [4-1](#page-74-2) PCI/PMC/Expansion [4-2](#page-75-14) Peripheral Support [4-2](#page-75-15) PIB controller [6-8](#page-123-4) pin assignments IPMC761 (J3) [5-3](#page-86-0) pinouts J1/P1, RAM500 [C-7](#page-146-0) PMC slot 1 arbiter [6-8](#page-123-5) slot 2 arbiter [6-8](#page-123-6) PMC Carrier Board Placement on MVME510x [1-15](#page-36-0) PMC Interface (Slot 1) [5-1](#page-84-12)

PMC Interface (Slot 2) [5-1](#page-84-13) PMC mode [4-7](#page-80-4) PMC Module Placement on MVME510x [1-11](#page-32-0) PMC power requirements [A-2](#page-133-0) PMC slots [2-5](#page-44-0) PMCs installing [1-10](#page-31-1) PMCspan-002 Installation on an MVME510x [1-13](#page-34-0) power requirements [A-2](#page-133-1) power needs [1-7](#page-28-5) power requirements exclusions [A-2](#page-133-2) PowerPlus II architecture [4-1](#page-74-3) PPC6-Bug> [3-2,](#page-47-2) [3-26](#page-71-7) PPC6-Diag> [3-2,](#page-47-3) [3-26](#page-71-8) PPCBug basics [3-1](#page-46-1) commands [3-3](#page-48-1) overview [3-1](#page-46-2) prompt [3-2](#page-47-0) PPCBug commands uses of [3-1](#page-46-3) primary PMCspan installing [1-12](#page-33-0) Primary SCSI Bus Negotiations [3-10](#page-55-1) Primary SCSI Data Bus Width [3-11](#page-56-2) Processor [4-5](#page-78-2) product specifications [4-1](#page-74-4) programming the MVME510x [6-1](#page-116-2) prompt, debugger [3-26](#page-71-9) prompts PPCBug [3-2](#page-47-2)

## **R**

RAM500 bottom side connector [C-7](#page-146-1) connectors [C-2](#page-141-0), [C-7](#page-146-0) described [C-2](#page-141-1) expansion module [C-1](#page-140-1)

features [C-1](#page-140-0) install instructions [C-5](#page-144-0) memory blocks [C-3](#page-142-0) SPD addresses [C-5](#page-144-1) top side connector [C-10](#page-149-0) Raven MPU/PCI bus bridge controller ASIC [6-2](#page-117-2) Real-Time Clock & NVRAM & Watchdog Timer [4-8](#page-81-4) required equipment [1-2](#page-23-0) reset [6-12](#page-127-1) RESET and ABORT Switc [4-2](#page-75-16) resetting the system [2-2,](#page-41-1) [6-12](#page-127-2) restart mode [3-27](#page-72-2) Riscwatch Header [5-1](#page-84-14) rogrammable DMA Controller [4-2](#page-75-17) ROM Boot Enable [3-13](#page-58-2) ROMboot enable [3-13,](#page-58-3) [3-16](#page-61-2)

# **S**

SCSI bus [3-10](#page-55-3) SCSI bus reset on debugger startup [3-10](#page-55-2) SD command [3-26](#page-71-10) SDRAM clocks for RAM500 [C-5](#page-144-2) secondary PMCspan installing [1-14](#page-35-0) Secondary SCSI identifier [3-11](#page-56-3) set environment to bug/operating system (ENV) [3-7](#page-52-3) setup terminal [1-17](#page-38-4) SGS-Thomson MK48T559 timekeeper device [6-12](#page-127-1) Soldered Flash Protection [5-1](#page-84-15) sources of reset [6-12](#page-127-2) SPD addresses for RAM500 [C-5](#page-144-1) specifications MBX board [A-1](#page-132-2) MVME510x [A-1](#page-132-3) SRO [4-8](#page-81-5) stop bit per character [2-4](#page-43-4) switches

abort [2-1](#page-40-4) reset [2-2](#page-41-1) switches, MVME510x front panel [2-1](#page-40-7) SYSFAIL\* [3-10](#page-55-0) system console, connecting [1-17](#page-38-5) system controller [1-17](#page-38-2) function [2-2](#page-41-2) System Controller (VME) [5-1](#page-84-16) System Memory Controller and PCI Host Bridge [4-5](#page-78-3) system reset signal [2-2](#page-41-1)

#### **T**

temperature [A-3](#page-134-0) operating [A-1](#page-132-4) storage [A-1](#page-132-4) terminal setup [1-17](#page-38-4) testing the hardware [3-26](#page-71-11) timeout, global [1-7](#page-28-2) timers [4-8](#page-81-6) troubleshooting procedures [B-1](#page-136-0) troubleshooting the MVME510x [3-26](#page-71-12) Tundra Universe Controller [4-2](#page-75-18) Typical Single-width PMC Module Placement on MVME510x [1-11](#page-32-0)

## **U**

Universe VMEbus interface ASIC [2-2,](#page-41-3) [6-5](#page-120-3), [6-8,](#page-123-7) [6-13](#page-128-0), [6-15](#page-130-0) uppercase [3-27](#page-72-3) using the front panels [2-1](#page-40-8)

### **V**

VMEbus [4-2](#page-75-19) addressability with MVME5100 [6-6](#page-121-0) memory maps  $6-5$ VMEbus interface [3-17,](#page-62-1) [4-8](#page-81-7), [5-1](#page-84-17)

#### **W**

Winbond PCI/ISA bus bridge controller [6-8](#page-123-4) Winbond W83C553 as PCI arbiter s[upport](#page-140-1) [6-8](#page-123-8)